## Acer TravelMate 6000/TravelMate 8000 Series

Service Guide

Service guide files and updates are available on the ACER/CSD web; for more information, please refer to <a href="http://csd.acer.com.tw">http://csd.acer.com.tw</a>

Project Code: T41 for TravelMate 6000 Project Code: T42 for TravelMate 8000

PRINTED IN TAIWAN

## **Revision History**

Please refer to the table below for the updates made on TravelMate6000/8000 service guide.

| Date       | Chapter   | Updates                                                                                 |
|------------|-----------|-----------------------------------------------------------------------------------------|
| 2004/03/26 | Chapter 1 | Change the left and front panel image on p.7 and p.8 Update keyboard informatin on p.28 |
|            |           |                                                                                         |
|            |           |                                                                                         |
|            |           |                                                                                         |
|            |           |                                                                                         |
|            |           |                                                                                         |

## Copyright

Copyright © 2004 by Acer Incorporated. All rights reserved. No part of this publication may be reproduced, transmitted, transcribed, stored in a retrieval system, or translated into any language or computer language, in any form or by any means, electronic, mechanical, magnetic, optical, chemical, manual or otherwise, without the prior written permission of Acer Incorporated.

### **Disclaimer**

The information in this guide is subject to change without notice.

Acer Incorporated makes no representations or warranties, either expressed or implied, with respect to the contents hereof and specifically disclaims any warranties of merchantability or fitness for any particular purpose. Any Acer Incorporated software described in this manual is sold or licensed "as is". Should the programs prove defective following their purchase, the buyer (and not Acer Incorporated, its distributor, or its dealer) assumes the entire cost of all necessary servicing, repair, and any incidental or consequential damages resulting from any defect in the software.

Acer is a registered trademark of Acer Corporation.

Intel is a registered trademark of Intel Corporation.

Pentium and Pentium II/III are trademarks of Intel Corporation.

Other brand and product names are trademarks and/or registered trademarks of their respective holders.

## **Conventions**

The following conventions are used in this manual:

| SCREEN MESSAGES | Denotes actual messages that appear on screen.                                       |
|-----------------|--------------------------------------------------------------------------------------|
| NOTE            | Gives bits and pieces of additional information related to the current topic.        |
| WARNING         | Alerts you to any damage that might result from doing or not doing specific actions. |
| CAUTION         | Gives precautionary measures to avoid possible hardware or software problems.        |
| IMPORTANT       | Reminds you to do specific actions relevant to the accomplishment of procedures.     |

### **Preface**

Before using this information and the product it supports, please read the following general information.

- 1. This Service Guide provides you with all technical information relating to the BASIC CONFIGURATION decided for Acer's "global" product offering. To better fit local market requirements and enhance product competitiveness, your regional office MAY have decided to extend the functionality of a machine (e.g. add-on card, modem, or extra memory capability). These LOCALIZED FEATURES will NOT be covered in this generic service guide. In such cases, please contact your regional offices or the responsible personnel/channel to provide you with further technical details.
- 2. Please note WHEN ORDERING FRU PARTS, that you should check the most up-to-date information available on your regional web or channel. If, for whatever reason, a part number change is made, it will not be noted in the printed Service Guide. For ACER-AUTHORIZED SERVICE PROVIDERS, your Acer office may have a DIFFERENT part number code to those given in the FRU list of this printed Service Guide. You MUST use the list provided by your regional Acer office to order FRU parts for repair and service of customer machines.

# Table of Contents

| Chapter | 1 System Specifications                                                    | 1  |
|---------|----------------------------------------------------------------------------|----|
|         | Features                                                                   | .1 |
|         | System Block Diagram                                                       |    |
|         | Board Layout                                                               | .4 |
|         | Top View                                                                   |    |
|         | Bottom View                                                                |    |
|         | Outlook View                                                               |    |
|         | Front Open View                                                            |    |
|         | Front Panel                                                                |    |
|         | Left Panel                                                                 |    |
|         | Right Panel                                                                |    |
|         | Rear Panel                                                                 |    |
|         | Indicators                                                                 |    |
|         | Lock Keys                                                                  |    |
|         | Embedded Numeric Keypad                                                    |    |
|         | Windows Keys                                                               |    |
|         | Hot Keys                                                                   |    |
|         | The Euro Symbol                                                            |    |
|         | Launch Keys                                                                |    |
|         | Touchpad                                                                   | 20 |
|         | Touchpad Basics                                                            |    |
|         | Hardware Specifications and Configurations                                 | 22 |
| Chapter | 2 System Utilities 3                                                       | 1  |
|         | BIOS Setup Utility                                                         | 31 |
|         | Navigating the BIOS Utility                                                |    |
|         | Information                                                                |    |
|         | Main                                                                       |    |
|         | Advanced                                                                   |    |
|         | Security                                                                   |    |
|         | Boot                                                                       |    |
|         | Exit                                                                       |    |
|         | BIOS Flash Utility                                                         | ŀS |
| Chapter | 3 Machine Disassembly and Replacement 4                                    | 5  |
|         | General Information                                                        |    |
|         | Before You Begin                                                           |    |
|         | Removing the Battery Pack                                                  |    |
|         | Removing the Optical Module/HDD Module/Wireless Lan Card and LCD module    |    |
|         | Removing the Optical Module                                                |    |
|         | Removing the HDD Module                                                    |    |
|         | Removing the Wireless LAN Card                                             | 51 |
|         | Removing the LCD Module                                                    | 52 |
|         | Disassembling the Main Unit                                                |    |
|         | Remove the function key board and the keyboard                             |    |
|         | Separate the main unit into the logic upper and the logic lower assembly 5 |    |
|         | Disassembling the logic upper assembly                                     |    |
|         | Disassembling the LCD Module                                               |    |
|         | Disassembling the LCD Module                                               |    |
|         | Disassembling the External Modules                                         | שנ |

# Table of Contents

|           |                                      | Disassembling the HDD Module                                                                                                    |     |
|-----------|--------------------------------------|----------------------------------------------------------------------------------------------------|-----|
| Chapter • | 4                                    | Troubleshooting                                                                                                    | 61  |
|           | Pow<br>Inde<br>Phoe<br>Inde<br>Inter | em Check Procedures External Diskette Drive Check External CD-ROM Drive Check Keyboard or Auxiliary Input Device Check Memory check Power System Check Touchpad check er-On Self-Test (POST) Error Message x of Error Messages enix BIOS Beep Codes x of Symptom-to-FRU Error Message mittent Problems etermined Problems |     |
| Chapter   | 5                                    | Jumper and Connector Locations                                                                                                    | 79  |
|           |                                      | Top View                                                                                                    | 81  |
| Chapter   | 6                                    | FRU (Field Replaceable Unit) List                                                                                                    | 83  |
|           | Trav                                 | oded Diagram elMate 6000 Series elMate 8000 Series                                                                                                    | 100 |
| Appendi   | хА                                   | Model Definition and Configuration                                                                                                    | 100 |
| Appendi   | хВ                                   | Test Compatible Components                                                                                                    | 103 |
|           | Micr                                 | osoft® Windows® XP Pro Environment Test                                                                                                    | 104 |
| Appendi   | хС                                   | Online Support Information                                                                                                    | 109 |
| Index     |                                      |                                                                                                    | 110 |

# **System Specifications**

## **Features**

This computer was designed with the user in mind. Here are just a few of its many features:

| Performa | ance  |                                                                                                    |
|----------|-------|----------------------------------------------------------------------------------------------------|
|          |       | Intel® Pentium® M processor at 1.4~1.7GHz with 1MB L2 Cache or 1.5~2.0GHz with 2MB L2 Cache                                                                                                    |
|          |       | Intel® 855GME chipset                                                                                                    |
|          |       | Memory expandable up to 2GB with 2 slots                                                                                                    |
|          |       | Internal removable optical drive (AcerMedia bay)                                                                                                    |
|          |       | High-capacity, Enhanced-IDE hard disk                                                                                                    |
|          |       | Li-lon main battery pack                                                                                                    |
|          |       | Power management system with ACPI (Advanced Configuration Power Interface)                                                                                                    |
|          |       | Smart Card interface with pre-boot authentication system for added security                                                                                                    |
| Display  |       |                                                                                                    |
|          |       | Thin-Film Transistor (TFT) liquid-crystal display (LCD) displaying 32-bit high colour up to 1024X768 eXtended Graphics Array (XGA) resolution for 14.1" and 1400X1050 Super eXtended Graphics Array+ (SXGA+) resolution for 15.0" (specification varies depending on the model) |
|          |       | 3D graphics engine                                                                                                    |
|          |       | TravelMate 8000 series employs ATI Mobility RADEON <sup>TM</sup> 9700 chipset with VGA RAM of 64MB/128MB (manufacturing option) delivering ground breaking 3D graphics performance                                                                                              |
|          |       | Simultaneous display on LCD and CRT                                                                                                    |
|          |       | S-video for output to a television or display device that supports S-video input                                                                                                    |
|          |       | "Automatic LCD dim" feature that automatically decides the best settings for your display and conserves pwer                                                                                                    |
|          |       | Dual indenpendent display                                                                                                    |
|          |       | DVI-Digital improves the quality to realistic display, the transmitting via digital means                                                                                                    |
| Multime  | dia   |                                                                                                    |
|          |       | 16-bit high-fidelity AC'97 stereo audio with 3D sound and wavetable synthesizer                                                                                                    |
|          |       | Built-in dual speakers                                                                                                    |
|          |       | Built-in microphone                                                                                                    |
|          |       | High-speed optical drive (AcerMedia bay)                                                                                                    |
| Connect  | ivity |                                                                                                    |
|          |       | High-speed fax/data modem port                                                                                                    |
|          |       | 10/100/1000 T-based Gigabit Ethernet port                                                                                                    |
|          |       | Fast infrared wireless communication                                                                                                    |
|          |       | Four (4) USB 2.0 (Universal Serial Bus) ports                                                                                                    |
|          |       | IEEE 1394 port                                                                                                    |
|          |       | Invilink <sup>™</sup> 802.11a/b combo or 802.11g or 802.11a/g wireless LAN (manufacturing optional)                                                                                                    |

|           |          | Bluetooth ready (manufacturing optional)                      |  |  |
|-----------|----------|---------------------------------------------------------------|--|--|
|           |          | SD/MMC/SM/MS memory slot (manufacturing optional)             |  |  |
| Kevboar   | d an     | d Pointing Device                                             |  |  |
|           |          | 84-/85-/86-key Windows keyboard                               |  |  |
|           |          | Internet 4-way scroll button                                  |  |  |
|           |          | Sleek, smooth and stylish design                              |  |  |
|           |          | Acer FinTouch full-sized curved keyboard                      |  |  |
|           |          | Ergonomically-centered touchpad pointing device               |  |  |
| Expansi   | on       |                                                               |  |  |
| •         |          | One type II CardBus PC Card slot                              |  |  |
|           |          | Upgradeable memory                                            |  |  |
| I/O Ports | <b>;</b> |                                                               |  |  |
|           |          | One Card bus type II slot                                     |  |  |
|           |          | One RJ-11 phone jack (V.90/92)                                |  |  |
|           |          | One RJ-45 jack for LAN (Ethernet 10/100/1000)                 |  |  |
|           |          | One DC-in jack for AC adapter                                 |  |  |
|           |          | One VGA port for external monitor                             |  |  |
|           |          | One DVI-digital port                                          |  |  |
|           |          | One speaker/headphone/line-out jack (3.5mm mini jack)         |  |  |
|           |          | One audio line-in jack (3.5mm mini jack)                      |  |  |
|           |          | One microphone/line-in jack                                   |  |  |
|           |          | One IEEE 1394 port                                            |  |  |
|           |          | One S-video TV-out port                                       |  |  |
|           |          | One 100-pin port replicator                                   |  |  |
|           |          | Four USB 2.0 ports (Disable middle port when docked with SPR) |  |  |
|           |          | One FIR (IrDA) port                                           |  |  |
|           |          | One smart slot                                                |  |  |
|           |          | 4-in-1 Card Reader                                            |  |  |
|           |          | EasyPort III support                                          |  |  |

## **System Block Diagram**

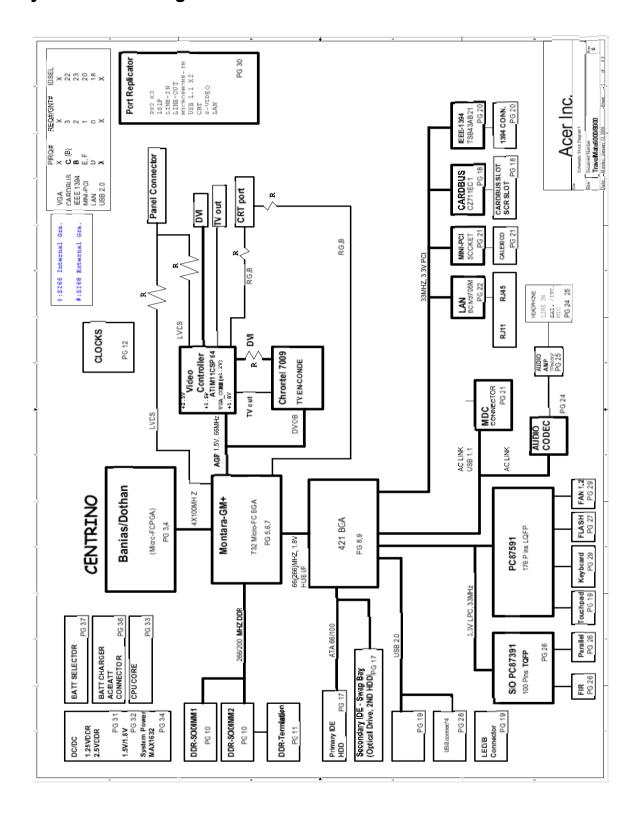

# **Board Layout**

# Top View

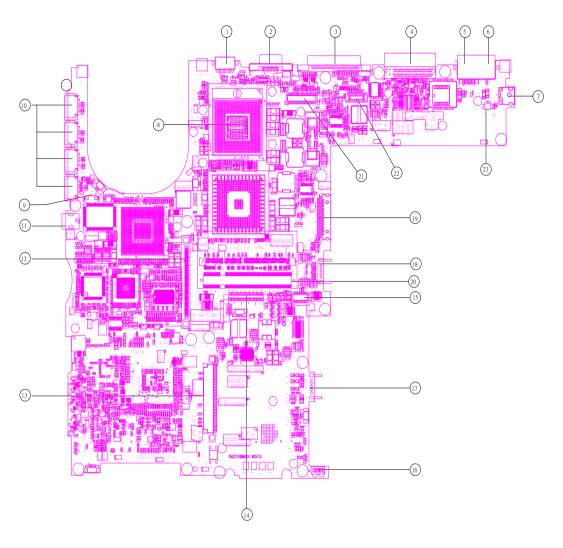

| 1  | S-Video        | 13 | HDD connector                 |
|----|----------------|----|-------------------------------|
| 2  | CRT            | 14 | Keyboard connector            |
| 3  | DVI Connector  | 15 | Touchpad board connector      |
| 4  | Docking        | 16 | IR                            |
| 5  | RJ45           | 17 | Main battery connector        |
| 6  | RJ11           | 18 | Second battery connector      |
| 7  | Power jack     | 19 | Swap bay connector            |
| 8  | CPU socket     | 20 | DDR Dimm 0                    |
| 9  | Fan connector  | 21 | LCD cable connector           |
| 10 | USB connector  | 22 | LED board connector           |
| 11 | 1394 connector | 23 | Internal microphone connector |
| 12 | PCMCIA         |    |                               |

## **Bottom View**

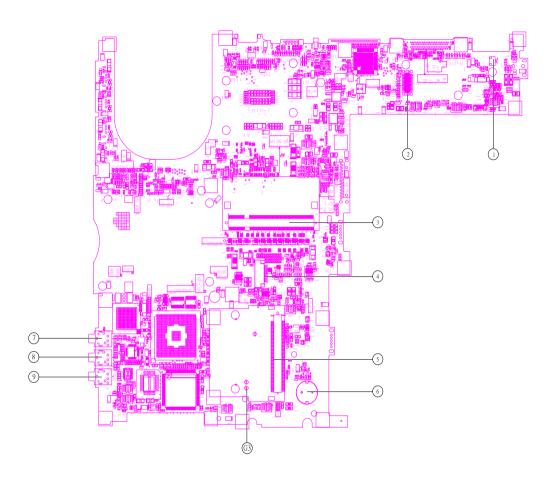

- 1 Modem Cable Connector
- 2 MDC connector
- 3 DDR Dimm 1
- 4 Smart card connector
- 5 Mini PCI connector

- 6 RTC battery connector
- 7 Line-in connector
- 8 Microphone-in connector
- 9 Headphone out connector

## **Outlook View**

A general introduction of ports allow you to connect peripheral devices, as you would with a desktop PC.

## **Front Open View**

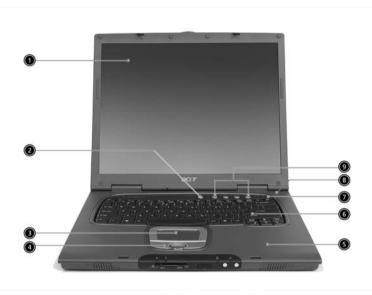

| # | lcon | Item                                   | Description                                                                                                    |
|---|------|----------------------------------------|----------------------------------------------------------------------------------------------------|
| 1 |      | Display screen                         | Also called LCD (liquid-crystal display), displays computer output.                                                                                                    |
| 2 |      | Power button                           | Turns on the computer.                                                                                                    |
| 3 |      | Touchpad                               | Touch-sensitive pointing device which functions like a computer mouse.                                                                                                    |
|   |      |                                        | Turns on the computer power.                                                                                                    |
| 4 |      | Click buttons (left, center and right) | The left and right buttons function like the left and right mouse buttons; the center button serves as a 4-way scroll button.                                                                                                    |
| 5 |      | Palmrest                               | Comfortable support area for your hands when you use the computer.                                                                                                    |
| 6 |      | Keyboard                               | Inputs data into your computer.                                                                                                    |
| 7 |      | Status indicators                      | LEDs (light-emitting diode) that turn on and off to show the status of the computer, its functions and components.                                                                                                    |
| 8 |      | Microphone                             | Internal microphone for sound recording.                                                                                                    |
| 9 |      | Launch keys                            | Special keys for launching Internet browser, E-mail program and frequently used programs. Located at the top of the keyboard are five buttons. They are designated as E-mail button, Web browser button and two programmable buttons. |

### **Front Panel**

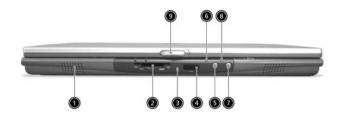

| # | lcon | Item                                 | Description                                                                       |
|---|------|--------------------------------------|-----------------------------------------------------------------------------------|
| 1 |      | Left Speaker                         | Outputs sound for the left stereo speaker.                                        |
| 2 |      | 4-in-1 memory reader <sup>1</sup>    | Reads cards from Smart Media, Memory Stick, MultiMedia, and Secure Digital cards. |
| 3 |      | 4-in-1 status indicator <sup>1</sup> | Displays activity of 4-in-1 memory reader.                                        |
| 4 |      | Infrared port                        | Interfaces with infrared devices (e.g., infrared printer, IR-aware computer).     |
| 5 |      | Bluetooth button <sup>2</sup>        | Enables or disables Bluetooth functionality.                                      |
| 6 | *    | Bluetooth indicator <sup>2</sup>     | Indicates that (optional) Bluetooth is enabled.                                   |
| 7 |      | InviLink button <sup>3</sup>         | Enables or disables wireless LAN feature.                                         |
| 8 | C.   | InviLink indicator <sup>3</sup>      | Indicates status of wireless LAN communication.                                   |
| 9 |      | Latch                                | Latch for opening and closing the laptop.                                         |

**NOTE:** 1. Four-in-one card reader is a manufacturing option, subject to configuration. Only one card can operate at any given time.

NOTE: 2. Bluetooth button and indicator work on models with Bluetooth only.

NOTE: 3. InviLink button and indicator work on models with wireless LAN only.

## Left Panel

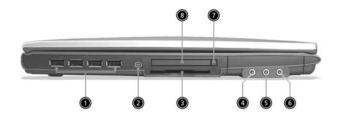

| # | Icon             | Item                 | Description                                                            |
|---|------------------|----------------------|------------------------------------------------------------------------|
| 1 | •                | Four (4) USB ports   | Connect to Universal Serial Bus devices (e.g., USB mouse, USB camera). |
| 2 | 1394             | IEEE 1394 port       | Connects to IEEE 1394 devices.                                         |
| 3 |                  | Smart Card slot      | Slot for Smart Card interface with pre-boot authentication system.     |
| 4 | (+ <del>+)</del> | Line-in jack         | Accepts audio line-in devices (e.g., audio CD player, stereo walkman). |
| 5 | <b>18</b> 10     | Microphone Jack      | Accepts input from external microphones.                               |
| 6 | ಣ                | Headphone Jack       | Connect to headphones for other line-out audio devices (speakers).     |
| 7 |                  | PC Card eject button | Ejects the PC Card from the slot.                                      |
| 8 |                  | PC Card slot         | Accepts one Type II 16-bit PC Card or 32-bit CardBus PC Card.          |

## **Right Panel**

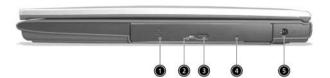

| # | lcon | Item                 | Description                                            |
|---|------|----------------------|--------------------------------------------------------|
| 1 |      | AcerMedia drive      | Houses a removable media drive module.                 |
| 2 |      | AcerMedia indicator  | Lights up when the AcerMedia drive is active.          |
| 3 |      | Eject button         | Ejects the drive tray.                                 |
| 4 |      | Emergency eject slot | Ejects the drive tray when the computer is turned off. |
| 5 | ===  | Power jack           | Connects to an AC adapter.                             |

## **Rear Panel**

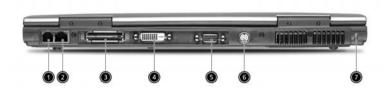

| # | Icon       | Item                          | Description                                                                                                    |
|---|------------|-------------------------------|----------------------------------------------------------------------------------------------------|
| 1 |            | Modem jack                    | Connects to a phone line.                                                                                                    |
| 2 | 용          | Network jack                  | Connect to an Ethernet 10/100-based network.                                                                                             |
| 3 |            | Expansion port                | Connects to I/O port replicator or EasyPort expansion devices.                                                                           |
| 4 |            | Digital visual interface port | Provide a better quality digital connection between a PC and a display device.                                                           |
| 5 |            |                               | Connects to a display device (e.g., external monitor, LCD projector) and display up to 16.7 million colors and upt 1400X1050 resolution. |
| 6 | S <u>→</u> | S-video                       | Connects t a television or display device with S-video input.                                                                            |
| 7 |            | Cooling fan                   | Helps keep the computer cool                                                                                                    |
| 8 | R          | Security keylock              | Connects to a Kensington-compatible computer security lock.                                                                              |

## **Bottom Panel**

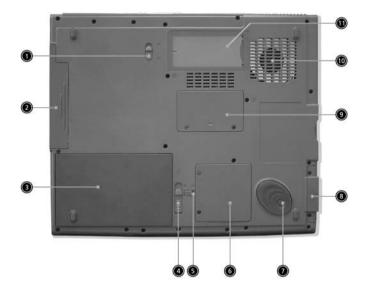

| #  | lcon | Item                         | Description                                                                               |
|----|------|------------------------------|-------------------------------------------------------------------------------------------|
| 1  |      | AcerMedia bay release latch  | Unlatches the AcerMedia drive for removal or swapping.                                    |
| 2  |      | AcerMedia bay                | Houses an AcerMedia drive module.                                                         |
| 3  |      | Battery bay                  | Houses the computer's battery pack.                                                       |
| 4  |      | Battery release latches      | Unlatches the battery to remove the battery pack.                                         |
| 5  |      | Battery lock                 | Locks the battery in place.                                                               |
| 6  |      | Mini-PCI slot                | Slot for adding mini-PCI cards.                                                           |
| 7  |      | Hard disk protector          | Protects the hard disk from accidental bumps and vibration.                               |
| 8  |      | Hard disk bay                | Houses the computer's hard disk (secured by a screw).                                     |
| 9  |      | Memory slot                  | Slot for adding memory (DRAM).                                                            |
| 10 |      | Cooling fan                  | Helps keep the computer cool.  Note: Don't cover or obstruct the opening of the fan.      |
| 11 |      | Personal identification slot | Insert a business card or similar-sized identification card to personalize your computer. |

## **Indicators**

The computer has seven easy-to-read status icons below the display screen.

The status LCD displays icons that show the status of the computer and its components.

| Icon | Function       | Description                                                                        |
|------|----------------|------------------------------------------------------------------------------------|
| A    | Caps lock      | Lights when Caps Lock is activated.                                                |
| 1    | Num lock       | Lights when Num Lock is activated.                                                 |
| •    | Media Activity | Lights when the disc or AcerMedia is activated.                                    |
| Ÿ    | Power          | Lights green when the power is on and orange when the computer is in standby mode. |
| Ē    | Battery        | Lights orange when the battery is charging.                                        |

## **Lock Keys**

The keyboard has three lock keys which you can toggle on and off.

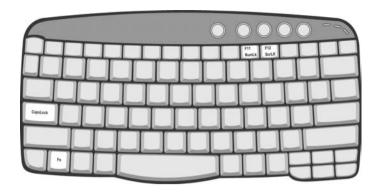

| Lock Key                | Description                                                                                                    |
|-------------------------|----------------------------------------------------------------------------------------------------|
| Caps Lock               | When Caps Lock is on, all alphabetic characters typed are in uppercase.                                                                                                    |
| Num lock<br>(Fn-F11)    | When Num Lock is on, the embedded keypad is in numeric mode. The keys function as a calculator (complete with the arithmetic operators +, -, *, and /). Use this mode when you need to do a lot of numeric data entry. A better solution would be to connect an external keypad. |
| Scroll lock<br>(Fn-F12) | When Scroll Lock is on, the screen moves one line up or down when you press  ☐ and ☐ respectively. Scroll Lock does not work with some applications.                                                                                                    |

## **Embedded Numeric Keypad**

The embedded numeric keypad functions like a desktop numeric keypad. It is indicated by small characters located on the upper right corner of the keycaps. To simplify the keyboard legend, cursor-control key symbols are not printed on the keys.

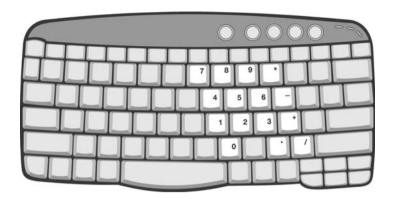

| Desired Access                            | Num Lock On                                      | Num Lock Off                                 |
|-------------------------------------------|--------------------------------------------------|----------------------------------------------|
| Number keys on embedded keypad            | Type numbers in a normal manner.                 |                                              |
| Cursor-control keys on<br>embedded keypad | Hold surj while using cursor-control keys.       | Hold Fn while using cursor-<br>control keys. |
| Main keyboard keys                        | Hold Fn while typing letters on embedded keypad. | Type the letters in a normal manner.         |

## **Windows Keys**

The keyboard has two keys that perform Windows-specific functions.

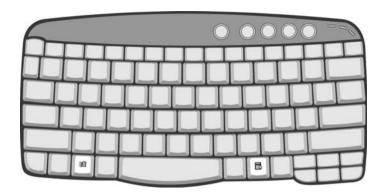

| Key                 | Icon | Description                                                                                                    |
|---------------------|------|----------------------------------------------------------------------------------------------------|
| Windows logo<br>key |      | Start button. Combinations with this key perform special functions. Below are a few examples: + Tab (Activates next taskbar button) + E (Explores My Computer) + F (Finds Document) + M (Minimizes All)  Sur! + Windows logo key + M (Undoes Minimize All) + R (Displays the Run dialog box) |
| Application key     |      | Opens a context menu (same as a right-click).                                                                                                    |

## **Hot Keys**

The computer uses hotkey or key combinations to access most of the computer's controls like sreen brightness, volume output.

To activate hot keys, press and hold the **Fn** key before pressing the other key in the hot key combination.

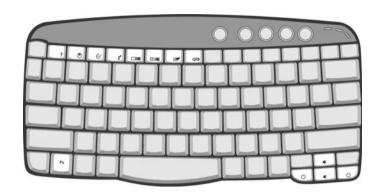

| Hot Key  | Icon            | Function         | Description                                                                                                    |
|----------|-----------------|------------------|----------------------------------------------------------------------------------------------------|
| Fn-F1    |                 | Hot key help     | Displays help on hot keys.                                                                                                    |
|          | ?               |                  |                                                                                                    |
| Fn-F2    | -               | System Property  | Displays the System Property.                                                                                                    |
| 1 11-1 2 |                 | System r Toperty | Displays the System Property.                                                                                                    |
|          | 8               |                  |                                                                                                    |
| Fn-F3    | <b>⊗</b>        | Power Options    | Display the Power Options Properties used by the computer (function available if supported by operating system).                      |
| Fn-F4    |                 | Sleep            | Puts the computer in Sleep mode.                                                                                                    |
|          | z <sup>z</sup>  |                  |                                                                                                    |
| Fn-F5    |                 | Display toggle   | Switches display output between the display screen, external monitor (if connected) and both the display screen and external monitor. |
| Fn-F6    | *               | Screen blank     | Turns the display screen backlight off to save power. Press any key to return.                                                        |
| Fn-F7    |                 | Touchpad toggle  | Turns the internal touchpad on and off.                                                                                               |
| Fn-F8    |                 | Speaker toggle   | Turns the speakers on and off.                                                                                                    |
|          | <b>□(/=(</b> >) |                  |                                                                                                    |
| Fn-₁     | <b>1</b> )      | Volume up        | Increases the speaker volume.                                                                                                    |
|          | Ť               |                  |                                                                                                    |

| Hot Key | Icon        | Function        | Description                      |
|---------|-------------|-----------------|----------------------------------|
| Fn-⊍    |             | Volume down     | Decreases the speaker volume.    |
|         | <b>(</b> 1) |                 |                                  |
| Fn-⋻    |             | Brightness up   | Increases the screen brightness. |
|         | Ö           |                 |                                  |
| Fn-€    |             | Brightness down | Decreases the screen brightness  |
|         | *           |                 |                                  |

## The Euro Symbol

If your keyboard layout is set to United States-International or United Kingdom or if you have a keyboard with a European layout, you can type the Euro symbol on your keyboard.

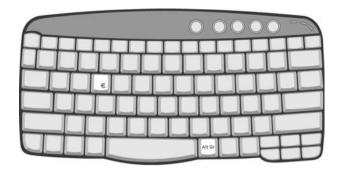

**NOTE:** For US keyboard users: The keyboard layout is set when you first set up Windows. For the Euro symbol to work, the keyboard layout has to be set to United States-International.

To verify the keyboard type in Windows 2000, follow the steps below:

- 1. Click on Start, Settings, Control Panel.
- 2. Double-click on Keyboard.
- 3. Click on the Language tab.
- Verify that keyboard layout used for En English (United States)" is set to United States-International. If not, select and click on Properties; then select United States-International and click on OK.
- 5. Click on OK.

To verify the keyboard type in Windows XP, follow the steps below:

- 1. Click on Start, Control Panel.
- 2. Double-click on Regional and Language Options.
- 3. Click on the Language tab and click on Details.
- Verify that the keyboard layout used for "En English (United States)" is set to United States-International.
   If not, select and click on ADD; then select United States-International and click on OK.
- 5. Click on OK.

To type the Euro symbol:

- 1. Locate the Euro symbol on your keyboard.
- 2. Open a text editor or word processor.
- 3. Hold Alt Gr and press the Euro symbol.

**NOTE:** Some fonts and software do not support the Euro symbol. Please refer to <a href="https://www.microsoft.com/typography/faq/faq12.htm">www.microsoft.com/typography/faq/faq12.htm</a> for more information.

## Launch Keys

Located at the top of keyboard are five buttons. The left-most button is power button. To the right of the pwoer button are four launch keys. They are designated as the mail button, the web browser button and two programmable buttons (P1 and P2).

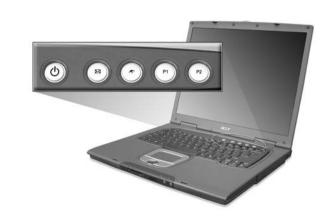

| Launch Key  | Default application          |
|-------------|------------------------------|
| Email       | Email application            |
| Web browser | Internet browser application |
| P1          | User-programmable            |
| P2          | User-programmable            |

## **Touchpad**

The built-in touchpad is a pointing device that senses movement on its surface. This means the cursor responds as you move your finger on the surface of the touchpad. The central location on the palmrest provides optimal comfort and support.

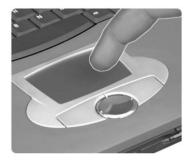

NOTE: If you are using an external USB mouse, you can press Fn-F7 to disable the touchpad.

### **Touchpad Basics**

The following teaches you how to use the touchpad:

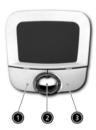

- Move your finger across the touchpad to move the cursor.
- Press the left (1) and right (3) buttons located on the edge of the touchpad to do selection and execution functions. These two buttons are similar to the left and right buttons on a mouse.
   Tapping on the touchpad produces similar results.
- ☐ Use the 4-way scroll (2) button (top/bottom/left/and right) to scroll.

| Function            | Left Button                                                                    | Right Button | Scroll Button | Тар                                                                                                    |
|---------------------|--------------------------------------------------------------------------------|--------------|---------------|----------------------------------------------------------------------------------------------------|
| Execute             | Click twice quickly                                                            |              |               | Tap twice (at the same speed as double-clicking the mouse button)                                                                     |
| Select              | Click once                                                                     |              |               | Tap once                                                                                                    |
| Drag                | Click and hold,<br>then use finger<br>to drag the<br>cursor on the<br>touchpad |              |               | Tap twice (at the same speed as double-clicking a mouse button) then hold finger to the touchpad on the second tap to drag the cursor |
| Access context menu |                                                                                | Click once   |               |                                                                                                    |

| Function | Left Button | Right Button | Scroll Button                                                                        | Тар |
|----------|-------------|--------------|--------------------------------------------------------------------------------------|-----|
| Scroll   |             |              | Click and hold<br>the button in the<br>desired<br>direction (up/<br>down/left/right) |     |

**NOTE:** Keep your fingers dry and clean when using the touchpad. Also keep the touchpad dry and clean. The touchpad is sensitive to finger movements. Hence, the lighter the touch, the better the response. Tapping too hard will not increase the touchpad's responsiveness.

## **Hardware Specifications and Configurations**

#### Processor

| Item             | Specification                             |
|------------------|-------------------------------------------|
| CPU type         | Intel Pentium M processor at 1.4~1.7GHz   |
|                  | Intel Pentium M processor at 1.5~2.0GHz   |
| Core logic       | Intel 855GME+ICH4                         |
| CPU package      | /μ-FCPGA package                          |
| CPU core voltage | core voltage subjects to various CPU type |

#### BIOS

| Item                  | Specification                                                                                                    |
|-----------------------|----------------------------------------------------------------------------------------------------|
| BIOS vendor           | Phneoix                                                                                                    |
| BIOS Version          | 3A01                                                                                                    |
| BIOS ROM type         | Flash ROM                                                                                                    |
| BIOS ROM size         | 512KB                                                                                                    |
| BIOS package          | PLCC32-Lead                                                                                                    |
| Supported protocols   | ACPI 1.0b, PC Card 95, SM BIOS 2.3, IEEE1284-ECP/EPP, PCI 2.2, PnP 1.0a, DMI 2.0, PS/2 keyboard and mouse, USB 2.0, VGA BIOS, CD-ROM bootable, IEEE 1394 |
| BIOS password control | Set by setup manual                                                                                                    |

#### **Second Level Cache**

| Item                    | Specification                                                                                                    |
|-------------------------|----------------------------------------------------------------------------------------------------|
| Cache controller        | Built-in CPU                                                                                                    |
| Cache size              | 1MB for Intel Pentium M processor at 1.4~1.7GHz (Banias) 2MB for Intel Pentium M processor at 1.5~2.0GHz (Dothan) |
| 1st level cache control | Always enabled                                                                                                    |
| 2st level cache control | Always enabled                                                                                                    |
| Cache scheme control    | Fixed in write-back                                                                                               |

## **System Memory**

| Item                            | Specification                                                                                      |
|---------------------------------|----------------------------------------------------------------------------------------------------|
| Memory controller               | Intel 855GME built-in                                                                              |
| Memory size                     | 0MB (no on-board memory)                                                                           |
| DIMM socket number              | 2 sockets                                                                                          |
| Supports memory size per socket | 1024MB                                                                                             |
| Supports maximum memory size    | 2G (by two 1024MB SO-DIMM module)                                                                  |
| Supports DIMM type              | DDR Synchronous DRAM                                                                               |
| Supports DIMM Speed             | 333 MHz/266 MHz                                                                                    |
| Supports DIMM voltage           | 2.5V and 1.25V                                                                                     |
| Supports DIMM package           | 200-pin soDIMM, 1.27" height (Max)                                                                 |
| Memory module combinations      | You can install memory modules in any combinations as long as they match the above specifications. |

#### **Memory Combinations**

| Slot 1 | Slot 2 | Total Memory |
|--------|--------|--------------|
| 0MB    | 128MB  | 128MB        |
| ОМВ    | 256MB  | 256MB        |
| ОМВ    | 512MB  | 512MB        |
| ОМВ    | 1024MB | 1024MB       |
| 128MB  | 128MB  | 256MB        |
| 128MB  | 256MB  | 384MB        |
| 128MB  | 512MB  | 640MB        |
| 128MB  | 1024MB | 1152MB       |
| 256MB  | 128MB  | 384MB        |
| 256MB  | 256MB  | 512MB        |
| 256MB  | 512MB  | 768MB        |
| 256MB  | 1024MB | 1280MB       |
| 512MB  | 128MB  | 640MB        |
| 512MB  | 256MB  | 768MB        |
| 512MB  | 512MB  | 1024MB       |
| 512MB  | 1024MB | 1536MB       |
| 1024MB | 0MB    | 1024MB       |
| 1024MB | 128MB  | 1125MB       |
| 1024MB | 256MB  | 1280MB       |
| 1024MB | 512MB  | 1536MB       |
| 1024MB | 1024MB | 2048MB       |

**NOTE:** Above table lists some system memory configurations. You may combine DIMMs with various capacities to form other combinations. On above table, the configuration of slot 1 and slot 2 could be reversed.

#### **LAN Interface**

| Item                   | Specification     |
|------------------------|-------------------|
| Chipset                | BroadCom BCM5705M |
| Supports LAN protocol  | 10/100 Mbps       |
| LAN connector type     | RJ45              |
| LAN connector location | Rear panel        |

#### IR Interface

| Item        | Specification   |
|-------------|-----------------|
| Part name   | VISHAY TFDU6102 |
| Package     | 8-pin SMT type  |
| Performance | 4Mbit/s         |
| Compliant   | IrDA 1.1        |

#### **Modem Interface**

| Item                            | Specification |
|---------------------------------|---------------|
| Data modem data baud rate (bps) | 56K           |
| Supports modem protocol         | V.90/V.92     |
| Modem connector type            | RJ11          |
| Modem connector location        | Rear panel    |

#### **Bluetooth-MODEM Interface**

| Item            | Specification                                 |  |
|-----------------|-----------------------------------------------|--|
| Chipset         | CSR BC02 (Blue-tooth)/Agere Scorpio I (MODEM) |  |
| Data throughput | 200k bps (Blue-tooth)/56K bps (MODEM)         |  |
| Protocol        | Blue-tooth 1.1                                |  |
| Interface       | USB 1.1+MDC                                   |  |
| Connector type  | RJ11 (MODEM)                                  |  |

#### Wireless Module 802.11b (optional device)

| Item            | Specification    |
|-----------------|------------------|
| Chipset         | Intel            |
| Data throughput | 11M bps          |
| Protocol        | 802.11b          |
| Interface       | Mini-PCI type II |

### Wireless Module 802.11a/b (optional device)

| Item            | Specification    |
|-----------------|------------------|
| Chipset         | Intel            |
| Data throughput | 11M~54M bps      |
| Protocol        | 802.11 a+b       |
| Interface       | Mini-PCI type II |

### Wireless Module 802.11b/g (optional device)

| Item            | Specification    |
|-----------------|------------------|
| Chipset         | Intel            |
| Data throughput | 11M~54M bps      |
| Protocol        | 802.11 b+g       |
| Interface       | Mini-PCI type II |

#### Four-in-One Card Reader

| Item     | Specification        |  |
|----------|----------------------|--|
| Chipset  | OZ711M3              |  |
| Protocol | SMC, MS, MMC, and SD |  |

#### **Hard Disk Drive Interface**

| Item                   | Specification                            |                                          |                                          |                                   |                                     |
|------------------------|------------------------------------------|------------------------------------------|------------------------------------------|-----------------------------------|-------------------------------------|
| Vendor &<br>Model Name | HGST 30G<br>MORAGA<br>IC25N030ATM<br>R04 | HGST 40G<br>MORAGA<br>IC25N040ATM<br>R04 | HGST 60G<br>MORAGA<br>IC25N060ATM<br>R04 | Toshiba 40G<br>PLUTO<br>MK4025GAS | Toshiba 60G<br>Neptune<br>MK6021GAS |
| Capacity (MB)          | 30000                                    | 40000                                    | 60000                                    | 40000                             | 60000                               |
| Bytes per sector       | 512                                      | 512                                      | 512                                      | 512                               | 512                                 |
| Data heads             | 2                                        | 2                                        | 3                                        | 2                                 | 4                                   |
| Drive Format           |                                          |                                          |                                          |                                   |                                     |

#### **Hard Disk Drive Interface**

| Item                                                      | Specification                      |                                    |                                    |                                    |                                    |
|-----------------------------------------------------------|------------------------------------|------------------------------------|------------------------------------|------------------------------------|------------------------------------|
| Disks                                                     | 1                                  | 2                                  | 2                                  | 1                                  | 2                                  |
| Spindle speed (RPM)                                       | 4200 RPM                           | 4200 RPM                           | 4200 RPM                           | 4200 RPM                           | 4200 RPM                           |
| Performance Sp                                            | oecifications                      |                                    |                                    |                                    |                                    |
| Buffer size                                               | 2048KB                             | 2048KB                             | 8192KB                             | 8192KB                             | 2048KB                             |
| Interface                                                 | ATA/ATAPI-6                        | ATA/ATAPI-6                        | ATA/ATAPI-6                        | ATA-6                              | ATA-5                              |
| Max. media<br>transfer rate<br>(disk-buffer,<br>Mbytes/s) | 350                                | 350                                | 350                                | 342                                | 317                                |
| Data transfer rate (host~buffer, Mbytes/s)                | 100 MB/Sec.<br>Ultra DMA<br>mode-5 | 100 MB/Sec.<br>Ultra DMA<br>mode-5 | 100 MB/Sec.<br>Ultra DMA<br>mode-5 | 100 MB/Sec.<br>Ultra DMA<br>mode-5 | 100 MB/Sec.<br>Ultra DMA<br>mode-5 |
| DC Power Requirements                                     |                                    |                                    |                                    |                                    |                                    |
| Voltage<br>tolerance                                      | 5V(DC) +/- 5%                      | 5V(DC) +/- 5%                      | 5V(DC) +/- 5%                      | 5V(DC) +/- 5%                      | 5V(DC) +/- 5%                      |

#### **Combo Drive Interface**

| Item                      |                                                     | Specification                                                                                                    |  |
|---------------------------|-----------------------------------------------------|----------------------------------------------------------------------------------------------------|--|
| Vendor & model name       |                                                     | DVD/CDRW KME UJDA750 (24x24x8x24x)<br>DVD/CDRW QSI SBW-242C (24x24x8x24x)                                                                                                    |  |
| Performance Specification | With CD Diskette                                    | With DVD Diskette                                                                                                    |  |
| Transfer rate (KB/sec)    | Sustained:<br>Max 3.6Mbytes/sec                     | Sustained:<br>Max 10.8Mbytes/sec                                                                                                    |  |
| Buffer Memory             | 2MB                                                 | 2MB                                                                                                    |  |
| Interface                 | Enhanced IDE(ATAPI) compa                           | Enhanced IDE(ATAPI) compatible                                                                                                    |  |
| Applicable disc format    | border), DVD-RW, DVD-RAM<br>CD: CD-DA, CD-ROM, CD-F | DVD: DVD-ROM, (DVD-5, DVD-9, DVD-10, DVD-18),DVD-R (read, single border), DVD-RW, DVD-RAM (2.6GB, 4.7GB) CD: CD-DA, CD-ROM, CD-ROM XA, CD-R, CD-RW Photo (Multisession) Video CD, CD-Extra, (CD+), CD-test |  |
| Loading mechanism         | (b) Release by ATA                                  | Load: Manual Release: (a) Electrical Release (Release Button) (b) Release by ATAPI command (c) Emergency Release                                                                                           |  |
| Power Requirement         |                                                     |                                                                                                    |  |
| Input Voltage             | 5 V +/- 5 % (Operating)                             | 5 V +/- 5 % (Operating)                                                                                                    |  |

#### **DVD-Dual Interface**

| Item                      | Specification                   |                                  |  |
|---------------------------|---------------------------------|----------------------------------|--|
| Vendor & model name       | DVD Dual HLDS GWA-4040N         | DVD Dual HLDS GWA-4040N          |  |
| Performance Specification | With CD Diskette                | With DVD Diskette                |  |
| Transfer rate (KB/sec)    | Sustained:<br>Max 3.6Mbytes/sec | Sustained:<br>Max 10.8Mbytes/sec |  |
| Buffer Memory             | 2MB                             |                                  |  |
| Interface                 | Enhanced IDE(ATAPI) compatible  |                                  |  |

#### **DVD-Dual Interface**

| Item                   | Specification                                                                                                    |
|------------------------|----------------------------------------------------------------------------------------------------|
| Applicable disc format | Support disc formats  1. Reads data in each CD-ROM, CD-ROM XA, CD-1, Video CD, CD-Extra and CD-Text  2. Reads data in Photo CD (single and Multi-session)  3. Reads standard CD-DA  4. Reads and writes CD-R discs  5. Reads and writes CD-RW discs  6. Reads and writes in each dVD+R/RW (Ver. 1.1)  7. Reads data in each DVD-ROM and DVD-R (Ver. 2.0 for Authoring)  8. Reads and writes in each DVD-R (Ver. 2.0 for general), DVD-RW and DVD+R/RW (Ver1.1) |
| Loading mechanism      | Load: Manual Release: (a) Electrical Release (Release Button) (b) Release by ATAPI command (c) Emergency Release                                                                                                    |
| Power Requirement      |                                                                                                    |
| Input Voltage          | 5 V +/- 5 % (Operating)                                                                                                    |

#### **Audio Interface**

| Item                        | Specification                                                                      |
|-----------------------------|------------------------------------------------------------------------------------|
| Audio Controller            | RealTek ALC202                                                                     |
| Audio onboard or optional   | Built-in                                                                           |
| Mono or Stereo              | Stereo                                                                             |
| Resolution                  | 20 bit stereo Digital to analog converter 18 bit stereo Analog to Ditial converter |
| Compatibility               | AC97                                                                               |
| Mixed sound source          | Line-in, CD                                                                        |
| Voice channel               | 8/16-bit, mono/stereo                                                              |
| Sampling rate               | 44,1 KHz (48K byte for AC97 interface)                                             |
| Internal microphone         | Yes                                                                                |
| Internal speaker / Quantity | Yes/2                                                                              |

#### Audio Jack

| Item                 | Specification                            |
|----------------------|------------------------------------------|
| Number of audio jack | 3                                        |
| Rated input          | 1W                                       |
| Connector type       | Headphone out, microphone in and line-in |

#### Video Interface

| Item                            | Specification                                                                                        |
|---------------------------------|----------------------------------------------------------------------------------------------------|
| Chipset                         | Intel 855GME built-in for TravelMate 6000 series ATI Mobility RADEON 9700 for TravelMate 8000 series |
| Interface                       | AGP 4X                                                                                               |
| Supports ZV (Zoomed Video) port | No                                                                                                   |

### **Video Memory**

| Item        | Specification                                       |
|-------------|-----------------------------------------------------|
| Chipset     | ATI Mobility RADEON 9700 for TravelMate 8000 series |
| Memory size | 64MB/128MB                                          |
| Interface   | DDR                                                 |

#### **USB Port**

| Item                         | Specification                |
|------------------------------|------------------------------|
| Chipset                      | ICH4M                        |
| USB Compliancy Level         | 2.0                          |
| OHCI                         | USB 2.0                      |
| Number of USB port           | 4                            |
| Location                     | Left side                    |
| Serial port function control | Enable/Disable by BIOS Setup |

#### IEEE 1394 Port

| Item                          | Specification |
|-------------------------------|---------------|
| Chipset                       | TI 43AB21     |
| InterfaceUSB Compliancy Level | IEEE 1394 1.0 |
| Number of IEEE 1394 port      | 1             |
| Location                      | Left side     |
| Connector type                | IEEE 1394     |

#### **PCMCIA Port**

| Item                            | Specification |
|---------------------------------|---------------|
| PCMCIA controller               | OZ7111M3      |
| Supports card type              | Type-II       |
| Number of slots                 | One type-II   |
| Access location                 | Right panel   |
| Supports ZV (Zoomed Video) port | No ZV support |
| Supports 32 bit CardBus         | Yes           |

#### **Smart Card Reader**

| Item           | Specification        |
|----------------|----------------------|
| Chipset        | PCMCIA chip built-in |
| Number of slot | 1                    |
| Location       | Left side            |

## System Board Major Chips

| Item       | Controller        |  |
|------------|-------------------|--|
| Core logic | Intel 855GME+ICH4 |  |

## System Board Major Chips

| Item                    | Controller                                          |  |
|-------------------------|-----------------------------------------------------|--|
| VGA                     | ATI Mobility RADEON 9700 for TravelMate 8000 series |  |
|                         | Intel 855GME built-in for TravelMate 6000 series    |  |
| LAN                     | BroadCom BCM5705                                    |  |
| IEEE 1394               | TI 43AB21                                           |  |
| USB 2.0                 | CY7C65640                                           |  |
| Super I/O controller    | NS 87391                                            |  |
| MODEM                   | Agre Scorpio II                                     |  |
| Blue tooth              | CSR B002                                            |  |
| Wireless 802.11 b       | Intel                                               |  |
| Wireless 802.11 a+b     | Intel                                               |  |
| Wireless 802.11 b+g     | Intel                                               |  |
| PCMCIA                  | OZ711M3                                             |  |
| Smart card reader       | PCMCIA chip built-in                                |  |
| Audio                   | RealTek ALC202                                      |  |
| Four-in-one card reader | OZ711M3                                             |  |

## Keyboard

| Item                                             | Specification                                                                                  |  |  |
|--------------------------------------------------|------------------------------------------------------------------------------------------------|--|--|
| Keyboard controller                              | NS 87591                                                                                       |  |  |
| Keyboard vendor & model name                     | Darfon                                                                                         |  |  |
| Total number of keypads                          | 84-/85-/86-key                                                                                 |  |  |
| Windows logo key                                 | Yes                                                                                            |  |  |
| Internal & external keyboard work simultaneously | No Note: Internal and external keyboard can not work simultaneously by software specification. |  |  |

## Battery

| Item                   | Specification                           |  |
|------------------------|-----------------------------------------|--|
| Vendor & model name    | Sanyo                                   |  |
|                        | Panasonic                               |  |
| Battery Type           | Li-ion                                  |  |
| Pack capacity          | 4400 Ah                                 |  |
| Number of battery cell | 8                                       |  |
| Package configuration  | 4 cells in series, 2 series in parallel |  |
| Normal voltage         | 14.4V                                   |  |
| Charge voltage         | 16.4+-0.2v                              |  |

### LCD

| Item                              | Specification       |                         |                                  |  |  |
|-----------------------------------|---------------------|-------------------------|----------------------------------|--|--|
| Vendor & model name               | QDI QD141X1LH12     | IDT N15P0P2-L04(200nit) | Hanstar HSD150PK14-A<br>(180nit) |  |  |
| Mechanical Specifications         |                     |                         |                                  |  |  |
| LCD display area (diagonal, inch) | 14.1                | 15.0                    | 15.0                             |  |  |
| Displaye area                     | 285.7(H)x214.3(V)mm | 304.5(H)x228.375(V)mm   | 304.5(H)x228.375(V)mm            |  |  |

## LCD

| Item                               | Specification   |                                     |                      |  |
|------------------------------------|-----------------|-------------------------------------|----------------------|--|
| Pixel pitch                        | Not show        | 0.215(H)x0.2175(V)mm                | 0.215(H)x0.2175(V)mm |  |
| Pixel arrange                      | Not show        | RGB vertical stripe                 | RGB vertical stripe  |  |
| Display technology                 | TFT             | TFT                                 | TFT                  |  |
| Resolution                         | XGA (1024x768)  | SXGA+ (1400x1050)                   | SXGA+ (1400x1050)    |  |
| Supports colors                    | 262K(6bit)      | 262K(6bit)                          | 262K(6bit)           |  |
| Optical Specification              |                 |                                     |                      |  |
| Brightness control                 | keyboard hotkey | keyboard hotkey                     | keyboard hotkey      |  |
| Contrast ratio                     | 300             | 250                                 | 250                  |  |
| Brightness (Cd/M <sup>2</sup> )    | 150             | 200(center)<br>180(5 point average) | 180                  |  |
| Response time                      | Not show        | 45                                  | 35                   |  |
| Contrast control                   | No              | No                                  | No                   |  |
| Electrical Specification           |                 |                                     |                      |  |
| Supply voltage for LCD display (V) | 3.3             | 3.3                                 | 3.3                  |  |

#### **LCD** Inverter

| Item                            | Specification    |  |
|---------------------------------|------------------|--|
| Vendor & model name             | QCI: 34KT1IV0001 |  |
| Brightness conditions           | Vadj=3.3V        |  |
| Input voltage (V)               | 14.4             |  |
| Input current (mA)              | 410 (max)        |  |
| Output voltage (V, rms)         | 1400 (no load)   |  |
| Output current (mA, rms)        | 5.6~5.4          |  |
| Output voltage frequency (k Hz) | 55~58K Hz        |  |

## **AC Adaptor**

| Item                     | Specification                    |
|--------------------------|----------------------------------|
| Model number             |                                  |
| Input rating             | 90VAC to 264VAC, 47Hz to 63Hz    |
| Maximum input AC current | 3.16A                            |
| Inrush current           | 50A@115VAC<br>100A@230VAC        |
| Efficiency               | 83% min. @115VAC input full load |

## **System Power Management**

| ACPI mode        | Power Management                                                                     |
|------------------|--------------------------------------------------------------------------------------|
| Mech. Off (G3)   | All devices in the system are turned off completely.                                 |
| Soft Off (G2/S5) | OS initiated shutdown. All devices in the system are turned off completely.          |
| Working (G0/S0)  | Individual devices such as the CPU and hard disk may be power managed in this state. |

Chapter 1 29

## **System Power Management**

| ACPI mode           | Power Management                                                                                                    |  |
|---------------------|----------------------------------------------------------------------------------------------------|--|
| Suspend to RAM (S3) | CPU set power down<br>VGA Suspend                                                                                       |  |
|                     | PCMCIA Suspend                                                                                                    |  |
|                     | Audio Power Down                                                                                                    |  |
|                     | Hard Disk Power Down                                                                                                    |  |
|                     | CD-ROM Power Down                                                                                                    |  |
|                     | Super I/O Low Power mode                                                                                                |  |
| Save to Disk (S4)   | Also called Hibernate state. System saves all system states and data onto the disk prior to power off the whole system. |  |

# **System Utilities**

## **BIOS Setup Utility**

The BIOS Setup Utility is a hardware configuration program built into your computer's BIOS (Basic Input/Output System).

Your computer is already properly configured and optimized, and you do not need to run this utility. However, if you encounter configuration problems, you may need to run Setup. Please also refer to Chapter 4 Troubleshooting when problem arises.

To activate the BIOS Utility, press during POST (when "Press <F2> to enter Setup" message is prompted on the bottom of screen).

Press to enter setup. Press <F12> during POST to enter multi-boot menu. In this menu, user can change boot device without entering BIOS SETUP Utility.

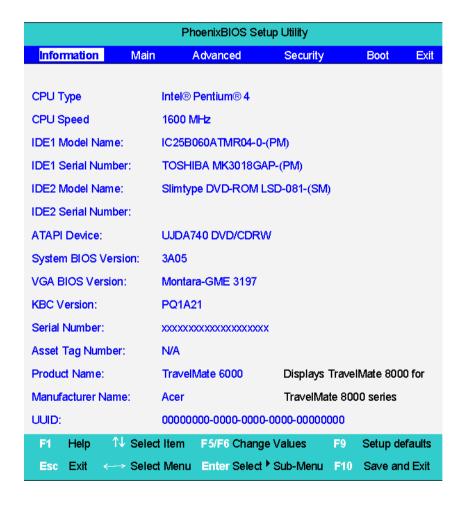

Chapter 2 31

# **Navigating the BIOS Utility**

There are six menu options: Info., Main, System Devices, Security, Boot, and Exit.

Follow these instructions:

| To choose a menu, use the cursor left/right keys (☐ ☑).                            |
|------------------------------------------------------------------------------------|
| To choose a parameter, use the cursor up/down keys ( <a>↑</a> .                    |
| To change the value of a parameter, press   or  or  or                             |
| A plus sign (+) indicates the item has sub-items. Press [step to expand this item. |
| Press ESS while you are in any of the menu options to go to the Exit menu.         |
| In any menu, you can load default settings by pressing <a></a>                     |

**NOTE:** You can change the value of a parameter if it is enclosed in square brackets. Navigation keys for a particular menu are shown on the bottom of the screen. Help for parameters are found in the Item Specific Help part of the screen. Read this carefully when making changes to parameter values.

This menu provides you the information of the system.

#### Information

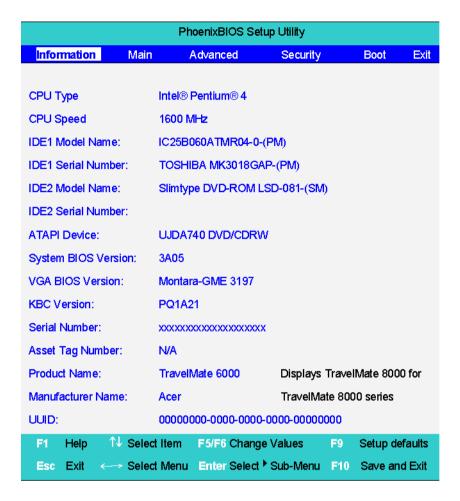

| Parameter          | Description                                                                                                    |
|--------------------|----------------------------------------------------------------------------------------------------|
| IDE1 Model Name    | This field displays the model name of HDD installed on Primary IDE master. The system can automatically detect the hard disc model name. If there is no hard disc drive or unknown type, this field would display "None".   |
| IDE1 Serial Number | This field shows the serial number of HDD installed on Primary IDE master. If no hard disc drive or other devices are installed, this field would display a blank line.                                                     |
| IDE2 Model Name    | This field displays the model name of HDD installed on Secondary IDE master. The system can automatically detect the hard disc model name. If there is no hard disc drive or unknown type, this field would display "None". |
| Serial Number      | This field shows the serial number of HDD installed on Secondary IDE master. If no hard disc drive or other devices are installed, this field would display a blank line.                                                   |
| UUID               | This will be visible only when there is an internal LAN device present.                                                                                                    |

Chapter 2 33

#### Main

The Main screen displays a summary of your computer hardware information, and also includes basic setup parameters. It allows the user to specify standard IBM PC AT system parameters.

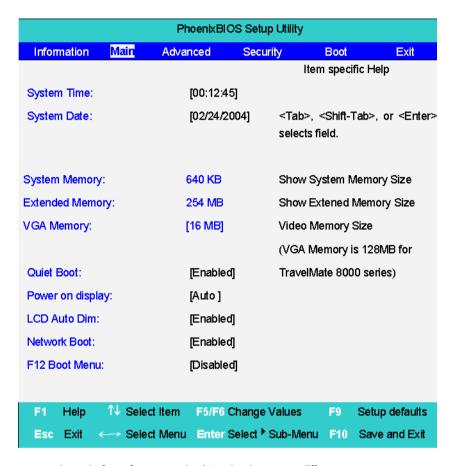

**NOTE:** The screen above is for reference only. Actual values may differ.

The table below describes the parameters in this screen. Settings in **boldface** are the default and suggested parameter settings.

| Parameter        | Description                                                                                                    | Format/Option                                                                         |
|------------------|----------------------------------------------------------------------------------------------------|---------------------------------------------------------------------------------------|
| System Time      | Sets the system time.                                                                                                    | Format: HH:MM:SS<br>(hour:minute:second) System Time                                  |
| System Date      | Sets the system date.                                                                                                    | Format MM/DD/YYYY (month/day/<br>year)<br>System Date                                 |
| System Memory    | This field reports the memory size of the system. Memory size is fixed to 640MB                                                                                                    |                                                                                       |
| Extended Memory  | This field reports the memory size of the extended memory in the system.  Extended Memory size=Total memory size-2MB                                                                                                    |                                                                                       |
| Video Memory     | Shows the VGA memory size. The default value is set to 16MB                                                                                                    | Option: <b>16</b> /32MB <b>Note:</b> VGA memory size for TravelMate 8000 series 128MB |
| Quiet Boot       | Determines if Customer Logo will be displayed or not; shows Summary Screen is disabled or enabled.  Enabled: Customer Logo is displayed, and Summary Screen is disabled.  Disabled: Customer Logo is not displayed, and Summary Screen is enabled.                                                                                                    | Option: <b>Enabled</b> or Disabled                                                    |
| Power on display | Auto: During power process, the system will detect if any display device is connected on external video port. If any external display device is connected, the power on display will be in CRT (or projector) only mode. Otherwise it will be in LCD only mode.  Both: Simultaneously enable both the integrated LCD screen and the system's external video port (for an external CRT or projector). | Option: <b>Auto</b> or Both                                                           |
| LCD Auto Dim     | Determines if the system will automatically dim the LCD brightness in order to save power when AC is not present.                                                                                                    | Option: <b>Enabled</b> or Disabled                                                    |

**NOTE:** The sub-items under each device will not be shown if the device control is set to disable or auto. This is because the user is not allowed to control the settings in these cases.

Chapter 2 35

## **Advanced**

The Advanced menu screen contains parameters involving your hardware devices. It also provides advanced settings of the system.

|                     | PI            | noenixBIOS S | etup Utility |                                       |                     |      |
|---------------------|---------------|--------------|--------------|---------------------------------------|---------------------|------|
| Information         | Main A        | dvanced      | Security     | В                                     | oot                 | Exit |
|                     |               |              |              | Item                                  | specific Help       | )    |
| Serial Port:        |               | [Auto]       |              |                                       |                     |      |
| Parallel Port:      |               | [Auto]       |              | Configure Infrared Por using options: |                     | ort  |
| Mode:               |               | [ECP]        |              |                                       |                     |      |
| Interrupt           |               | [IRQ 7]      |              | Disable                               | ed]                 |      |
| Internal Touchpad   |               | [Enabled]    |              | No c                                  | onfiguration        |      |
| Infrared Port (FIR) |               | [Disabled]   |              | (Enable<br>User                       | d]<br>configuration | 1    |
|                     |               |              |              | [Auto]                                |                     |      |
|                     |               |              |              | BIOS                                  | or OS choo          | ses  |
|                     |               |              |              | C                                     | configuration       |      |
|                     |               |              |              | (OS Co                                | ntrolled)           |      |
|                     |               |              |              | Disp                                  | played when         |      |
|                     |               |              |              | con                                   | trolled by OS       | 3    |
| F1 Help 1           | V Select Item | F5/F6 Chan   | ge Values    | F9                                    | Setup defau         | ults |
| Esc Exit ←          | → Select Menu | Enter Selec  | Sub-Meni     | u F10                                 | Save and E          | Exit |

The table below describes the parameters in the screen. Settings in **boldface** are the default and suggested parameter settings.

| Parameter           | Description                                                                                                    | Options                            |
|---------------------|----------------------------------------------------------------------------------------------------|------------------------------------|
| Parallel Port       | Enables, disables or auto detects the parallel port.                                                                                                    | Enabled/Disabled/Auto              |
| Mode                | Sets the operation mode of the parallel port.                                                                                                    | ECP, EPP, Normal or Bi-directional |
| Base I/O address    | Sets the I/O address of the parallel port. This parameter is enabled only if Mode is set to ECP or Bi-directional. This parameter is enabled only if Mode is set to ECP. | <b>378h</b> /278h/3BCH             |
| Interrupt           | Sets the interrupt request of the parallel port.                                                                                                    | IRQ7/IRQ5                          |
| DMA channel         | Sets a DMA channel for the printer to operate in ECP mode. This parameter is enabled only if Mode is set to ECP.                                                         | DMA3/DMA1                          |
| Internal Touchpad   | Determines whether or not to disable the internal pointing device as the PS/2 mouse is connected.                                                                        | Both or Auto                       |
| Infrared Port (FIR) | Enables, disables or auto detects the infrared port.                                                                                                    | Disabled/EnabledDisabled/Auto      |

# Security

The Security screen contains parameters that help safeguard and protect your computer from unauthorized use.

| PhoenixBIOS Setup Utility |               |                           |                                            |                                            |  |
|---------------------------|---------------|---------------------------|--------------------------------------------|--------------------------------------------|--|
| Information Main /        | Advanced      | Security                  | Во                                         | ot Exit                                    |  |
|                           |               | ı                         | tem sp                                     | ecific Help                                |  |
| Supervisor Password Is    | Clear         |                           |                                            |                                            |  |
| User Password Is          | Clear         | ;                         | Supervisor Password controls access of the |                                            |  |
| Primary HardDisk Security | Clear         |                           |                                            |                                            |  |
| HDD Master ID             | Xxxxxxxx      |                           |                                            | setup utility. It can<br>d to boot up when |  |
| Set Supervisor Password   | [Enter]       | F                         | Password on boot enabled.                  |                                            |  |
| Set User Password         | [Enter]       |                           |                                            |                                            |  |
| Set Supervisor Password   | [Enter]       |                           |                                            |                                            |  |
| Password on Boot:         | [Disabled]    |                           |                                            |                                            |  |
| F1 Help ↑ Select Item     | n F5/F6 Cha   | nge Values                | F9                                         | Setup defaults                             |  |
| Esc Exit ←→ Select Mer    | nu Enter Sele | ect <sup>▶</sup> Sub-Menu | F10                                        | Save and Exit                              |  |

Chapter 2 37

The table below describes the parameters in this screen. Settings in **boldface** are the default and suggested parameter settings.

| Parameter                 | Description Option                                                                                                    |                            |
|---------------------------|----------------------------------------------------------------------------------------------------|----------------------------|
| Supervisor Password is    | Shows the setting of the supervisor password.                                                                                                    | Clear or Set               |
| User Password is          | Shows the setting of the uer password.                                                                                                    | Clear or Set               |
| Primary Harddisk Security | This feature is available to user when Supervisor password is set. Password can be written on HDD only when Supervisor password or user password is set and password on HDD is set to enabled. Supervisor Password is written to HDD only when Supervisor password is being set. User password is written to HDD when both passwords are set. When both Supervisor and user password are present, both passwords can unlock the HDD. |                            |
| Password on Boot          | Defines whether a password is required or not while the events defined in this group happened. The following sub-options are all requires the Supervisor password for changes and should be grayed out if the user password was used to enter setup.                                                                                                    | <b>Disabled</b> or Enabled |

**NOTE:** When you are prompted to enter a password, you have three tries before the system halts. Don't forget your password. If you forget your password, you may have to return your notebook computer to your dealer to reset it.

#### **Setting a Password**

Follow these steps as you set the user or the supervisor password:

1. Use the 1 and 1 keys to highlight the Set Supervisor Password parameter and press the key. The Set Supervisor Password box appears:

| Set Supervisor Password |   |   |
|-------------------------|---|---|
| Enter New Password      | ] | ] |
| Confirm New Password    | ] | 1 |

2. Type a password in the "Enter New Password" field. The password length can not exceeds 8 alphanumeric characters (A-Z, a-z, 0-9, not case sensitive). Retype the password in the "Confirm New Password" field.

IMPORTANT: Be very careful when typing your password because the characters do not appear on the screen.

- 3. Press ENTER .
  - After setting the password, the computer sets the User Password parameter to "Set".
- 4. If desired, you can opt to enable the Password on boot parameter.
- 5. When you are done, press me to save the changes and exit the BIOS Setup Utility.

#### Removing a Password

Follow these steps:

1. Use the 1 and 1 keys to highlight the Set Supervisor Password parameter and press the key. The Set Password box appears:

| Set Supervisor Passwo  | rd |   |
|------------------------|----|---|
| Enter current password | [  | ] |
| Enter New Password     | [  | ] |
| Confirm New Password   | [  | ] |

- 2. Type the current password in the Enter Current Password field and press 🔤 .
- 3. Press without typing anything in the Enter New Password and Confirm New Password fields. The computer then sets the Supervisor Password parameter to "Clear".
- 4. When you have changed the settings, press of to save the changes and exit the BIOS Setup Utility.

#### Changing a Password

1. Use the 1 and 1 keys to highlight the Set Supervisor Password parameter and press the key. The Set Password box appears:

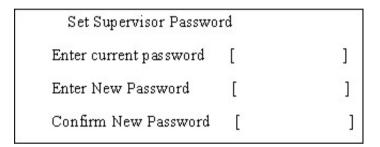

- 2. Type the current password in the Enter Current Password field and press [see ].
- 3. Type a password in the Enter New Password field. Retype the password in the Confirm New Password field.
- 4. Press [see ]. After setting the password, the computer sets the User Password parameter to "Set".
- 5. If desired, you can enable the Password on boot parameter.

If the verification is OK, the screen will display as following.

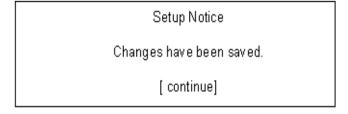

The password setting is complete after the user presses .

If the current password entered does not match the actual current password, the screen will show you the Setup Warning.

Chapter 2 39

Setup Warning

Invalid password

Re-enter Password

[continue]

If the new password and confirm new password strings do not match, the screen will display the following message.

Setup Warning

Password do not match

Re-enter Password

#### **Boot**

This menu allows the user to decide the order of boot devices to load the operating system. Bootable devices includes the distette drive in module bay, the onboard hard disk drive and the CD-ROM in module bay.

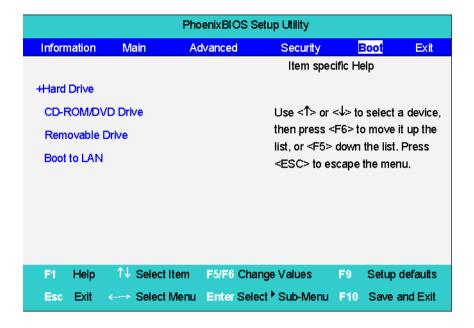

Chapter 2 41

#### Exit

The Exit screen contains parameters that help safeguard and protect your computer from unauthorized use.

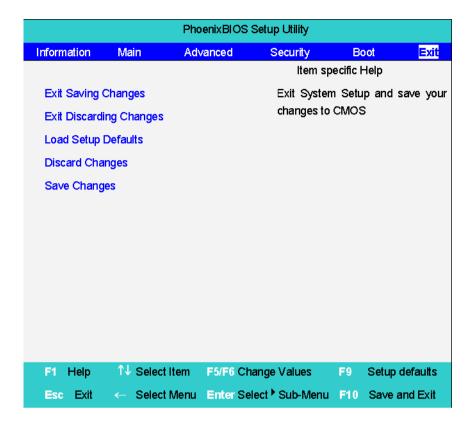

The table below describes the parameters in this screen.

| Parameter               | Description                                         |  |
|-------------------------|-----------------------------------------------------|--|
| Exit Saving Changes     | Exit System Setup and save your changes to CMOS.    |  |
| Exit Discarding Changes | Exit utility without saving setup data to CMOS.     |  |
| Load Setup Default      | Load default values for all SETUP item.             |  |
| Discard Changes         | Load previous values from CMOS for all SETUP items. |  |
| Save Changes            | Save Setup Data to CMOS.                            |  |

# **BIOS Flash Utility**

The BIOS flash memory update is required for the following conditions:

- New versions of system programs
- New features or options
- Restore a BIOS when it becomes corrupted.

Use the Phlash utility to update the system BIOS flash ROM.

NOTE: If you do not have a crisis recovery diskette at hand, then you should create a **Crisis Recovery**Diskette before you use the Phlash utility.

NOTE: Do not install memory-related drivers (XMS, EMS, DPMI) when you use the Phlash.

**NOTE:** Please use the AC adaptor power supply when you run the Phlash utility. If the battery pack does not contain enough power to finish BIOS flash, you may not boot the system because the BIOS is not completely loaded.

Fellow the steps below to run the Phlash.

- 1. Prepare a bootable diskette.
- 2. Copy the Phlash utilities to the bootable diskette.
- 3. Then boot the system from the bootable diskette. The Phlash utility has auto-execution function.

Chapter 2 43

# Machine Disassembly and Replacement

This chapter contains step-by-step procedures on how to disassemble the notebook computer for maintenance and troubleshooting.

To disassemble the computer, you need the following tools:

| Wrist grounding strap and conductive mat for preventing electrostatic discharge |
|---------------------------------------------------------------------------------|
| Small Philips screw driver                                                      |
| Philips screw driver                                                            |
| Flat head screwdriver                                                           |
| Plastic flat head screw driver                                                  |
| Hex screw driver                                                                |
| Tweezers                                                                        |

**NOTE:** The screws for the different components vary in size. During the disassembly process, group the screws with the corresponding components to avoid mismatch when putting back the components. When you remove the stripe cover, please be careful not to scrape the cover.

# **General Information**

## Before You Begin

Before proceeding with the disassembly procedure, make sure that you do the following:

- 1. Turn off the power to the system and all peripherals.
- 2. Unplug the AC adapter and all power and signal cables from the system.
- 3. Remove the battery pack.

**NOTE:** TravelMate 6000/ TravelMate 8000 series product uses mylar or tape to fasten the FFC/FPC/ connectors/cable, you may need to tear the tape or mylar before you disconnect different FFC/FPC/ connectors.,

# Disassembly Procedure Flowchart

The flowchart on the succeeding page gives you a graphic representation on the entire disassembly sequence and instructs you on the components that need to be removed during servicing. For example, if you want to remove the system board, you must first remove the keyboard, then disassemble the inside assembly frame in that order.

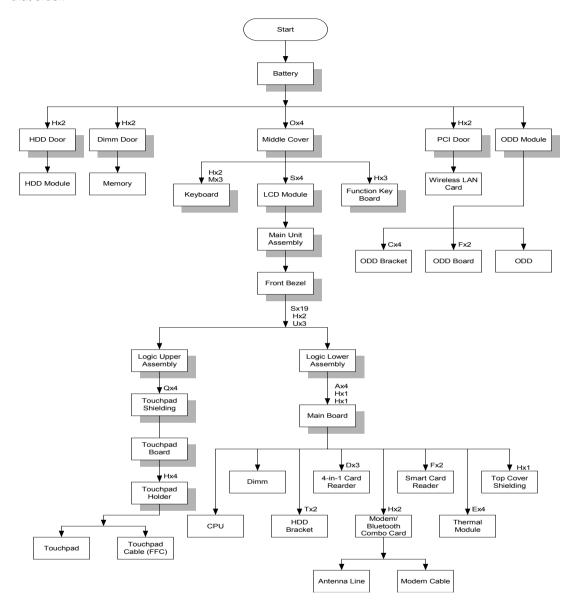

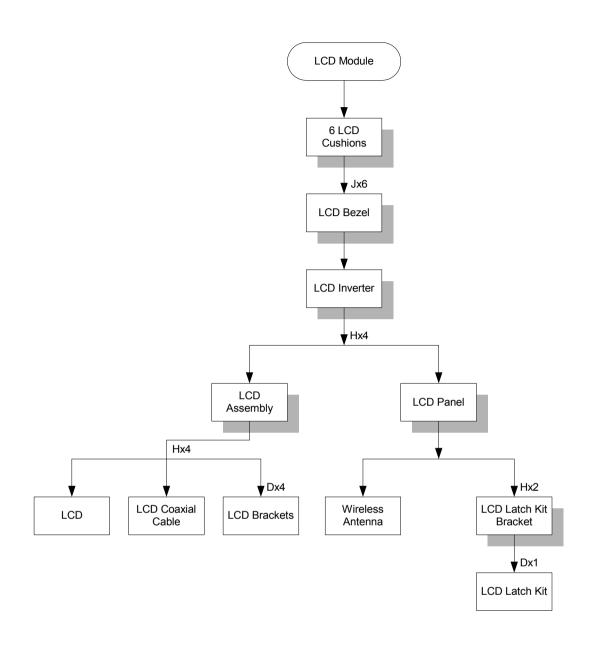

#### **Screw List**

| Item | Description               |
|------|---------------------------|
| Α    | NUT-I/O                   |
| В    | SCREW M1.6X4.0-I-NI-NYLOK |
| С    | SCREW M2.0X2.5-I-NI-NYLOK |
| D    | SCREW M2.0X3.0-I-NI-NYLOK |
| Е    | SCREW M2.0X3.5-I-NI-NYLOK |
| F    | SCREW M2.0X5-I-NI-NYLOK   |
| G    | SCREW M2.5X3-I-NI-NYLOK   |
| Н    | SCREW M2.5X4.0-B-NI-NYLOK |
| I    | SCREW M2.5X4-I-NYLOK      |
| J    | SCREW M2.5X5.0-I-NI-NYLOK |
| K    | SCREW M2.5X5.5-P-NI-NYLOK |

| Item | Description                |
|------|----------------------------|
| L    | SCREW M2.5X0.45+7I-NYLOK   |
| M    | SCREW M1.7X3.5-I-BZN       |
| N    | SCREW M2X3-I-BNI-NYLOK     |
| 0    | SCREW M2.0X5.0-I-BNI-NYLOK |
| Р    | SCREW M2.0X6.0-I-NI-NYLOK  |
| Q    | SCREW M2.5X2-I-NI-NYLOK    |
| R    | SCREW M2.5X4-I-BNI         |
| S    | SCREW M2.5X7               |
| T    | SCREW M3.0X3.5             |
| U    | SCREW M2.5X5 (BLACK)       |

# Removing the Battery Pack

- 1. Release the battery lock.
- 2. Slide the battery latch then remove the battery.

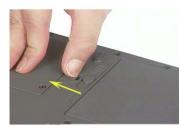

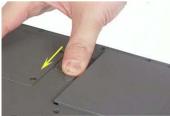

# Removing the Optical Module/HDD Module/Wireless Lan Card and LCD module

## Removing the Optical Module

- 1. Slide the optical disk drive latch.
- 2. Remove the ODD module.

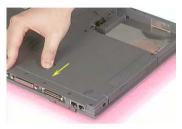

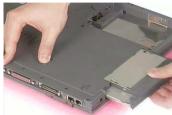

## Removing the HDD Module

- 1. Remove the two screws holding the HDD cover.
- 2. Remove the HDD cover.
- 3. Remove the HDD module.

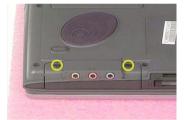

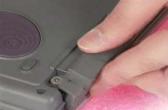

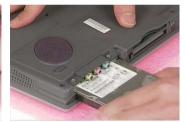

## Removing the Wireless LAN Card

- 1. Remove the screw that secures the PCI door then remove the PCI door.
- 2. Disconnect the right and the left wireless antenna.
- 3. Pop out the wireless LAN card then remove it.

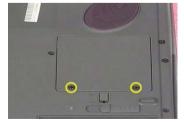

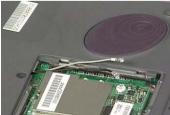

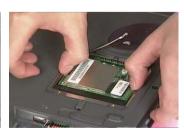

# Removing the LCD Module

- 1. Remove the four screws that secures the middle cover; two one each side.
- 2. Detach middle cover with the assistance of a plastic flat head screw driver.
- 3. Disconnect the LCD cable then take out the cable from the upper case.

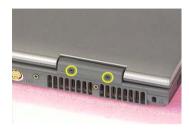

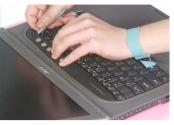

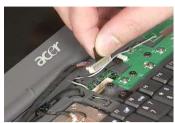

- **4.** Disconnect the left wireless LAN antenna line. Then take out the antenna from the upper case with a tweezers.
- **5.** Unscrew the four screws holding the LCD hinges; two on each side.
- 6. Then remove the entire LCD module.

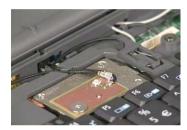

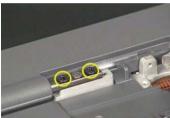

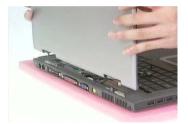

# Disassembling the Main Unit

#### Remove the function key board and the keyboard

- 1. Take the wireless antenna out of the hook on the function key board.
- 2. Disconnect function key board connector
- 3. Unscrew the three screws holding the function key board.

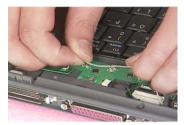

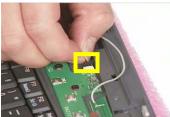

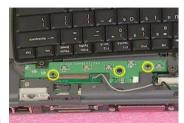

- 4. Remove the three screws that secure the keyboard.
- 5. Turn over the unit and remove the two screws as the picture shows.
- 6. Turn over the keyboard. Disconnect the keyboard FFC then remove the keyboard.

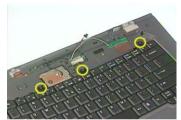

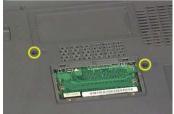

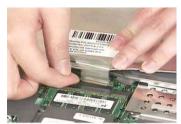

#### Separate the main unit into the logic upper and the logic lower assembly

- 1. Remove the three screws on the rear panel.
- 2. Unscrew the 19 screws on the bottom panel.
- 3. Detach the front bezel from the main unit.

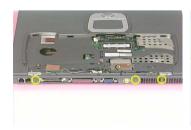

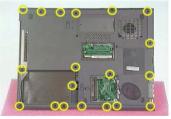

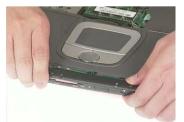

- 4. Remove the two screws. Then take the right and the left antenna off the main unit.
- 5. Disconnect the touchpad cable.
- **6.** Pull out the right and the left wireless LAN antenna, then detach the logic upper assembly from the logic lower assembly.

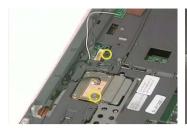

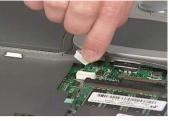

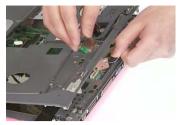

## Disassembling the logic upper assembly

- 1. Take out the touchpad cable from the small hook on touchpad holder.
- 2. Remove the four screws holding the touchpad shielding and the touchpad board.

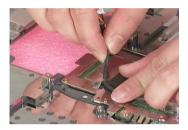

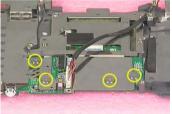

- 3. Disconnect the touchpad FFC from the touchpad board.
- **4.** Remove the touchpad board.
- **5.** Remove the wireless and bluetooth button off the touchpad board.

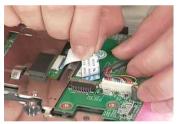

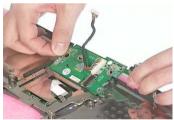

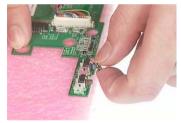

- **6.** Remove the four screws that fasten the touchpad holder.
- 7. Remove the touchpad off the logic upper assembly.
- 8. Disconnect touchpad FFC.

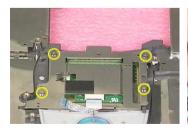

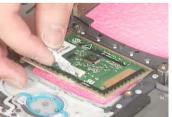

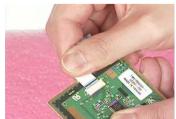

## Disassembling the logic lower assembly

- 1. In order to take out the main board from the upper case, first remove the four screws that fasten the top cover shielding.
- 2. Remove the three screws holding the 4-in-1 card reader, then remove it.

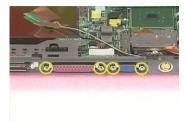

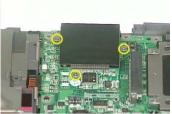

- 3. Unscrew the four screws that secure the thermal module.
- 4. Disconnect the fan connector then remove the thermal module.

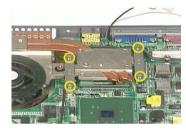

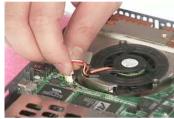

- **5.** Remove one screw that secures the main board as picture shows.
- 6. Remove another screw that fastens the main board.
- 7. Take out the bluetooth antenna.

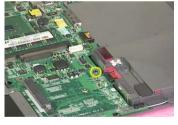

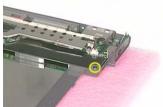

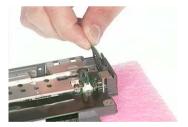

- 8. Disconnect the speaker set cable.
- 9. To remove the main board from the lower case assembly, first press the PCMCIA card button.
- 10. Then take the main board off the lower case assembly.

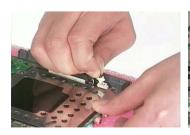

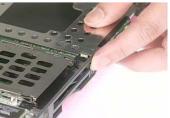

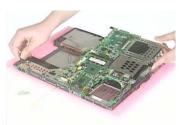

- 11. Unscrew the two screws that fasten the HDD bracket.
- 12. Remove one screw holding the top cover shielding.

13. Disconnect the microphone cable. Then remove the top cover shielding.

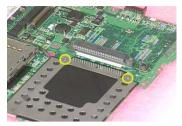

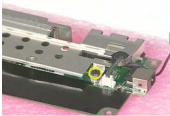

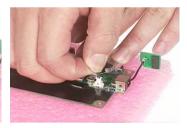

- 14. Turn the CPU lock counter clock-wise with a flat head screw driver. Then remove the CPU.
- 15. Pop out the memory then remove it.
- **16.** Unscrew the two screws that secure the modem/bluetooth combo card. Remove the modem/bluetooth combo card then disconnect the connector.

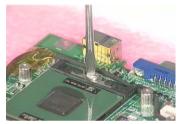

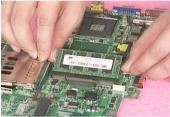

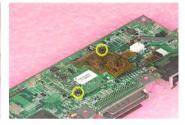

- 17. Disconnect the bluetooth antenna and the modem cable.
- 18. Disconnect the smart card reader FPC.
- 19. Unscrew the two screws holding the smart card reader then remove it.

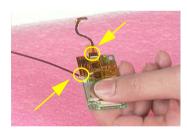

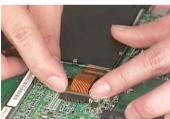

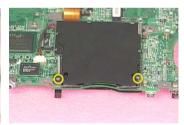

# Disassembling the LCD Module

- 1. Remove the six screw pad and the six screws.
- 2. Detach the LCD bezel carefully.
- 3. Disconnect LCD inverter.

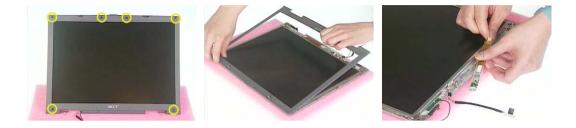

- 4. Remove the two screws holding the LCD to LCD panel.
- **5.** Then remove the LCD.
- 6. Remove the four screws that fasten the right and the left LCD brackets. Then remove the right and the left LCD brackets.

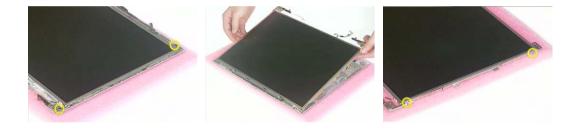

- 7. Tear off the electric conductive tape that fastens the LCD coaxial cable.
- 8. Tear off another electric conductive tape that fastens the LCD coaxial cable.
- 9. Disconnect the LCD coaxial cable.

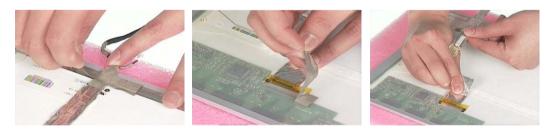

- 10. Detach the wireless antenna from the LCD panel.
- 11. Remove the two screws holding the LCD latch kit.
- 12. Remove the LCD latch kit bracket.

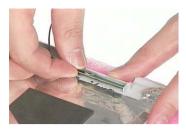

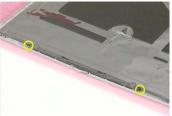

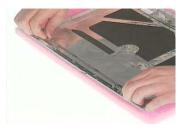

- 13. Unhook the spring.
- 14. Remove the screw that fastens the LCD latch kit.
- 15. Then remove the LCD latch kit.

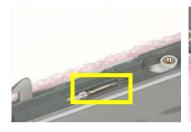

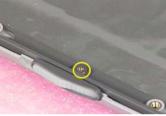

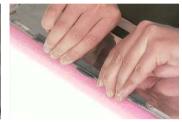

# Disassembling the External Modules

## Disassembling the HDD Module

- 1. Remove the four screws holding the HDD bracket; two on each side.
- 2. Take out the HDD from the HDD bracket.

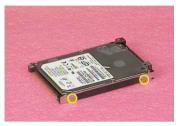

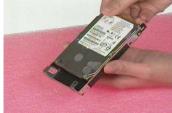

## Disassembling the Optical Drive Module

- 1. Remove the two screws holding the ODD bracket.
- 2. Remove another screw as the picture shows.
- 3. Then remove the last two screws on the back side of the ODD module.

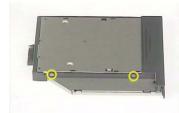

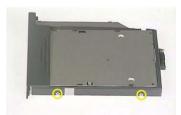

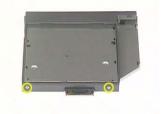

- 4. Slide the ODD from the ODD bracket.
- 5. Then remove the optical bracket.

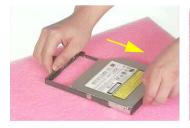

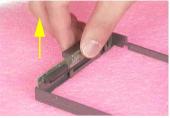

- **6.** In order to open the ODD, use an uncurved pin to press the emergency eject hole.
- 7. Remove the three screws that fasten the ODD door.
- 8. Then detach the ODD door.

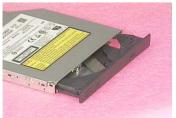

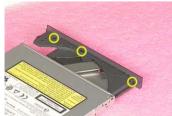

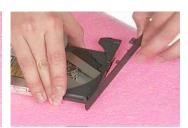

# Troubleshooting

Use the following procedure as a guide for computer problems.

**NOTE:** The diagnostic tests are intended to test this model. Non-Acer products, prototype cards, or modified options can give false errors and invalid system responses.

- 1. Duplicate symptom and obtain the failing symptoms in as much detail as possible.
- 2. Distinguish symptom. Verify the symptoms by attempting to re-create the failure by running the diagnostic test or by repeating the same operation.
- 3. Disassemble and assemble the unit without any power sources.
- **4.** If any problem occurs, you can perform visual inspection before you fellow this chapter's instructions. You can check the following:

power cords are properly connected and secured;

there are no obvious shorts or opens;

there are no obviously burned or heated components;

all components appear normal.

5. Use the following table with the verified symptom to determine which page to go to.

| Symptoms (Verified)                                             | Go То                                                                                                   |
|-----------------------------------------------------------------|----------------------------------------------------------------------------------------------------|
| Power failure. (The power indicator does not go on or stay on.) | "Power System Check" on page 63.                                                                        |
| POST does not complete. No beep or error codes are indicated.   | "Power-On Self-Test (POST) Error Message" on page 65                                                    |
|                                                                 | "Undetermined Problems" on page 77                                                                      |
| POST detects an error and displayed messages on screen.         | "Error Message List" on page 66                                                                         |
| Other symptoms (i.e. LCD display problems or others).           | "Power-On Self-Test (POST) Error Message" on page 65                                                    |
| Symptoms cannot be re-created (intermittent problems).          | Use the customer-reported symptoms and go to<br>"Power-On Self-Test (POST) Error Message" on<br>page 65 |
|                                                                 | "Intermittent Problems" on page 76                                                                      |
|                                                                 | "Undetermined Problems" on page 77                                                                      |

Chapter 4 61

## **System Check Procedures**

#### **External Diskette Drive Check**

If an error occurs with the internal diskette drive, reconnect the diskette connector on the system board.

If the error still remains:

- Reconnect the external diskette drive/DVD-ROM module.
- 2. Replace the external diskette drive/CD-ROM module.
- Replace the main board.

#### External CD-ROM Drive Check

Do the following to isolate the problem to a controller, drive, or CD-ROM. Make sure that the CD-ROM does not have any label attached to it. The label can cause damage to the drive or can cause the drive to fail.

Do the following to select the test device:

- 1. Boot from the diagnostics diskette and start the diagnostics program.
- 2. See if CD-ROM Test is passed when the program runs to CD-ROM Test.
- 3. Follow the instructions in the message window.

If an error occurs, reconnect the connector on the System board. If the error still remains:

- 1. Reconnect the external diskette drive/CD-ROM module.
- 2. Replace the external diskette drive/CD-ROM module.
- 3. Replace the main board.

#### **Keyboard or Auxiliary Input Device Check**

Remove the external keyboard if the internal keyboard is to be tested.

If the internal keyboard does not work or an unexpected character appears, make sure that the flexible cable extending from the keyboard is correctly seated in the connector on the system board.

If the keyboard cable connection is correct, run the Keyboard Test.

If the tests detect a keyboard problem, do the following one at a time to correct the problem. Do not replace a non-defective FRU:

- 1. Reconnect the keyboard cables.
- 2. Replace the keyboard.
- 3. Replace the main board.

The following auxiliary input devices are supported by this computer:

- Numeric keypad
- External keyboard

If any of these devices do not work, reconnect the cable connector and repeat the failing operation.

#### Memory check

Memory errors might stop system operations, show error messages on the screen, or hang the system.

- 1. Boot from the diagnostics diskette and start the doagmpstotics program (please refer to main board.
- 2. Go to the diagnostic memory in the test items.
- 3. Press F2 in the test items.
- Follow the instructions in the message window.

NOTE: Make sure that the DIMM is fully installed into the connector. A loose connection can cause an error.

# **Power System Check**

To verify the symptom of the problem, power on the computer using each of the following power sources:

- 1. Remove the battery pack.
- 2. Connect the power adapter and check that power is supplied.
- **3.** Disconnect the power adapter and install the charged battery pack; then check that power is supplied by the battery pack.

If you suspect a power problem, see the appropriate power supply check in the following list:

"Check the Battery Pack" on page 64

Chapter 4 63

#### **Check the Battery Pack**

To check the battery pack, do the following:

#### From Software:

- Check out the Power Management in control Panel
- In Power Meter, confirm that if the parameters shown in the screen for Current Power Source and Total Battery Power Remaining are correct.
- 3. Repeat the steps 1 and 2, for both battery and adapter.
- 4. This helps you identify first the problem is on recharging or discharging.

#### From Hardware:

- 1. Power off the computer.
- Remove the battery pack and measure the voltage between battery terminals 1(+) and 6(ground). See the following figure
- 3. If the voltage is still less than 7.5 Vdc after recharging, replace the battery.

To check the battery charge operation, use a discharged battery pack or a battery pack that has less than 50% of the total power remaining when installed in the computer.

If the battery status indicator does not light up, remove the battery pack and let it return to room temperature. Re-install the battery pack.

If the charge indicator still does not light up, replace the battery pack. If the charge indicator still does not light up, replace the DC/DC charger board.

#### Touchpad check

If the touchpad doesn't work, do the following actions one at a time to correct the problem. Do not replace a non-defective FRU:

- After rebooting, run Tracking Pad PS2 Mode Driver. For example, run Syn touch driver.
- 2. Run utility with the PS/2 mouse function and check if the mouse is working.
- 3. If the the PS/2 mouse does not work, then check if the main board to switch board FPC is connected O.K.
- **4.** If the main board to switch board FPC is connected well, then check if the FCC on touch pad PCB connects properly.
- 5. If the FFC on touch pad PCB connects properly, then check if LS851 JP1 Pin6=5V are pulese. If yes, then replace switch board. If no, then go to next step.
- 6. Replace touch pad PCB.
- 7. If the touch pad still does not work, then replace FPC on Track Pad PCB.

After you use the touchpad, the pointer drifts on the screen for a short time. This self-acting pointer movement can occur when a slight, steady pressure is applied to the touchpad pointer. This symptom is not a hardware problem. No service actions are necessary if the pointer movement stops in a short period of time.

### Power-On Self-Test (POST) Error Message

The POST error message index lists the error message and their possible causes. The most likely cause is listed first.

**NOTE:** Perform the FRU replacement or actions in the sequence shown in FRU/Action column, if the FRU replacement does not solve the problem, put the original part back in the computer. Do not replace a non-defective FRU.

This index can also help you determine the next possible FRU to be replaced when servicing a computer.

If the symptom is not listed, see "Undetermined Problems" on page 77.

The following lists the error messages that the BIOS displays on the screen and the error symptoms classified by function.

**NOTE:** Most of the error messages occur during POST. Some of them display information about a hardware device, e.g., the amount of memory installed. Others may indicate a problem with a device, such as the way it has been configured.

**NOTE:** If the system fails after you make changes in the BIOS Setup Utility menus, reset the computer, enter Setup and install Setup defaults or correct the error.

Chapter 4 65

## **Index of Error Messages**

### **Error Message List**

| Error Messages                                        | FRU/Action in Sequence                                                                                             |
|-------------------------------------------------------|----------------------------------------------------------------------------------------------------|
| Struck Key                                            | See "Keyboard or Auxiliary Input Device Check" on page 62                                                          |
| System CMOS checksum bad - Default configuration used | RTC battery Run BIOS Setup Utility to reconfigure system, then reboot system.                                      |
| Real time clock error                                 | RTC battery Run BIOS Setup Utility to reconfigure system time, then reboot system. Main board                      |
| Previous boot incomplete - Default configuration used | "Load Default Settings" in BIOS Setup Utility. RTC battery Main baord                                              |
| Invalid System Configuration Data                     | "Load Default Settings" in BIOS Setup Utility.<br>Main board                                                       |
| Operating system not found                            | Enter Setup and see if fixed disk and drive A are properly identified.  Dikette drive  Hard disk drive  Main board |

### **Error Message List**

| No beep Error Messages                            | FRU/Action in Sequence                                                             |
|---------------------------------------------------|------------------------------------------------------------------------------------|
| Power-on indicator turns off and LCD is blank.    | Power source (battery pack and power adapter.) See "Power System Check" on page 63 |
|                                                   | Ensure every connector is connected tightly and correctly.                         |
|                                                   | Reconnect the DIMM.                                                                |
|                                                   | Main board.                                                                        |
| Power-on indicator turns on and LCD is blank.     | Power source (battery pack and power adapter.) See "Power System Check" on page 63 |
|                                                   | Reconnect the LCD connector                                                        |
|                                                   | Hard disk drive                                                                    |
|                                                   | LCD cable                                                                          |
|                                                   | LCD inverter                                                                       |
|                                                   | LCD                                                                                |
|                                                   | Main board                                                                         |
| Power-on indicator turns on and LCD is blank.     | Reconnect the LCD connectors.                                                      |
| But you can see POST on an external CRT.          | LCD cable                                                                          |
|                                                   | LCD inverter                                                                       |
|                                                   | LCD                                                                                |
|                                                   | Main board                                                                         |
| Power-on indicator turns on and a blinking cursor | Ensure every connector is connected tightly and correctly.                         |
| shown on LCD during POST.                         | Main board                                                                         |

Chapter 4 67

# **Phoenix BIOS Beep Codes**

| Code | Beeps   | POST Routine Description                                 |
|------|---------|----------------------------------------------------------|
| 02h  | ·       | Verify Real Mode                                         |
| 03h  |         | Disable Non-Maskable Interrupt (NMI)                     |
| 04h  |         | Get CPU type                                             |
| 06h  |         | Initialize system hardware                               |
| 08h  |         | Initialize chipset with initial POST values              |
| 09h  |         | Set IN POST flag                                         |
| 0Ah  |         | Initialize CPU registers                                 |
| 0Bh  |         | Enable CPU cache                                         |
| 0Ch  |         | Initialize caches to initial POST values                 |
| 0Eh  |         | Initialize I/O component                                 |
| 0Fh  |         | Initialize the local bus IDE                             |
| 10h  |         | Initialize Power Management                              |
| 11h  |         | Load alternate registers with initial POST values        |
| 12h  |         | Restore CPU control word during warm boot                |
| 13h  |         | Initialize PCI Bus Mastering devices                     |
| 14h  |         | Initialize keyboard controller                           |
| 16h  | 1-2-2-3 | BIOS ROM checksum                                        |
| 17h  |         | Initialize cache before memory autosize                  |
| 18h  |         | 8254 timer initialization                                |
| 1Ah  |         | 8237 DMA controller initialization                       |
| 1Ch  |         | Reset Programmable Interrupt Controller                  |
| 20h  | 1-3-1-1 | Test DRAM refresh                                        |
| 22h  | 1-3-1-3 | Test 8742 Keyboard Controller                            |
| 24h  |         | Set ES segment register to 4 GB                          |
| 26h  |         | Enable A20 line                                          |
| 28h  |         | Autosize DRAM                                            |
| 29h  |         | Initialize POST Memory Manager                           |
| 2Ah  |         | Clear 215 KB base RAM                                    |
| 2Ch  | 1-3-4-1 | RAM failure on address line xxxx                         |
| 2Eh  | 1-3-4-3 | RAM failure on data bits xxxx of low byte of memory bus  |
| 2Fh  |         | Enable cache before system BIOS shadow                   |
| 30h  | 1-4-1-1 | RAM failure on data bits xxxx of high byte of memory bus |
| 32h  |         | Test CPU bus-clock frequency                             |
| 33h  |         | Initialize Phoenix Dispatch Manager                      |
| 36h  |         | Warm start shut down                                     |
| 38h  |         | Shadow system BIOS ROM                                   |
| 3Ah  |         | Autosize cache                                           |
| 3Ch  |         | Advanced configuration of chipset registers              |
| 3Dh  |         | Load alternate registers with CMOS values                |
| 42h  |         | Initialize interrupt vectors                             |
| 45h  |         | POST device initialization                               |
| 46h  | 2-1-2-3 | Check ROM copyright notice                               |

| 48h         Check video configuration against CMOS           49h         Initialize PCI bus and devices           4Ah         Initialize PCI bus and devices           4Ah         Initialize all video adapters in system           4Bh         QuidBoot start (optional)           4Ch         Shadow video BIOS ROM           4Eh         Display BIOS copyright notice           50h         Display BIOS copyright notice           50h         Display CPU type and speed           51h         Initialize EISA board           52h         Test keyboard           54h         Set key click if enabled           58h         2-2-3-1           58h         2-2-3-1           64h         Set key click if enabled           58h         2-2-3-1           58h         2-2-3-1           64h         Display prompt "Press F2 to enter SETUP"           58h         1 Display service           6Ah         Display prompt "Press F2 to enter SETUP"           58h         2-2-3-1           58h         1 Display service           6Ch         1 Test standed memory address lines           6Ch         1 Test standed memory address lines           6Ch         2 Test extended memory address lines                                                                                                    | Code | Beeps   | POST Routine Description                   |
|----------------------------------------------------------------------------------------------------|------|---------|--------------------------------------------|
| Alph                                                                                                    | 48h  | -       | Check video configuration against CMOS     |
| ABh                                                                                                    | 49h  |         | Initialize PCI bus and devices             |
| 4Ch         Shadow video BIOS ROM           4Eh         Display BIOS copyright notice           50h         Display CPU type and speed           51h         Initialize EISA board           52h         Test keyboard           54h         Set key click if enabled           58h         2-2-3-1           59h         Initialize POST display service           59h         Display prompt "Press F2 to enter SETUP"           58h         Display prompt "Press F2 to enter SETUP"           58h         Display prompt "Press F2 to enter SETUP"           58h         Display prompt "Press F2 to enter SETUP"           58h         Display prompt "Press F2 to enter SETUP"           58h         Display prompt "Press F2 to enter SETUP"           58h         Display prompt "Press F2 to enter SETUP"           58h         Display EVENDAL CALL           60h         Test extended memory           62ch         Test extended memory           62h         Test extended memory           62h         Test extended memory           62h         Test extended memory           62h         Jump to User Patch1           68h         Configure advanced cache registers           67h         Initialize Extended Board                                                                                                    | 4Ah  |         | Initialize all video adapters in system    |
| Display BIOS copyright notice 50h Display CPU type and speed 51h Initialize EISA board 52h Fest keyboard 54h Set key click if enabled 58h 2-2-3-1 Fest for unexpected interrupts 58h Display prompt "Press F2 to enter SETUP" 58h Display prompt "Press F2 to enter SETUP" 58h Display prompt "Press F2 to enter SETUP" 58h Display prompt "Press F2 to enter SETUP" 58h Display prompt "Press F2 to enter SETUP" 58h Display prompt "Press F2 to enter SETUP" 58h Display prompt "Press F2 to enter SETUP" 58h Display prompt "Press F2 to enter SETUP" 58h Display prompt "Press F2 to enter SETUP" 58h Display prompt "Press F2 to enter SETUP" 58h Display prompt "Press F2 to enter SETUP" 58h Display external f2 and 640 KB 69h Display external processor APIC 68h Configure advanced cache registers 67h Initialize Multi Processor APIC 68h Setup System Management Mode (SMM) area 68h Setup System Management Mode (SMM) area 68h Display external L2 cache size 68h Display possible high address for UMB recovery 70h Display phadow-area message Display prompt processor If present Display error messages Check for configuration errors 70h Display error messages Display error messages Display | 4Bh  |         | QuietBoot start (optional)                 |
| 50h         Display CPU type and speed           51h         Initialize EISA board           52h         Test keyboard           54h         Set key click if enabled           58h         2-2-3-1           59h         Initialize POST display service           5Ah         Display prompt "Press F2 to enter SETUP"           5Bh         Display prompt "Press F2 to enter SETUP"           5Bh         Display prompt "Press F2 to enter SETUP"           5Bh         Display prompt "Press F2 to enter SETUP"           5Bh         Display prompt "Press F2 to enter SETUP"           5Bh         Display prompt "Press F2 to enter SETUP"           5Bh         Display CPU cache           6Ch         Test extended memory           62h         Test extended memory address lines           64h         Jump to User Patch1           66h         Configure advanced cache registers           67h         Initialize Multi Processor APIC           68h         Enable external and CPU caches           69h         Setup System Management Mode (SMM) area           68h         Enable external and CPU caches           69h         Setup System Management Mode (SMM) area           6Bh         Load custom defaults (optional)           6Ch                                                                                                    | 4Ch  |         | Shadow video BIOS ROM                      |
| 5th Initialize EISA board  5th Test keyboard  5th Set key click if enabled  5th Set key click if enabled  5th Set key click if enabled  5th Set for unexpected interrupts  5th Initialize POST display service  5th Display prompt "Press F2 to enter SETUP"  5th Disable CPU cache  5th Disable CPU cache  1                                                                                                    | 4Eh  |         | Display BIOS copyright notice              |
| 52h       Test keyboard         54h       Set key click if enabled         58h       2-2-3-1       Test for unexpected interrupts         59h       Initialize POST display service         5Ah       Display prompt 'Press F2 to enter SETUP'         5Bh       Disable CPU cache         5Ch       Test RAM between 512 and 640 KB         60h       Test extended memory address lines         62h       Test extended memory address lines         64h       Jump to User Patch1         66h       Configure advanced cache registers         67h       Initialize Multi Processor APIC         68h       Enable external and CPU caches         69h       Setup System Management Mode (SMM) area         68h       Display external L2 cache size         68h       Load custom defaults (optional)         6Ch       Display possible high address for UMB recovery         70h       Display possible high address for UMB recovery         70h       Display possible high address for UMB recovery         70h       Check for configuration errors         76h       Check for keyboard errors         76h       Check for keyboard errors         76h       Check for keyboard errors         76h       Check for keyboard e                                                                                                    | 50h  |         | Display CPU type and speed                 |
| Set key click if enabled  58h 2-2-3-1 Test for unexpected interrupts  59h Initialize POST display service  5Ah Display prompt "Press F2 to enter SETUP"  5Bh Display prompt "Press F2 to enter SETUP"  5Bh Display prompt "Press F2 to enter SETUP"  5Bh Display prompt "Press F2 to enter SETUP"  5Bh Display prompt "Press F2 to enter SETUP"  5Bh Display prompt "Press F2 to enter SETUP"  5Bh Display prompt "Press F2 to enter SETUP"  5Bh Display prompt "Press F2 to enter SETUP"  5Bh Display Prompt "Press F2 to enter SETUP"  6Bh Test extended memory address lines  64h Jump to User Patch1  6Bh Configure advanced cache registers  67h Initialize Multi Processor APIC  68h Enable external and CPU caches  69h Setup System Management Mode (SMM) area  6Ah Display external L2 cache size  6Bh Display external L2 cache size  6Bh Display shadow-area message  6Eh Display possible high address for UMB recovery  70h Display error messages  6Eh Display error messages  72h Check for configuration errors  76h Check for configuration errors  76h Check for keyboard errors  76h Check for keyboard errors  8et up hardware interrupt vectors  11tialize coprocessor if present  80h Display ender on-MCD IDE controllers  84h Detect and install external parallel ports  87h Configure non-MCD IDE controllers  88h Initialize PC-compatible PnP ISA devices  88h Re-initialize and Configurable Devices (optional)  88h Initialize Extended BIOS Data Area  88h Initialize Extended BIOS Data Area                                                                                                    | 51h  |         | Initialize EISA board                      |
| 58h     2-2-3-1     Test for unexpected interrupts       59h     Initialize POST display service       5Ah     Display prompt "Press F2 to enter SETUP"       5Bh     Disable CPU cache       5Ch     Test RAM between 512 and 640 KB       60h     Test extended memory       62h     Test extended memory address lines       64h     Jump to User Patch1       66h     Configure advanced cache registers       67h     Initialize Multi Processor APIC       68h     Enable external and CPU caches       69h     Setup System Management Mode (SMM) area       6Ah     Display external L2 cache size       6Bh     Load custom defaults (optional)       6Ch     Display shadow-area message       6Eh     Display possible high address for UMB recovery       70h     Display prorr messages       72h     Check for configuration errors       76h     Check for keyboard errors       7Ch     Set up hardware interrupt vectors       7Eh     Initialize coprocessor if present       80h     Disable onboard Super I/O ports and IRQs       81h     Late POST device initialization       82h     Detect and install external parallel ports       84h     Detect and install external parallel ports       85h     Initialize PC-compatible PnP ISA devices                                                                                                    | 52h  |         | Test keyboard                              |
| Initialize POST display service                                                                                                    | 54h  |         | Set key click if enabled                   |
| Display prompt "Press F2 to enter SETUP"                                                                                                    | 58h  | 2-2-3-1 | Test for unexpected interrupts             |
| Disable CPU cache Test RAM between 512 and 640 KB Test extended memory Test extended memory Test extended memory address lines Jump to User Patch1 Configure advanced cache registers Initialize Multi Processor APIC Enable external and CPU caches Setup System Management Mode (SMM) area Display external L2 cache size Load custom defaults (optional) Check for configuration errors Display error messages The Check for configuration errors Check for keyboard errors Check for keyboard errors Teh Disable onboard Super I/O ports and IRQs Initialize Coprocessor if present Detect and install external PSE32 ports The Detect and install external parallel ports Initialize onboard I/O ports The Configure Motherboard Configurable Devices (optional) Initialize Extended BIOS Data Area BBh Initialize Extended BIOS Data Area                                                                                                    | 59h  |         | Initialize POST display service            |
| Test RAM between 512 and 640 KB  Total extended memory  Test extended memory  Test extended memory  Test extended memory address lines  Jump to User Patch1  Configure advanced cache registers  Initialize Multi Processor APIC  Bah  Enable external and CPU caches  Setup System Management Mode (SMM) area  Display external L2 cache size  Bah  Display external L2 cache size  Bah  Load custom defaults (optional)  Chan  Display possible high address for UMB recovery  Toh  Display possible high address for UMB recovery  Toh  Display error messages  Check for configuration errors  Check for keyboard errors  Check for keyboard errors  Set up hardware interrupt vectors  Initialize coprocessor if present  Disable onboard Super I/O ports and IRQs  Bah  Detect and install external parallel ports  Set up hardware install external parallel ports  Initialize PC-compatible PnP ISA devices  Re-initialize onboard I/O ports  The Configure Motherboard Configurable Devices (optional)  Reh  Initialize Extended BIOS Data Area  Bah  Initialize Extended BIOS Data Area                                                                                                    | 5Ah  |         | Display prompt "Press F2 to enter SETUP"   |
| Test extended memory 62h Test extended memory address lines 64h Jump to User Patch1 66h Configure advanced cache registers 67h Initialize Multi Processor APIC 68h Enable external and CPU caches 69h Setup System Management Mode (SMM) area 6Ah Display external L2 cache size 6Bh Load custom defaults (optional) 6Ch Display possible high address for UMB recovery 70h Display pror messages 72h Check for configuration errors 76h Check for keyboard errors 77ch Set up hardware interrupt vectors 77ch Set up hardware interrupt vectors 77ch Initialize coprocessor if present 80h Disable onboard Super I/O ports and IRQs 81h Late POST device initialization 82h Detect and install external parallel ports 85h Initialize PC-compatible PnP ISA devices 86h Re-initialize onboard I/O ports 87h Configure Motherboard Configurable Devices (optional) 88h Initialize Extended BIOS Data Area 88h Initialize Extended BIOS Data Area                                                                                                    | 5Bh  |         | Disable CPU cache                          |
| Test extended memory address lines  64h  Jump to User Patch1  Configure advanced cache registers  67h  Initialize Multi Processor APIC  88h  Enable external and CPU caches  69h  Setup System Management Mode (SMM) area  6Ah  Display external L2 cache size  6Bh  Load custom defaults (optional)  6Ch  Display possible high address for UMB recovery  70h  Display error messages  72h  Check for configuration errors  76h  Check for keyboard errors  76h  Set up hardware interrupt vectors  1 Initialize coprocessor if present  80h  Disable onboard Super I/O ports and IRQs  81h  Late POST device initialization  82h  Detect and install external RS232 ports  83h  Configure non-MCD IDE controllers  84h  Detect and install external parallel ports  1 Initialize PC-compatible PnP ISA devices  86h  Re-initialize onlocard Loports  87h  Configure Motherboard Configurable Devices (optional)  88h  Initialize BIOS Area  89h  Enable Non-Maskable Interrupts (NMIs)  Initialize Extended BIOS Data Area  88h  Initialize Extended BIOS Data Area                                                                                                    | 5Ch  |         | Test RAM between 512 and 640 KB            |
| G4h Jump to User Patch1  G6h Configure advanced cache registers  G7h Initialize Multi Processor APIC  B6h Enable external and CPU caches  G9h Setup System Management Mode (SMM) area  GAh Display external L2 cache size  GBh Load custom defaults (optional)  GCh Display possible high address for UMB recovery  TOh Display error messages  T2h Check for configuration errors  T6h Check for keyboard errors  T6h Check for keyboard errors  T6h Initialize coprocessor if present  B0h Disable onboard Super I/O ports and IRQs  B1h Late POST device initialization  B2h Detect and install external RS232 ports  B3h Configure non-MCD IDE controllers  B4h Detect and install external parallel ports  Initialize PC-compatible PnP ISA devices  B6h Re-initialize noboard I/O ports  T6h Configure Motherboard Configurable Devices (optional)  B8h Initialize Extended BIOS Data Area  B8h Test and initialize Extended BIOS Data Area                                                                                                    | 60h  |         | Test extended memory                       |
| 64h       Jump to User Patch1         66h       Configure advanced cache registers         67h       Initialize Multi Processor APIC         68h       Enable external and CPU caches         69h       Setup System Management Mode (SMM) area         6Ah       Display external L2 cache size         6Bh       Load custom defaults (optional)         6Ch       Display possible high address for UMB recovery         70h       Display possible high address for UMB recovery         70h       Display error messages         72h       Check for configuration errors         76h       Check for keyboard errors         7Ch       Set up hardware interrupt vectors         7Eh       Initialize coprocessor if present         80h       Disable onboard Super I/O ports and IRQs         81h       Late POST device initialization         82h       Detect and install external parallel ports         83h       Configure non-MCD IDE controllers         84h       Detect and install external parallel ports         85h       Initialize PC-compatible PnP ISA devices         86h       Re-initialize onboard I/O ports         87h       Configure Motherboard Configurable Devices (optional)         88h       Initialize BIOS Area                                                                                                    | 62h  |         | Test extended memory address lines         |
| Initialize Multi Processor APIC                                                                                                    | 64h  |         | ·                                          |
| Enable external and CPU caches  69h Setup System Management Mode (SMM) area  6Ah Display external L2 cache size  6Bh Load custom defaults (optional)  6Ch Display possible high address for UMB recovery  70h Display error message  72h Check for configuration errors  76h Check for keyboard errors  7Ch Set up hardware interrupt vectors  7Eh Initialize coprocessor if present  80h Disable onboard Super I/O ports and IRQs  81h Late POST device initialization  82h Detect and install external parallel ports  84h Detect and install external parallel ports  85h Re-initialize PC-compatible PnP ISA devices  86h Re-initialize BIOS Area  89h Enable Non-Maskable Interrupts (NMIs)  84h Initialize Extended BIOS Data Area  88h Test and initialize PS/2 mouse                                                                                                    | 66h  |         | Configure advanced cache registers         |
| Setup System Management Mode (SMM) area  6Ah  Display external L2 cache size  Load custom defaults (optional)  6Ch  Display shadow-area message  6Eh  Display possible high address for UMB recovery  70h  Display error messages  72h  Check for configuration errors  76h  Check for keyboard errors  76h  Set up hardware interrupt vectors  77h  Initialize coprocessor if present  80h  Disable onboard Super I/O ports and IRQs  81h  Late POST device initialization  82h  Detect and install external RS232 ports  83h  Configure non-MCD IDE controllers  84h  Detect and install external parallel ports  85h  Initialize PC-compatible PnP ISA devices  86h  Re-initialize onboard I/O ports  87h  Configure Motherboard Configurable Devices (optional)  88h  Initialize BIOS Area  89h  Enable Non-Maskable Interrupts (NMIs)  Ahh  Initialize Extended BIOS Data Area  88h  Test and initialize PS/2 mouse                                                                                                    | 67h  |         | , ,                                        |
| BAh Display external L2 cache size BBh Load custom defaults (optional) BCh Display shadow-area message BEh Display possible high address for UMB recovery Display possible high address for UMB recovery TOh Display error messages T2h Check for configuration errors Check for keyboard errors TCh Set up hardware interrupt vectors TEH Initialize coprocessor if present BOH Disable onboard Super I/O ports and IRQs B1h Late POST device initialization B2h Detect and install external RS232 ports Configure non-MCD IDE controllers B4h Detect and install external parallel ports B5h Initialize PC-compatible PnP ISA devices B6h Re-initialize onboard I/O ports B7h Configure Motherboard Configurable Devices (optional) B8h Initialize Extended BIOS Data Area B8h Test and initialize PS/2 mouse                                                                                                    | 68h  |         | Enable external and CPU caches             |
| BAh Display external L2 cache size BBh Load custom defaults (optional) BCh Display shadow-area message BEh Display possible high address for UMB recovery Display possible high address for UMB recovery TOh Display error messages T2h Check for configuration errors Check for keyboard errors TCh Set up hardware interrupt vectors TEH Initialize coprocessor if present BOH Disable onboard Super I/O ports and IRQs B1h Late POST device initialization B2h Detect and install external RS232 ports Configure non-MCD IDE controllers B4h Detect and install external parallel ports B5h Initialize PC-compatible PnP ISA devices B6h Re-initialize onboard I/O ports B7h Configure Motherboard Configurable Devices (optional) B8h Initialize Extended BIOS Data Area B8h Test and initialize PS/2 mouse                                                                                                    | 69h  |         | Setup System Management Mode (SMM) area    |
| BBh   Load custom defaults (optional)                                                                                                    |      |         | , , , ,                                    |
| 6Ch Display shadow-area message 6Eh Display possible high address for UMB recovery 70h Display error messages 72h Check for configuration errors 76h Check for keyboard errors 77ch Set up hardware interrupt vectors 77ch Initialize coprocessor if present 80h Disable onboard Super I/O ports and IRQs 81h Late POST device initialization 82h Detect and install external RS232 ports 83h Configure non-MCD IDE controllers 84h Detect and install external parallel ports 85h Initialize PC-compatible PnP ISA devices 86h Re-initialize onboard I/O ports 87h Configure Motherboard Configurable Devices (optional) 88h Initialize BIOS Area 89h Enable Non-Maskable Interrupts (NMIs) 8Ah Initialize Extended BIOS Data Area                                                                                                    | 6Bh  |         |                                            |
| Display possible high address for UMB recovery    Display error messages                                                                                                    | 6Ch  |         | ` ' ,                                      |
| recovery  70h Display error messages  72h Check for configuration errors  76h Check for keyboard errors  76h Set up hardware interrupt vectors  76h Initialize coprocessor if present  80h Disable onboard Super I/O ports and IRQs  81h Late POST device initialization  82h Detect and install external RS232 ports  83h Configure non-MCD IDE controllers  84h Detect and install external parallel ports  85h Initialize PC-compatible PnP ISA devices  86h Re-initialize onboard I/O ports  87h Configure Motherboard Configurable Devices (optional)  88h Initialize BIOS Area  89h Enable Non-Maskable Interrupts (NMIs)  8Ah Initialize Extended BIOS Data Area                                                                                                    |      |         | , ,                                        |
| Check for configuration errors  Check for keyboard errors  Check for keyboard errors  Check for keyboard errors  Set up hardware interrupt vectors  Initialize coprocessor if present  Initialize coprocessor if present  Disable onboard Super I/O ports and IRQs  Late POST device initialization  Each Detect and install external RS232 ports  Configure non-MCD IDE controllers  And Detect and install external parallel ports  Initialize PC-compatible PnP ISA devices  Re-initialize onboard I/O ports  Re-initialize onboard I/O ports  Configure Motherboard Configurable Devices (optional)  Initialize BIOS Area  Enable Non-Maskable Interrupts (NMIs)  Initialize Extended BIOS Data Area  Test and initialize PS/2 mouse                                                                                                    |      |         |                                            |
| 76h Check for keyboard errors 7Ch Set up hardware interrupt vectors 7Eh Initialize coprocessor if present 80h Disable onboard Super I/O ports and IRQs 81h Late POST device initialization 82h Detect and install external RS232 ports 83h Configure non-MCD IDE controllers 84h Detect and install external parallel ports 85h Initialize PC-compatible PnP ISA devices 86h Re-initialize onboard I/O ports 87h Configure Motherboard Configurable Devices (optional) 88h Initialize BIOS Area 89h Enable Non-Maskable Interrupts (NMIs) 8Ah Initialize Extended BIOS Data Area                                                                                                    | 70h  |         | Display error messages                     |
| Set up hardware interrupt vectors  7Eh Initialize coprocessor if present  80h Disable onboard Super I/O ports and IRQs  81h Late POST device initialization  82h Detect and install external RS232 ports  83h Configure non-MCD IDE controllers  84h Detect and install external parallel ports  85h Initialize PC-compatible PnP ISA devices  86h Re-initialize onboard I/O ports  87h Configure Motherboard Configurable Devices (optional)  88h Initialize BIOS Area  89h Enable Non-Maskable Interrupts (NMIs)  8Ah Initialize Extended BIOS Data Area                                                                                                    | 72h  |         | Check for configuration errors             |
| TEh Initialize coprocessor if present  80h Disable onboard Super I/O ports and IRQs  81h Late POST device initialization  82h Detect and install external RS232 ports  83h Configure non-MCD IDE controllers  84h Detect and install external parallel ports  85h Initialize PC-compatible PnP ISA devices  86h Re-initialize onboard I/O ports  87h Configure Motherboard Configurable Devices (optional)  88h Initialize BIOS Area  89h Enable Non-Maskable Interrupts (NMIs)  8Ah Initialize Extended BIOS Data Area  8Bh Test and initialize PS/2 mouse                                                                                                    | 76h  |         | Check for keyboard errors                  |
| B0h Disable onboard Super I/O ports and IRQs  81h Late POST device initialization  82h Detect and install external RS232 ports  83h Configure non-MCD IDE controllers  84h Detect and install external parallel ports  85h Initialize PC-compatible PnP ISA devices  86h Re-initialize onboard I/O ports  87h Configure Motherboard Configurable Devices (optional)  88h Initialize BIOS Area  89h Enable Non-Maskable Interrupts (NMIs)  8Ah Initialize Extended BIOS Data Area  8Bh Test and initialize PS/2 mouse                                                                                                    | 7Ch  |         | Set up hardware interrupt vectors          |
| B1h Late POST device initialization  B2h Detect and install external RS232 ports  B3h Configure non-MCD IDE controllers  B4h Detect and install external parallel ports  B5h Initialize PC-compatible PnP ISA devices  B6h Re-initialize onboard I/O ports  B7h Configure Motherboard Configurable Devices (optional)  B8h Initialize BIOS Area  B9h Enable Non-Maskable Interrupts (NMIs)  BAh Initialize Extended BIOS Data Area  BBh Test and initialize PS/2 mouse                                                                                                    | 7Eh  |         | Initialize coprocessor if present          |
| B2h Detect and install external RS232 ports  83h Configure non-MCD IDE controllers  84h Detect and install external parallel ports  85h Initialize PC-compatible PnP ISA devices  86h Re-initialize onboard I/O ports  87h Configure Motherboard Configurable Devices (optional)  88h Initialize BIOS Area  89h Enable Non-Maskable Interrupts (NMIs)  8Ah Initialize Extended BIOS Data Area  8Bh Test and initialize PS/2 mouse                                                                                                    | 80h  |         | Disable onboard Super I/O ports and IRQs   |
| Configure non-MCD IDE controllers  84h Detect and install external parallel ports  85h Initialize PC-compatible PnP ISA devices  86h Re-initialize onboard I/O ports  87h Configure Motherboard Configurable Devices (optional)  88h Initialize BIOS Area  89h Enable Non-Maskable Interrupts (NMIs)  8Ah Initialize Extended BIOS Data Area  8Bh Test and initialize PS/2 mouse                                                                                                    | 81h  |         | Late POST device initialization            |
| 84h Detect and install external parallel ports  85h Initialize PC-compatible PnP ISA devices  86h Re-initialize onboard I/O ports  87h Configure Motherboard Configurable Devices (optional)  88h Initialize BIOS Area  89h Enable Non-Maskable Interrupts (NMIs)  8Ah Initialize Extended BIOS Data Area  8Bh Test and initialize PS/2 mouse                                                                                                    | 82h  |         | Detect and install external RS232 ports    |
| 85h Initialize PC-compatible PnP ISA devices  86h Re-initialize onboard I/O ports  87h Configure Motherboard Configurable Devices (optional)  88h Initialize BIOS Area  89h Enable Non-Maskable Interrupts (NMIs)  8Ah Initialize Extended BIOS Data Area  8Bh Test and initialize PS/2 mouse                                                                                                    | 83h  |         | Configure non-MCD IDE controllers          |
| 86h Re-initialize onboard I/O ports  87h Configure Motherboard Configurable Devices (optional)  88h Initialize BIOS Area  89h Enable Non-Maskable Interrupts (NMIs)  8Ah Initialize Extended BIOS Data Area  8Bh Test and initialize PS/2 mouse                                                                                                    | 84h  |         | Detect and install external parallel ports |
| 87h Configure Motherboard Configurable Devices (optional)  88h Initialize BIOS Area  89h Enable Non-Maskable Interrupts (NMIs)  8Ah Initialize Extended BIOS Data Area  8Bh Test and initialize PS/2 mouse                                                                                                    | 85h  |         | Initialize PC-compatible PnP ISA devices   |
| (optional)  88h Initialize BIOS Area  89h Enable Non-Maskable Interrupts (NMIs)  8Ah Initialize Extended BIOS Data Area  8Bh Test and initialize PS/2 mouse                                                                                                    | 86h  |         | Re-initialize onboard I/O ports            |
| 89h Enable Non-Maskable Interrupts (NMIs) 8Ah Initialize Extended BIOS Data Area 8Bh Test and initialize PS/2 mouse                                                                                                    | 87h  |         |                                            |
| 8Ah Initialize Extended BIOS Data Area 8Bh Test and initialize PS/2 mouse                                                                                                    | 88h  |         | Initialize BIOS Area                       |
| 8Bh Test and initialize PS/2 mouse                                                                                                    | 89h  |         | Enable Non-Maskable Interrupts (NMIs)      |
|                                                                                                    | 8Ah  |         | Initialize Extended BIOS Data Area         |
| 8Ch Initialize floppy controller                                                                                                    | 8Bh  |         | Test and initialize PS/2 mouse             |
|                                                                                                    | 8Ch  |         | Initialize floppy controller               |

Chapter 4 69

| 8Fh         Determine number of ATA drives (optional)           90h         Initialize hard-disk controllers           91h         Initialize local-bus hard-disk controllers           92h         Jump to UserPatch2           93h         Build MPTABLE for multi-processor boards           95h         Install CD ROM for boot           96h         Clear huge ES segment register           97h         Fixup Multi Processor table           98h         Clear huge ES segment register           97h         Fixup Multi Processor table           98h         Check for SMART drive (optional)           98h         Check for SMART drive (optional)           98h         Check for SMART drive (optional)           98h         Satur power Management           90h         Initialize security engine (optional)           98h         Enable hardware interrupts           90h         Initialize security engine (optional)           98h         Enable hardware interrupts           99h         Determine number of ATA and SCSI drives           90h         Lender bardware interrupts           97h         Determine number of ATA and SCSI drives           98h         Lender bardware interrupts           9Fh         Determine number of ATA and SCSI drives <th>Code</th> <th>Beeps</th> <th>POST Routine Description</th>                                                                                                    | Code | Beeps | POST Routine Description                    |
|----------------------------------------------------------------------------------------------------|------|-------|---------------------------------------------|
| 91h         Initialize local-bus hard-disk controllers           92h         Jump to UserPatch2           93h         Build MPTABLE for multi-processor boards           95h         Install CD ROM for boot           96h         Clear huge ES segment register           97h         Fixup Multi Processor table           98h         Search for option ROMs. One long, two short beeps on checksum failure.           99h         Check for SMART drive (optional)           9Ah         Shadow option ROMs           9Ch         Set up Power Management           9Dh         Initialize security engine (optional)           9Eh         Enable hardware interrupts           9Eh         Enable hardware interrupts           9Fh         Determine number of ATA and SCSI drives           A0h         Set time of day           A2h         Check key lock           A4h         Initialize Typermatic rate           A8h         Erase F2 prompt           AAh         Scan for F2 key stroke           ACh         Enter SETUP           AEh         Check for errors           B0h         Check for errors           B2h         POST done- prepare to boot operating system           B4h         1         One short beep befor                                                                                                    | 8Fh  | -     | Determine number of ATA drives (optional)   |
| 92h         Jump to UserPatch2           93h         Build MPTABLE for multi-processor boards           95h         Install CD ROM for boot           96h         Clear huge ES segment register           97h         Fixup Multi Processor table           98h         1-2         Search for option ROMs. One long, two short beeps on checksum failure.           99h         Check for SMART drive (optional)           9Ah         Shadow option ROMs           9Ch         Set up Power Management           9Dh         Initialize security engine (optional)           9Eh         Enable hardware interrupts           9Fh         Determine number of ATA and SCSI drives           9Fh         Determine number of ATA and SCSI drives           9Fh         Determine number of ATA and SCSI drives           9Fh         Determine number of ATA and SCSI drives           9Fh         Determine number of ATA and SCSI drives           9Fh         Determine number of ATA and SCSI drives           9Fh         Determine number of ATA and SCSI drives           9Fh         Determine number of ATA and SCSI drives           9Fh         Determine number of ATA and SCSI drives           9Fh         Determine number of ATA and SCSI drives           9Fh         Determine number of ATA and S                                                                                                    | 90h  |       | Initialize hard-disk controllers            |
| 93h         Build MPTABLE for multi-processor boards           95h         Install CD ROM for boot           96h         Clear huge ES segment register           97h         Fixup Multi Processor table           98h         1-2         Search for option ROMs. One long, two short beeps on checksum failure.           99h         Check for SMART drive (optional)           9Ah         Shadow option ROMs           9Ch         Set up Power Management           9Dh         Initialize security engine (optional)           9Eh         Enable hardware interrupts           9Fh         Determine number of ATA and SCSI drives           9Fh         Determine number of day           A2h         Determine number of day           A2h         Check key lock           A4h         Initialize Typematic rate           A8h         Erase F2 prompt           A4h         Initialize Typematic rate           A2h         Check key lock           A2h         Check key Stoke           A2h         Check key Stoke           A2h         Erase F2 prompt           A3h         Erase F3 prompt           A4h         Initialize Typematic rate           B4h         Check set SET           B5h                                                                                                    | 91h  |       | Initialize local-bus hard-disk controllers  |
| 95h         Install CD ROM for boot           96h         Clear huge ES segment register           97h         Fixup Multi Processor table           98h         1-2         Search for option ROMs. One long, two short beeps on checksum failure.           99h         Check for SMART drive (optional)           9Ah         Shadow option ROMs           9Ch         Set up Power Management           9Dh         Initialize security engine (optional)           9Eh         Enable hardware interrupts           9Fh         Determine number of ATA and SCSI drives           A0h         Set time of day           A2h         Check key lock           A4h         Initialize Typematic rate           A8h         Erase F2 prompt           AAh         Scan for F2 key stroke           ACh         Enter SETUP           AEh         Clear Boot flag           B0h         Check for errors           B2h         POST done- prepare to boot operating system           B4h         1         One short beep before boot           B5h         Terminate QuietBoot (optional)           B6h         Check password (optional)           B6h         Check password (optional)           B7h         Initialize DMI parame                                                                                                    | 92h  |       | Jump to UserPatch2                          |
| 95h         Install CD ROM for boot           96h         Clear huge ES segment register           97h         Fixup Multi Processor table           98h         1-2         Search for option ROMs. One long, two short beeps on checksum failure.           99h         Check for SMART drive (optional)           9Ah         Shadow option ROMs           9Ch         Set up Power Management           9Dh         Initialize security engine (optional)           9Eh         Enable hardware interrupts           9Fh         Determine number of ATA and SCSI drives           A0h         Set time of day           A2h         Check key lock           A4h         Initialize Typematic rate           A8h         Erase F2 prompt           AAh         Scan for F2 key stroke           ACh         Enter SETUP           AEh         Clear Boot flag           B0h         Check for errors           B2h         POST done- prepare to boot operating system           B4h         1         One short beep before boot           B5h         Terminate QuietBoot (optional)           B6h         Check password (optional)           B6h         Check password (optional)           B7h         Initialize DMI parame                                                                                                    | 93h  |       | Build MPTABLE for multi-processor boards    |
| Fixup Multi Processor table 98h 1-2 Search for option ROMs. One long, two short beeps on checksum failure. 99h Check for SMART drive (optional) 9Ah Shadow option ROMs 9Ch Set up Power Management 9Dh Initialize security engine (optional) 9Eh Enable hardware interrupts 9Fh Determine number of ATA and SCSI drives ADh AZh Check key look A4h Initialize Typematic rate ABh Erase F2 prompt AAh Scan for F2 key stroke Enter SETUP AEh Clear Boot flag BDh BCh BCh BCh BCh BCh BCh BCh BCh BCh BC                                                                                                    | 95h  |       |                                             |
| 98h 1-2 Search for option ROMs. One long, two short beeps on checksum failure. 99h Check for SMART drive (optional) 9Ah Shadow option ROMs 9Ch Set up Power Management 9Dh Initialize security engine (optional) 9Eh Enable hardware interrupts 9Fh Determine number of ATA and SCSI drives A0h Set time of day A2h Check key look A4h Initialize Typematic rate A8h Erase F2 prompt AAh Scan for F2 key stroke ACh Enter SETUP AEh Clear Boot flag B0h Check for errors B2h POST done- prepare to boot operating system B4h 1 One short beep before boot B5h Terminate QuietBoot (optional) B6h Check password (optional) B6h Initialize DMI parameters B8h Initialize DMI parameters B8h Initialize DMI parameters B8h Clear parity checkers B0h Check rore rore B6h Clear parity checkers B7h Clear post flag B6h Check virus and backup reminders B6h Check virus and backup reminders B6h | 96h  |       | Clear huge ES segment register              |
| beeps on checksum failure.  99h Check for SMART drive (optional) 9Ah Shadow option ROMs 9Ch Set up Power Management 9Dh Initialize security engine (optional) 9Eh Enable hardware interrupts 9Fh Determine number of ATA and SCSI drives A0h Set time of day A2h Check key lock A4h Initialize Typematic rate A8h Erase F2 prompt AAh Scan for F2 key stroke ACh Enter SETUP AEH B0h Check for errors B2h DORS done- prepare to boot operating system B4h 1 One short beep before boot B5h Terminate QuietBoot (optional) B9h Prepare Boot BAH Initialize PNP Option ROMs BCH BCH BCH BCH BCH BCH BCH BCH BCH BCH                                                                                                    | 97h  |       | Fixup Multi Processor table                 |
| 9Ah Shadow option ROMs 9Ch Set up Power Management 9Dh Initialize security engine (optional) 9Eh Enable hardware interrupts 9Fh Determine number of ATA and SCSI drives A0h Set time of day A2h Check key lock A4h Initialize Typematic rate A8h Erase F2 prompt AAh Scan for F2 key stroke ACh Enter SETUP AEh Clear Boot flag B0h Check for errors B2h POST done- prepare to boot operating system B4h 1 One short beep before boot B5h Terminate QuietBoot (optional) B6h Check password (optional) B7h Initialize DMI parameters B8h Initialize DMI parameters B8h Display MultiBoot menu BEH Clear screen (optional) B7h Check virus and backup reminders C0h Try to boot with INT 19 B7h Check virus and backup reminders C1h Initialize POST Error Manager (PEM) C1h Initialize prov Initialize prov Initialize Initialize Initialize Initialize Initialize Initialize Initialize Initialize Initialize Initialize Initialize Initialize Initialize Initialize Initialize Initialize Initialize Initialize Initialize Initialize Initialize Initialize Initialize Initialize Initialize | 98h  | 1-2   |                                             |
| 9Ch   Set up Power Management   9Dh   Initialize security engine (optional)   9Eh   Enable hardware interrupts   9Fh   Determine number of ATA and SCSI drives   A0h   Set time of day   A2h   Check key lock   A4h   Initialize Typematic rate   A8h   Erase F2 prompt   AAh   Scan for F2 key stroke   ACh   Enter SETUP   AEh   Clear Boot flag   B0h   POST done- prepare to boot operating system   B4h   1   One short beep before boot   B5h   Terminate QuietBoot (optional)   B6h   Check password (optional)   B7h   Initialize PNP Option ROMs   B8h   Initialize PNP Option ROMs   B8h   Clear sparity checkers   B9h   Clear sparity checkers   B9h   Clear sparity checkers   B9h   Clear sparity checkers   B9h   Display MultiBoot menu   B6h   Clear sparity checkers   B9h   Initialize PNP Option ROMs   CCheck virus and backup reminders   COh   Try to boot with INT 19   C1h   Initialize post Error Manager (PEM)   C2h   Initialize post Error Manager (PEM)   C3h   Initialize post Error Manager (PEM)   C6h   Initialize post Goothood ocking late   C6h   Initialize notebook docking (optional)   C7h   Initialize notebook docking late   C6h   Error Check (optional)   Extended checksum (optional)                                                                                                    | 99h  |       | Check for SMART drive (optional)            |
| 9Dh   Initialize security engine (optional) 9Eh   Enable hardware interrupts 9Fh   Determine number of ATA and SCSI drives A0h   Set time of day A2h   Check key lock A4th   Initialize Typematic rate A8h   Erase F2 prompt AAh   Scan for F2 key stroke ACh   Enter SETUP AEh   Clear Boot flag B0h   Check for errors B2h   POST done- prepare to boot operating system B4h   1 One short beep before boot B5h   Terminate QuietBoot (optional) B6h   Check password (optional) B9h   Prepare Boot BAh   Initialize DMI parameters BBh   Initialize DMI parameters BDh   Display MultiBoot menu BEH   Clear screen (optional) BFh   Clear screen (optional) BFh   Check virus and backup reminders COh   Try to boot with INT 19 C1h   Initialize Error display function C4h   Initialize system error handler C5h   PnPnd dual CMOS (optional) Initialize notebook docking (optional) C7h   Initialize notebook docking (optional) C6h   PnPnd dual CMOS (optional) C6h   Initialize notebook docking (optional) C6h   Initialize notebook docking (optional) C6h   Initialize notebook docking (optional) C6h   Initialize notebook docking (optional) C6h   Initialize notebook docking (optional) C6h   Initialize notebook docking (optional) C6h   Initialize notebook docking (optional) C6h   Initialize notebook docking (optional) C6h   Initialize notebook docking (optional) C6h   Extended checksum (optional)                                                                                                    | 9Ah  |       | Shadow option ROMs                          |
| 9Eh       Enable hardware interrupts         9Fh       Determine number of ATA and SCSI drives         A0h       Set time of day         A2h       Check key lock         A4h       Initialize Typematic rate         A8h       Erase F2 prompt         AAh       Scan for F2 key stroke         ACh       Enter SETUP         AEh       Clear Boot flag         B0h       Check for errors         B2h       POST done- prepare to boot operating system         B4h       1       One short beep before boot         B5h       Terminate QuietBoot (optional)         B6h       Check password (optional)         B7h       Prepare Boot         BAh       Initialize DMI parameters         BBh       Initialize PnP Option ROMs         BCh       Clear parity checkers         BDh       Display MultiBoot menu         BEh       Clear screen (optional)         BFh       Check virus and backup reminders         C0h       Try to boot with INT 19         C1h       Initialize POST Error Manager (PEM)         C2h       Initialize error logging         C3h       Initialize system error handler         C5h       PnPnd dual CMOS (optional)                                                                                                    | 9Ch  |       | Set up Power Management                     |
| 9Fh       Determine number of ATA and SCSI drives         A0h       Set time of day         A2h       Check key lock         A4h       Initialize Typematic rate         A8h       Erase F2 prompt         AAh       Scan for F2 key stroke         ACh       Enter SETUP         AEh       Clear Boot flag         B0h       Check for errors         B2h       POST done- prepare to boot operating system         B4h       1       One short beep before boot         B5h       Terminate QuietBoot (optional)         B6h       Check password (optional)         B9h       Prepare Boot         BAh       Initialize DMI parameters         BBh       Initialize PnP Option ROMs         BCh       Clear parity checkers         BDh       Display MultiBoot menu         BEh       Clear screen (optional)         BFh       Check virus and backup reminders         C0h       Try to boot with INT 19         B1h       Initialize POST Error Manager (PEM)         C2h       Initialize error logging         C3h       Initialize error logping         C3h       Initialize error land CMOS (optional)         C4h       Initialize posteok docking (o                                                                                                    | 9Dh  |       | Initialize security engine (optional)       |
| A0h Check key lock A2h Check key lock A4h Initialize Typematic rate A8h Erase F2 prompt AAh Scan for F2 key stroke ACh Enter SETUP AEh Clear Boot flag B0h Check for errors B2h POST done- prepare to boot operating system B4h 1 One short beep before boot B5h Terminate QuietBoot (optional) B6h Check password (optional) B7h Prepare Boot B8h Initialize DMI parameters B8h Initialize PNP Option ROMs B6h Clear parity checkers BDh Display MultiBoot menu BEH Clear screen (optional) BFH Check virus and backup reminders COh Try to boot with INT 19 C1h Initialize POST Error Manager (PEM) Check Initialize error logging C3h Initialize error laglaty function C4h Initialize system error handler C5h PnPnd dual CMOS (optional) C7h Initialize notebook docking (optional) C7h Initialize notebook docking (optional) C7h Initialize notebook docking (optional) C8h Force check (optional) Extended checksum (optional)                                                                                                    | 9Eh  |       | Enable hardware interrupts                  |
| A2h Check key lock  A4h Initialize Typematic rate  A8h Erase F2 prompt  AAh Scan for F2 key stroke  ACh Enter SETUP  AEh Clear Boot flag  B0h Check for errors  B2h POST done- prepare to boot operating system  B4h 1 One short beep before boot  B5h Terminate QuietBoot (optional)  B6h Check password (optional)  B7 P6 P7 P7 P7 P7 P7 P8 P8 P8 P8 P8 P8 P8 P8 P9 P9 P9 P9 P9 P9 P9 P9 P9 P9 P9 P9 P9                                                                                                    | 9Fh  |       | Determine number of ATA and SCSI drives     |
| A4th Initialize Typematic rate  A8th Erase F2 prompt  AAh Scan for F2 key stroke  ACh Enter SETUP  AEh Clear Boot flag  B0h Check for errors  B2h POST done- prepare to boot operating system  B4h 1 One short beep before boot  B5h Terminate QuietBoot (optional)  B6h Check password (optional)  B7h Prepare Boot  B8h Initialize DMI parameters  B8h Initialize PnP Option ROMs  BCh Clear parity checkers  BDh Display MultiBoot menu  BEH Clear screen (optional)  BFH Check virus and backup reminders  Coh Try to boot with INT 19  C1h Initialize POST Error Manager (PEM)  C2h Initialize error display function  C4h Initialize system error handler  C5h PnPnd dual CMOS (optional)  C6h Initialize notebook docking (optional)  C7h Initialize notebook docking late  C8h Force check (optional)  Extended checksum (optional)                                                                                                    | A0h  |       | Set time of day                             |
| A8h                                                                                                    | A2h  |       | Check key lock                              |
| AAh Scan for F2 key stroke ACh Enter SETUP AEh Clear Boot flag B0h Check for errors B2h POST done- prepare to boot operating system B4h 1 One short beep before boot B5h Terminate QuietBoot (optional) B6h Check password (optional) B7h Prepare Boot B8h Initialize DNI parameters B8h Initialize PnP Option ROMs B7h Clear parity checkers B8h Display MultiBoot menu B8h Clear screen (optional) B7h Check virus and backup reminders C0h Try to boot with INT 19 C1h Initialize POST Error Manager (PEM) C1h Initialize pror Iogging C3h Initialize pror display function C4h Initialize pror display function C4h Initialize pror display function C6h Initialize notebook docking (optional) C6h Initialize notebook docking (optional) C7h Initialize notebook docking (optional) C7h Initialize notebook docking late C8h Force check (optional) Extended checksum (optional)                                                                                                    | A4h  |       | Initialize Typematic rate                   |
| ACh Enter SETUP  AEh Clear Boot flag  Boh Check for errors  B2h POST done- prepare to boot operating system  B4h 1 One short beep before boot  B5h Terminate QuietBoot (optional)  B6h Check password (optional)  B9h Prepare Boot  BAh Initialize DMI parameters  BBh Initialize PnP Option ROMs  BCh Clear parity checkers  BDh Display MultiBoot menu  BEH Clear screen (optional)  BFH Check virus and backup reminders  COh Try to boot with INT 19  C1h Initialize POST Error Manager (PEM)  C2h Initialize error display function  C4h Initialize system error handler  C5h PnPnd dual CMOS (optional)  C7h Initialize notebook docking (optional)  C7h Initialize notebook docking late  C8h Force check (optional)  Extended checksum (optional)                                                                                                    | A8h  |       | Erase F2 prompt                             |
| AEh Clear Boot flag  B0h Check for errors  B2h POST done- prepare to boot operating system  B4h 1 One short beep before boot  B5h Terminate QuietBoot (optional)  B6h Check password (optional)  B9h Prepare Boot  BAh Initialize DMI parameters  BBh Initialize PnP Option ROMs  BCh Clear parity checkers  BDh Display MultiBoot menu  BEH Clear screen (optional)  BFH Check virus and backup reminders  COh Try to boot with INT 19  C1h Initialize POST Error Manager (PEM)  C2h Initialize error logging  C3h Initialize error display function  C4h Initialize system error handler  C5h PnPnd dual CMOS (optional)  C7h Initialize notebook docking (optional)  C7h Initialize notebook docking late  C8h Force check (optional)  Extended checksum (optional)                                                                                                    | AAh  |       | Scan for F2 key stroke                      |
| Boh Check for errors  B2h POST done- prepare to boot operating system  B4h 1 One short beep before boot  B5h Terminate QuietBoot (optional)  B6h Check password (optional)  B9h Prepare Boot  BAh Initialize DMI parameters  BBh Initialize PP Option ROMs  BCh Clear parity checkers  BDh Display MultiBoot menu  BEh Clear screen (optional)  BFh Check virus and backup reminders  Coh Try to boot with INT 19  C1h Initialize POST Error Manager (PEM)  C2h Initialize error logging  C3h Initialize error display function  C4h Initialize system error handler  C5h PnPnd dual CMOS (optional)  C6h Initialize notebook docking (optional)  C7h Initialize notebook docking (optional)  C7h Initialize notebook docking late  C8h Force check (optional)  Extended checksum (optional)                                                                                                    | ACh  |       | Enter SETUP                                 |
| POST done- prepare to boot operating system B4h 1 One short beep before boot B5h Terminate QuietBoot (optional) B6h Check password (optional) B9h Prepare Boot BAh Initialize DMI parameters BBh Initialize PnP Option ROMs BCh Clear parity checkers BDh Display MultiBoot menu BEH Clear screen (optional) BFH Check virus and backup reminders COh Try to boot with INT 19 C1h Initialize POST Error Manager (PEM) C2h Initialize error logging C3h Initialize error display function C4h Initialize system error handler C5h PnPnd dual CMOS (optional) C6h Initialize notebook docking (optional) C7h Initialize notebook docking late C8h Force check (optional) Extended checksum (optional)                                                                                                    | AEh  |       | Clear Boot flag                             |
| B4h 1 One short beep before boot B5h Terminate QuietBoot (optional) B6h Check password (optional) B9h Prepare Boot BAh Initialize DMI parameters BBh Initialize PnP Option ROMs BCh Clear parity checkers BDh Display MultiBoot menu BEh Clear screen (optional) BFh Check virus and backup reminders Coh Try to boot with INT 19 C1h Initialize POST Error Manager (PEM) C2h Initialize error logging C3h Initialize system error handler C5h PnPnd dual CMOS (optional) C6h Initialize notebook docking (optional) C7h Initialize notebook docking (optional) C7h Initialize notebook docking late C8h Force check (optional) C9h Extended checksum (optional)                                                                                                    | B0h  |       | Check for errors                            |
| B5h Terminate QuietBoot (optional) B6h Check password (optional) B9h Prepare Boot BAh Initialize DMI parameters BBh Initialize PnP Option ROMs BCh Clear parity checkers BDh Display MultiBoot menu BEh Clear screen (optional) BFh Check virus and backup reminders COh Try to boot with INT 19 C1h Initialize POST Error Manager (PEM) C2h Initialize error logging C3h Initialize error display function C4h Initialize system error handler C5h PnPnd dual CMOS (optional) C6h Initialize notebook docking (optional) C7h Initialize notebook docking late C8h Force check (optional) C9h Extended checksum (optional)                                                                                                    | B2h  |       | POST done- prepare to boot operating system |
| B6h Check password (optional) B9h Prepare Boot BAh Initialize DMI parameters BBh Initialize PnP Option ROMs BCh Clear parity checkers BDh Display MultiBoot menu BEh Clear screen (optional) BFh Check virus and backup reminders Coh Try to boot with INT 19 C1h Initialize POST Error Manager (PEM) C2h Initialize error logging C3h Initialize error display function C4h Initialize system error handler C5h PnPnd dual CMOS (optional) C6h Initialize notebook docking (optional) C7h Initialize notebook docking late C8h Force check (optional) C9h Extended checksum (optional)                                                                                                    | B4h  | 1     | One short beep before boot                  |
| B9h Prepare Boot  BAh Initialize DMI parameters  BBh Initialize PnP Option ROMs  BCh Clear parity checkers  BDh Display MultiBoot menu  BEh Clear screen (optional)  BFh Check virus and backup reminders  C0h Try to boot with INT 19  C1h Initialize POST Error Manager (PEM)  C2h Initialize error logging  C3h Initialize error display function  C4h Initialize system error handler  C5h PnPnd dual CMOS (optional)  C6h Initialize notebook docking (optional)  C7h Initialize notebook docking late  C8h Force check (optional)  C9h Extended checksum (optional)                                                                                                    | B5h  |       | Terminate QuietBoot (optional)              |
| BAh Initialize DMI parameters BBh Initialize PnP Option ROMs BCh Clear parity checkers BDh Display MultiBoot menu BEh Clear screen (optional) BFh Check virus and backup reminders C0h Try to boot with INT 19 C1h Initialize POST Error Manager (PEM) C2h Initialize error logging C3h Initialize error display function C4h Initialize system error handler C5h PnPnd dual CMOS (optional) C6h Initialize notebook docking (optional) C7h Initialize notebook docking late C8h Force check (optional) C9h Extended checksum (optional)                                                                                                    | B6h  |       | Check password (optional)                   |
| BBh Initialize PnP Option ROMs BCh Clear parity checkers BDh Display MultiBoot menu BEh Clear screen (optional) BFh Check virus and backup reminders C0h Try to boot with INT 19 C1h Initialize POST Error Manager (PEM) C2h Initialize error logging C3h Initialize error display function C4h Initialize system error handler C5h PnPnd dual CMOS (optional) C6h Initialize notebook docking (optional) C7h Initialize notebook docking late C8h Force check (optional) C9h Extended checksum (optional)                                                                                                    | B9h  |       | Prepare Boot                                |
| BCh Clear parity checkers BDh Display MultiBoot menu BEh Clear screen (optional) BFh Check virus and backup reminders C0h Try to boot with INT 19 C1h Initialize POST Error Manager (PEM) C2h Initialize error logging C3h Initialize error display function C4h Initialize system error handler C5h PnPnd dual CMOS (optional) C6h Initialize notebook docking (optional) C7h Initialize notebook docking late C8h Force check (optional) C9h Extended checksum (optional)                                                                                                    | BAh  |       | Initialize DMI parameters                   |
| BDh Display MultiBoot menu  BEh Clear screen (optional)  BFh Check virus and backup reminders  C0h Try to boot with INT 19  C1h Initialize POST Error Manager (PEM)  C2h Initialize error logging  C3h Initialize error display function  C4h Initialize system error handler  C5h PnPnd dual CMOS (optional)  C6h Initialize notebook docking (optional)  C7h Initialize notebook docking late  C8h Force check (optional)  C9h Extended checksum (optional)                                                                                                    | BBh  |       | Initialize PnP Option ROMs                  |
| BEh Clear screen (optional)  BFh Check virus and backup reminders  C0h Try to boot with INT 19  C1h Initialize POST Error Manager (PEM)  C2h Initialize error logging  C3h Initialize error display function  C4h Initialize system error handler  C5h PnPnd dual CMOS (optional)  C6h Initialize notebook docking (optional)  C7h Initialize notebook docking late  C8h Force check (optional)  C9h Extended checksum (optional)                                                                                                    | BCh  |       | Clear parity checkers                       |
| BFh Check virus and backup reminders  C0h Try to boot with INT 19  C1h Initialize POST Error Manager (PEM)  C2h Initialize error logging  C3h Initialize error display function  C4h Initialize system error handler  C5h PnPnd dual CMOS (optional)  C6h Initialize notebook docking (optional)  C7h Initialize notebook docking late  C8h Force check (optional)  C9h Extended checksum (optional)                                                                                                    | BDh  |       | Display MultiBoot menu                      |
| C0h Try to boot with INT 19 C1h Initialize POST Error Manager (PEM) C2h Initialize error logging C3h Initialize error display function C4h Initialize system error handler C5h PnPnd dual CMOS (optional) C6h Initialize notebook docking (optional) C7h Initialize notebook docking late C8h Force check (optional) C9h Extended checksum (optional)                                                                                                    | BEh  |       | Clear screen (optional)                     |
| C1h Initialize POST Error Manager (PEM)  C2h Initialize error logging  C3h Initialize error display function  C4h Initialize system error handler  C5h PnPnd dual CMOS (optional)  C6h Initialize notebook docking (optional)  C7h Initialize notebook docking late  C8h Force check (optional)  C9h Extended checksum (optional)                                                                                                    | BFh  |       | Check virus and backup reminders            |
| C2h Initialize error logging C3h Initialize error display function C4h Initialize system error handler C5h PnPnd dual CMOS (optional) C6h Initialize notebook docking (optional) C7h Initialize notebook docking late C8h Force check (optional) C9h Extended checksum (optional)                                                                                                    | C0h  |       | Try to boot with INT 19                     |
| C3h Initialize error display function C4h Initialize system error handler C5h PnPnd dual CMOS (optional) C6h Initialize notebook docking (optional) C7h Initialize notebook docking late C8h Force check (optional) C9h Extended checksum (optional)                                                                                                    | C1h  |       | Initialize POST Error Manager (PEM)         |
| C4h Initialize system error handler C5h PnPnd dual CMOS (optional) C6h Initialize notebook docking (optional) C7h Initialize notebook docking late C8h Force check (optional) C9h Extended checksum (optional)                                                                                                    | C2h  |       | Initialize error logging                    |
| C5h PnPnd dual CMOS (optional) C6h Initialize notebook docking (optional) C7h Initialize notebook docking late C8h Force check (optional) C9h Extended checksum (optional)                                                                                                    | C3h  |       | Initialize error display function           |
| C6h Initialize notebook docking (optional) C7h Initialize notebook docking late C8h Force check (optional) C9h Extended checksum (optional)                                                                                                    | C4h  |       | Initialize system error handler             |
| C7h Initialize notebook docking late C8h Force check (optional) C9h Extended checksum (optional)                                                                                                    | C5h  |       | PnPnd dual CMOS (optional)                  |
| C8h Force check (optional) C9h Extended checksum (optional)                                                                                                    | C6h  |       | Initialize notebook docking (optional)      |
| C9h Extended checksum (optional)                                                                                                    | C7h  |       | Initialize notebook docking late            |
|                                                                                                    | C8h  |       | Force check (optional)                      |
| D2h Unknown interrupt                                                                                                    | C9h  |       | Extended checksum (optional)                |
|                                                                                                    | D2h  |       | Unknown interrupt                           |

| Code | Beeps | POST Routine Description          |
|------|-------|-----------------------------------|
| E0h  |       | Initialize the chipset            |
| E1h  |       | Initialize the bridge             |
| E2h  |       | Initialize the CPU                |
| E3h  |       | Initialize the system timer       |
| E4h  |       | Initialize system I/O             |
| E5h  |       | Check force recovery boot         |
| E6h  |       | Checksum BIOS ROM                 |
| E7h  |       | Go to BIOS                        |
| E8h  |       | Set Huge Segment                  |
| E9h  |       | Initialize Multi Processor        |
| EAh  |       | Initialize OEM special code       |
| EBh  |       | Initialize PIC and DMA            |
| ECh  |       | Initialize Memory type            |
| EDh  |       | Initialize Memory size            |
| EEh  |       | Shadow Boot Block                 |
| EFh  |       | System memory test                |
| F0h  |       | Initialize interrupt vectors      |
| F1h  |       | Initialize Run Time Clock         |
| F2h  |       | Initialize video                  |
| F3h  |       | Initialize System Management Mode |
| F4h  | 1     | Output one beep before boot       |
| F5h  |       | Boot to Mini DOS                  |
| F6h  |       | Clear Huge Segment                |
| F7h  |       | Boot to Full DOS                  |

Chapter 4 71

## Index of Symptom-to-FRU Error Message

### LCD-Related Symptoms

| Symptom / Error                                       | Action in Sequence                                                                                                    |
|-------------------------------------------------------|----------------------------------------------------------------------------------------------------|
| LCD backlight doesn't work                            | First, plug a monitor to CRT port. Next, enter BIOS utility to running "Load Default Settings" then reboot the system. |
|                                                       | Reconnect the LCD connectors.                                                                                          |
|                                                       | Keyboard (if the brightness function key doesn't work).                                                                |
|                                                       | LCD cable                                                                                                    |
|                                                       | LCD inverter                                                                                                    |
|                                                       | LCD                                                                                                    |
|                                                       | Main board                                                                                                    |
| LCD is too dark                                       | Enter BIOS Utility to execute "Load Setup Default Settings", then                                                      |
| LCD brightness cannot be adjusted                     | reboot system.                                                                                                    |
|                                                       | Reconnect the LCD connectors.                                                                                          |
|                                                       | Keyboard (if the brightness function key doesn't work).                                                                |
|                                                       | LCD cable                                                                                                    |
|                                                       | LCD inverter                                                                                                    |
|                                                       | LCD                                                                                                    |
|                                                       | Main board                                                                                                    |
| Unreadable LCD screen                                 | Reconnect the LCD cable                                                                                                |
| Missing pels in characters                            | LCD cable                                                                                                    |
| Abnormal screen                                       | LCD                                                                                                    |
| Wrong color displayed                                 | Main board                                                                                                    |
| LCD has extra horizontal or vertical lines displayed. |                                                                                                    |

### **Indicator-Related Symptoms**

| Symptom / Error                                                    | Action in Sequence |
|--------------------------------------------------------------------|--------------------|
| Indicator incorrectly remains off or on, but system runs correctly | Main board         |
| HDD/CD-ROM active indicators cannot work                           | HDD/CD-ROM drive   |
|                                                                    | Device driver      |
|                                                                    | Main board         |

### **Power-Related Symptoms**

| Symptom / Error                   | Action in Sequence                                                                                                    |
|-----------------------------------|----------------------------------------------------------------------------------------------------|
| Power shuts down during operation | Power source (battery pack and power adapter). See "Power System Check" on page 63.                                                                                    |
|                                   | Battery pack                                                                                                    |
|                                   | AC adapter                                                                                                    |
|                                   | See if the thermal module is overheat (Heat sink or fan).                                                                                                    |
|                                   | Main board                                                                                                    |
| The system cannot power-on.       | Power source (battery pack and power adapter). See "Power System Check" on page 63.                                                                                    |
|                                   | Battery pack                                                                                                    |
|                                   | Power adapter                                                                                                    |
|                                   | CPU                                                                                                    |
|                                   | Main board                                                                                                    |
| The system cannot power-off.      | In Windows XP operating system, hold and press the power switch for more than 4 seconds. If the system can power off, then the main board is OK. Verify OS in the HDD. |
|                                   | Main board                                                                                                    |

### **Power-Related Symptoms**

| Symptom / Error                        | Action in Sequence                       |  |
|----------------------------------------|------------------------------------------|--|
| Battery can't be charged or discharged | See "Check the Battery Pack" on page 64. |  |
|                                        | Battery pack                             |  |
|                                        | Main board                               |  |
| System hang during POST                | ODD/HDD/FDD/RAM module                   |  |
|                                        | Main board                               |  |

### **PCMCIA-Related Symptoms**

| Symptom / Error                           | Action in Sequence                  |  |
|-------------------------------------------|-------------------------------------|--|
| System cannot detect the PC Card (PCMCIA) | PCMCIA slot assembly                |  |
|                                           | Main board                          |  |
| PCMCIA slot pin is damaged.               | PCMCIA slot assembly                |  |
| PC Card cannot be inserted or ejected     | Check if the PCMCIA slot is blocked |  |
|                                           | Main board                          |  |

### **Memory-Related Symptoms**

| Symptom / Error                                         | Action in Sequence                                                              |
|---------------------------------------------------------|---------------------------------------------------------------------------------|
| Memory count (size) appears different from actual size. | Enter BIOS Setup Utility to execute "Load Default Settings" then reboot system. |
|                                                         | RAM module                                                                      |
|                                                         | Main board                                                                      |
|                                                         | Check BIOS revision                                                             |
| System can power on, but you hear two long              | Reinsert DIMM                                                                   |
| beeps: "B, B" and the LCD is blank.                     | DIMM                                                                            |
|                                                         | Main board                                                                      |

### **Speaker-Related Symptoms**

| Symptom / Error                                | Action in Sequence           |
|------------------------------------------------|------------------------------|
| In Windows, multimedia programs, no sound      | OS volume control            |
| comes from the computer.                       | Audio driver                 |
|                                                | Speaker                      |
|                                                | Main board                   |
| Internal speakers make noise or emit no sound. | Speaker                      |
|                                                | Main board                   |
| Microphone cannot work                         | Audio driver                 |
|                                                | Volume control in Windows XP |
|                                                | Main board                   |

### **Power Management-Related Symptoms**

| Symptom / Error                             | Action in Sequence                |
|---------------------------------------------|-----------------------------------|
| The system will not enter hibernation mode  | Power option in Windows XP        |
|                                             | Hard disk drive                   |
|                                             | Main board                        |
| The system doesn't enter standby mode after | Driver of Power Option Properties |
| closing the lid of the portable computer.   | Lid close switch in upper case    |
|                                             | Main board                        |

Chapter 4 73

### **Power Management-Related Symptoms**

| Symptom / Error                                 | Action in Sequence                                                 |
|-------------------------------------------------|--------------------------------------------------------------------|
| The system doesn't resume from hibernation/     | Connect AC adapter then check if the system resumes from           |
| standby mode.                                   | Standby/Hibernation mode.                                          |
|                                                 | Check if the battery is low.                                       |
|                                                 | Hard disk drive                                                    |
|                                                 | Main board                                                         |
| The system doesn't resume from standby mode     | LCD cover switch                                                   |
| after opening the lid of the portable computer. | Main board                                                         |
| Battery fuel gauge in Windows doesn't go higher | Refresh battery (continue use battery until power off, then charge |
| than 90%.                                       | battery).                                                          |
|                                                 | Battery pack                                                       |
|                                                 | Main board                                                         |
| System hangs intermittently.                    | Reconnect hard disk/CD-ROM drives.                                 |
|                                                 | Main board                                                         |

### **Peripheral-Related Symptoms**

| Symptom / Error                           | Action in Sequence                                               |
|-------------------------------------------|------------------------------------------------------------------|
| System configuration does not match the   | Enter BIOS Setup Utility to execute "Load Setup defaults", then  |
| installed devices.                        | reboot system.                                                   |
|                                           | Reconnect hard disk/CD-ROM drives/FDD or other peripherals.      |
|                                           | Main board                                                       |
| External display does not work correctly. | Press Fn+F5, LCD/CRT/Both display switching                      |
|                                           | Keyboard                                                         |
|                                           | Main board                                                       |
| USB does not work correctly               | Main board                                                       |
| Print problems.                           | Enter BIOS Setup Utility to execute "Load Default Settings" then |
|                                           | reboot the system.                                               |
|                                           | Run printer self-test.                                           |
|                                           | Printer driver                                                   |
|                                           | Printer cable                                                    |
|                                           | Printer                                                          |
|                                           | Main board                                                       |
| Parallel port device problems             | Enter BIOS Setup Utility to execute "Load Default Settings" then |
|                                           | reboot the system.                                               |
|                                           | Device driver                                                    |
|                                           | Device cable                                                     |
|                                           | Device                                                           |
|                                           | Main board                                                       |

### **Keyboard/Touchpad-Related Symptoms**

| Symptom / Error                            | Action in Sequence            |
|--------------------------------------------|-------------------------------|
| Keyboard (one or more keys) does not work. | Reconnect the keyboard cable. |
|                                            | Keyboard                      |
|                                            | Main board                    |
| Touchpad does not work.                    | Reconnect touchpad cable.     |
|                                            | Touchpad board                |
|                                            | Main board                    |

### Modem/LAN-Related Symptoms

| Symptom / Error                         | Action in Sequence                                                                          |
|-----------------------------------------|---------------------------------------------------------------------------------------------|
| Internal modem does not work correctly. | Phone cable Driver Reconnect the Internal modem cable to the main board tightly. Main board |
| Internal LAN does not work correctly    | Lan cable Driver Main board                                                                 |

**NOTE:** If you cannot find a symptom or an error in this list and the problem remains, see "Undetermined Problems" on page 77.

Chapter 4 75

### **Intermittent Problems**

Intermittent system hang problems can be caused by a variety of reasons that have nothing to do with a hardware defect, such as: cosmic radiation, electrostatic discharge, or software errors. FRU replacement should be considered only when a recurring problem exists.

When analyzing an intermittent problem, do the following:

- 1. Run the diagnostic test for the system board in loop mode at least 10 times.
- 2. If no error is detected, do not replace any FRU.
- 3. If any error is detected, replace the FRU. Rerun the test to verify that there are no more errors.

#### **Undetermined Problems**

The diagnostic problems does not identify which adapter or device failed, which installed devices are incorrect, whether a short circuit is suspected, or whether the system is inoperative.

Follow these procedures to isolate the failing FRU (do not isolate non-defective FRU).

NOTE: Verify that all attached devices are supported by the computer.

**NOTE:** Verify that the power supply being used at the time of the failure is operating correctly. (See "Power System Check" on page 63):

- 1. Power-off the computer.
- 2. Visually check them for damage. If any problems are found, replace the FRU.
- 3. Remove or disconnect all of the following devices:

| Non-Acer devices                           |
|--------------------------------------------|
| Printer, mouse, and other external devices |
| Battery pack                               |
| Hard disk drive                            |
| DIMM                                       |
| PC Cards                                   |

- 4. Power-on the computer.
- 5. Determine if the problem has changed.
- 6. If the problem does not recur, reconnect the removed devices one at a time until you find the failing FRU.
- 7. If the problem remains, replace the following FRU one at a time. Do not replace a non-defective FRU:

System boardLCD assembly

Chapter 4 77

# **Jumper and Connector Locations**

## **Top View**

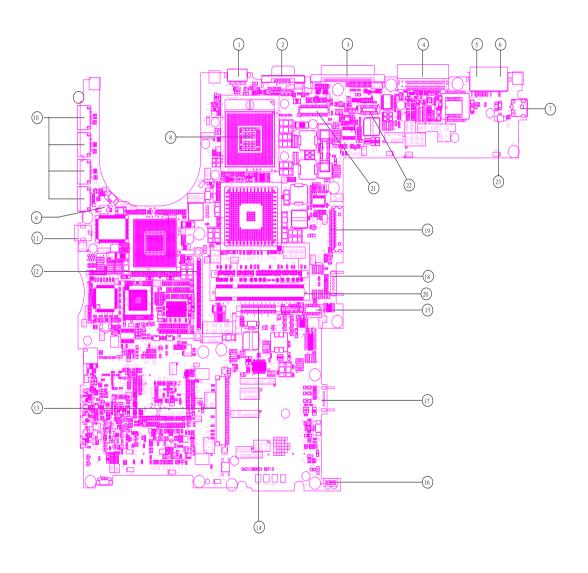

| 1 | S-Video       | 13 | HDD connector            |
|---|---------------|----|--------------------------|
| 2 | CRT           | 14 | Keyboard connector       |
| 3 | DVI Connector | 15 | Touchpad board connector |
| 4 | Docking       | 16 | IR                       |
| 5 | RJ45          | 17 | Main battery connector   |
| 6 | RJ11          | 18 | Second battery connector |
| 7 | Power jack    | 19 | Swap bay connector       |
| 8 | CPU socket    | 20 | DDR Dimm 0               |

Chapter 5 79

| 9  | Fan connector  | 21 | LCD cable connector           |
|----|----------------|----|-------------------------------|
| 10 | USB connector  | 22 | LED board connector           |
| 11 | 1394 connector | 23 | Internal microphone connector |
| 12 | PCMCIA         |    |                               |

### **Bottom View**

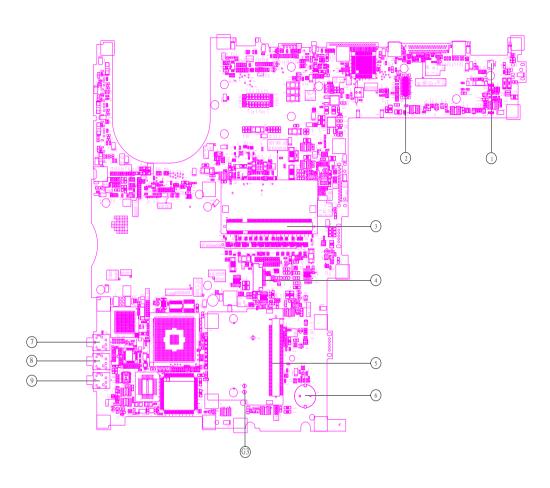

| 1 | Modem Cable Connector | 6 | RTC battery connector   |
|---|-----------------------|---|-------------------------|
| 2 | MDC connector         | 7 | Line-in connector       |
| 3 | DDR Dimm 1            | 8 | Microphone-in connector |
| 4 | Smart card connector  | 9 | Headphone out connector |
| 5 | Mini PCI connector    |   |                         |

### **Clear BIOS Password**

If you need to clear BIOS password, please have G3 a short-circuit.

Chapter 5 81

### FRU (Field Replaceable Unit) List

This chapter gives you the FRU (Field Replaceable Unit) listing in global configurations of TravelMate 6000 and TravelMate 8000 series products. Refer to this chapter whenever ordering for parts to repair or for RMA (Return Merchandise Authorization).

Please note that WHEN ORDERING FRU PARTS, you should check the most up-to-date information available on your regional web or channel. For whatever reasons a part number change is made, it will not be noted on the printed Service Guide. For ACER AUTHORIZED SERVICE PROVIDERS, your Acer office may have a DIFFERENT part number code from those given in the FRU list of this printed Service Guide. You MUST use the local FRU list provided by your regional Acer office to order FRU parts for repair and service of customer machines.

**NOTE:** To scrap or to return the defective parts, you should follow the local government ordinance or regulations on how to dispose it properly, or follow the rules set by your regional Acer office on how to return it.

**NOTE:** Exploded diagram is not ready as service guide released. We will update the service guide to CSD website, please download the exploded diagram from the website if you need the file.

# **Exploded Diagram**

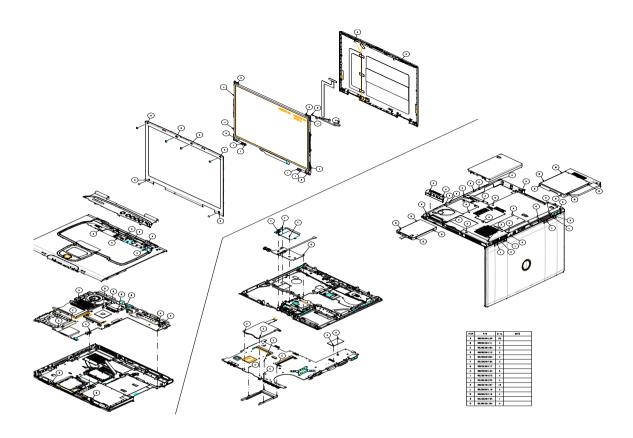

### TravelMate 6000 FRU List

| Picture | No.      | Partname And Description                                            | Part Number  |  |  |
|---------|----------|---------------------------------------------------------------------|--------------|--|--|
| Adapter |          |                                                                     |              |  |  |
|         | NS       | ADAPTER 65W TBD                                                     | TBD          |  |  |
|         |          | ADAPTER 65W TBD                                                     | TBD          |  |  |
| Battery | <u>I</u> |                                                                     | I            |  |  |
|         | NS       | BATTERY SANYO LI-ION 8CELL 4400mAH SI-QT83                          | BT.T2303.001 |  |  |
|         |          | BATTERY SIMPLO LI-ION 8CELL (BATTERY PACK ZG14S2P, 4400mAH)         | BT.T2905.001 |  |  |
| 3       |          | BATTERY SANYO LI-ION 6CELL (MODEL NAME:3UF103450P-2-QC-20,3600 Mah) | BT.T2303.002 |  |  |
| Boards  | •        |                                                                     |              |  |  |
|         |          | MODEM CARD, AMBIT T60M283.15                                        | 54.A10V7.001 |  |  |

| Picture                                                                                                    | No.  | Partname And Description                         | Part Number  |
|----------------------------------------------------------------------------------------------------|------|--------------------------------------------------|--------------|
|                                                                                                    |      | MODEM /BLUETOOTH COMBO BOARD AMBIT<br>T60M665.00 | 54.T23V7.002 |
|                                                                                                    |      | WIRELESS LAN BOARD (802.11b+g) INTEL             | 54.T25V7.003 |
|                                                                                                    | NS   | LAUNCH BOARD                                     | 55.T41V7.001 |
| <b>→</b>                                                                                                    | NS   | TOUCH PAD BOARD W/CABLE                          | 55.T41V7.002 |
| To the second second se |      | SWITCH BOARD                                     | 55.T41V7.003 |
| Cables                                                                                                    |      |                                                  |              |
|                                                                                                    |      | TOUCHPAD CABLE                                   | 50.T23V7.001 |
| <b>√</b>                                                                                                    |      | COVER SWITCH CABLE                               | 50.T23V7.003 |
|                                                                                                    |      | MODEM CABLE                                      | 50.T23V7.002 |
|                                                                                                    |      | POWER CORD US (3 pin)                            | 27.A03V7.001 |
|                                                                                                    |      | POWER CORD PRC ( 3 Pin)                          | 27.A03V7.003 |
|                                                                                                    |      | ZI1S POWER CORD SPARE PART-KOERA                 | 27.T23V7.006 |
|                                                                                                    |      | ET2S POWER CORD S/P-EU                           | 27.A03V7.002 |
|                                                                                                    |      | ET2S POWER CORD S/P-UK                           | 27.A03V7.004 |
|                                                                                                    |      | ET2S POWER CORD S/P-ITALIAN                      | 27.A03V7.005 |
|                                                                                                    |      | ET2S POWER CORD SPARE PART-SWISS                 | 27.A03V7.007 |
|                                                                                                    |      | ET2S POWER CORD S/P-AU                           | 27.A03V7.008 |
|                                                                                                    |      | ET2S POWER CORD S/P-DANISH                       | 27.A03V7.006 |
| Case/Cover/Bracket Asser                                                                                                    | nbly |                                                  | 1            |

| Picture                                 | No. | Partname And Description             | Part Number   |
|-----------------------------------------|-----|--------------------------------------|---------------|
|                                         |     | MIDDLE COVER W/ NAME PLATE TM6000    | 42.T41V7.001  |
|                                         |     |                                      |               |
|                                         |     |                                      |               |
| *************************************** |     |                                      |               |
|                                         |     |                                      |               |
|                                         |     | DIMM DOOR W/SCREW                    | 42.T23V7.002  |
|                                         |     |                                      |               |
|                                         |     |                                      |               |
|                                         |     |                                      |               |
|                                         |     |                                      |               |
|                                         |     | WIRELESS BOARD COVER                 | 42.T23V7.011  |
|                                         |     |                                      |               |
|                                         |     |                                      |               |
|                                         |     |                                      |               |
|                                         |     |                                      |               |
|                                         |     | FRONT BEZEL FOR 4 IN 1 MODEL         | 42.T23V7.003  |
| •                                       |     |                                      |               |
|                                         |     |                                      |               |
|                                         |     |                                      |               |
|                                         |     | UPPER CASE ASSY W/ TOUCHPAD          | 60.T41V7.001  |
|                                         |     | LOWER CASE ASSY W/SPEAKER            | 60.T41V7.002  |
|                                         |     | I/O BRACKET W/MICROPHONE             | 6K.T41V7.001  |
|                                         |     | TOUCH PAD SHIELDING FOR TOUCH PAD    | 33.T23V7.001  |
|                                         |     | BOARD                                |               |
|                                         |     |                                      |               |
|                                         |     |                                      |               |
|                                         |     |                                      |               |
|                                         |     | TOUCHPAD BOARD BUTTON                | 33.T41V7.001  |
|                                         |     | LOWER CASE W/O SPEAKER               | 60.T23V7.001  |
|                                         |     |                                      |               |
|                                         |     |                                      |               |
|                                         |     |                                      |               |
| -                                       |     |                                      |               |
|                                         |     |                                      |               |
|                                         |     | UPPER CASE W/TOUCHPAD HOLDER         | 60.T23V7.002  |
|                                         |     | O. P. C. CO. C. W. TO COM AD TICEDER | 00.120 11.002 |
|                                         |     |                                      |               |
|                                         |     |                                      |               |
|                                         |     |                                      |               |
|                                         |     |                                      |               |
|                                         |     | I/O BRACKET W/MICROPHONE             | 6K.T23V7.001  |
|                                         |     |                                      |               |
|                                         |     |                                      |               |
|                                         |     |                                      |               |
| Communication Module                    | 1   | 1                                    | 1             |
|                                         |     | WIRELESS LAN ANTENNA - BASE          | 50.T41V7.001  |
|                                         |     |                                      | 1             |

| Picture                                                                                                    | No. | Partname And Description                                                       | Part Number  |
|----------------------------------------------------------------------------------------------------|-----|--------------------------------------------------------------------------------|--------------|
|                                                                                                    |     | WIRELESS LAN ANTENNA - LCD                                                     | 50.T41V7.002 |
|                                                                                                    |     | BLUETOOTH ANTENNA                                                              | 50.T23V7.004 |
| CPU                                                                                                    |     |                                                                                |              |
|                                                                                                    | NS  | INTEL PENTIUM 4-M (NORTHWOOD) 1.8GHZ/<br>512K/400FSB/1.3V/478PIN/ C-1 STEPPING | 01.P4MNW.1G8 |
| The same of the same of the sa |     | INTEL PENTIUM 4-M (NORTHWOOD) 1.9GHZ/<br>512K/400FSB/1.3V/478PIN/ C-1 STEPPING | 01.P4MNW.1G9 |
|                                                                                                    |     | INTEL PENTIUM 4-M (NORTHWOOD) 2.0GHZ/<br>512K/400FSB/1.3V/478PIN/ C-1 STEPPING | 01.P4MNW.2G0 |
|                                                                                                    |     | INTEL PENTIUM 4-M (NORTHWOOD) 2.2GHZ/<br>512K/400FSB/1.3V/478PIN/ C-1 STEPPING | 01.NORTH.22B |
|                                                                                                    |     | INTEL PENTIUM 4-M (NORTHWOOD) 2.2GHZ/<br>512K/400FSB/1.3V/478PIN/ C-1 STEPPING | 01.P4MNW.2G4 |
| HDD/ Hard Disk Drive                                                                                                    |     |                                                                                |              |
|                                                                                                    | NS  | HDD 20GB/2.5 IN./4200RPM/TOSHIBA TITAN MK2018GAP                               | KH.25204.001 |
|                                                                                                    |     | HDD 30GB/2.5 IN./4200RPM/HITACHI<br>EUCALYPTUS DK23EA/30                       | KH.33005.002 |
|                                                                                                    |     | HDD 30GB/2.5 IN./4200RPM/FUJITSU<br>HORNET 16L MHS2030AT                       | KH.03006.001 |
|                                                                                                    |     | HDD 30GB/2.5 IN./4200RPM/TOSHIBA<br>NEPTUNE MK3021GAS                          | KH.33004.001 |
|                                                                                                    |     | HDD 40GB/2.5 IN./4200RPM/HITACHI<br>EUCALYPTUS DK23EA-40                       | KH.34005.002 |
|                                                                                                    |     | HDD COVER                                                                      | 42.T23V7.010 |
|                                                                                                    |     | HDD CASE                                                                       | 33.T23V7.004 |
| Keyboard                                                                                                    | I   |                                                                                |              |
|                                                                                                    | NS  | KEYBOARD DARFON US INTERNATIONAL                                               | KB.T4107.001 |
|                                                                                                    |     | KEYBOARD DARFON CHINESE                                                        | KB.T4107.002 |
|                                                                                                    |     | KEYBOARD DARFON SPANISH                                                        | KB.T4107.003 |
|                                                                                                    |     | KEYBOARD DARFON THAI                                                           | KB.T4107.004 |
|                                                                                                    |     | KEYBOARD DARFON BRAZILIAN<br>PROTUGESE                                         | KB.T4107.005 |
|                                                                                                    |     | KEYBOARD DARFON UK                                                             | KB.T4107.007 |
|                                                                                                    |     | KEYBOARD DARFON GERMAN                                                         | KB.T4107.008 |

| KEYBOARD DARFON ITALIAN                          | KB.T4107.009                                                                                                    |
|--------------------------------------------------|----------------------------------------------------------------------------------------------------|
|                                                  | 1.2                                                                                                    |
| KEYBOARD DARFON FRENCH                           | KB.T4107.010                                                                                                    |
| KEYBOARD DARFON SWISS/G                          | KB.T4107.011                                                                                                    |
| KEYBOARD DARFON PORTUGUESE                       | KB.T4107.012                                                                                                    |
| KEYBOARD DARFON ARABIC                           | KB.T4107.013                                                                                                    |
| KEYBOARD DARFON BELGIUM                          | KB.T4107.014                                                                                                    |
| KEYBOARD DARFON SWEDEN                           | KB.T4107.015                                                                                                    |
| KEYBOARD DARFON CZECH                            | KB.T4107.016                                                                                                    |
| KEYBOARD DARFON HUNGAIAN                         | KB.T4107.017                                                                                                    |
| KEYBOARD DARFON NORWAY                           | KB.T4107.018                                                                                                    |
| KEYBOARD DARFON DANISH                           | KB.T4107.019                                                                                                    |
| KEYBOARD DARFON TURKISH                          | KB.T4107.020                                                                                                    |
| KEYBOARD DARFON CANADIAN FRENCH                  | KB.T4107.021                                                                                                    |
| KEYBOARD DARFON GREEK                            | KB.T4107.023                                                                                                    |
| KEYBOARD DARFON RUSSIAN                          | KB.T4107.024                                                                                                    |
|                                                  |                                                                                                    |
| LCD MODULE 14.1" TFT XGA QDI<br>QD141X1LH12      | TBD                                                                                                    |
| LCD MODULE 15" TFT SXGA+ AU B150PG01             | TBD                                                                                                    |
| LCD MODULE 15 IN. SXGA+ HANNSTAR<br>HSD150PK14-A | TBD                                                                                                    |
| LCD MODULE 15 IN. SXGA CPT<br>CLAA150PB01        | TBD                                                                                                    |
|                                                  | TBD                                                                                                    |
| LCD 14.1 IN. TFT XGA QDI QD14.11XLH12            | TBD                                                                                                    |
| LCD 15 IN TET SXGA+ ALLB150PG01 (spwg-B)         | TBD                                                                                                    |
|                                                  | TBD                                                                                                    |
| HSD150PK14-A                                     |                                                                                                    |
| LCD 15 IN. SXGA CPT CLAA150PB01                  | TBD                                                                                                    |
|                                                  | TBD                                                                                                    |
| LCD INVERTER W/MAYLAR (SUMIDA-                   | 19.T23V7.011                                                                                                    |
|                                                  | HSD150PK14-A  LCD MODULE 15 IN. SXGA CPT CLAA150PB01  LCD MODULE 15 IN. SXGA+ SAMSUNG LTN150P4-L03 (150nit)  LCD 14.1 IN. TFT XGA QDI QD14.11XLH12  LCD 15 IN. TFT SXGA+ AU B150PG01 (spwg-B) LCD 15 IN. TFT SXGA+ HANNSTAR |

| Picture    | No.               | Partname And Description                                   | Part Number  |
|------------|-------------------|------------------------------------------------------------|--------------|
|            |                   | LCD BRACKET 14.1" RIGHT W/HINGE                            | 33.T23V7.005 |
| •          |                   | LCD BRACKET 15" RIGHT W/HINGE                              | 33.T23V7.007 |
|            |                   | LCD BRACKET 14.1" LEFT W/HINGE                             | 33.T23V7.006 |
|            |                   | LCD BRACKET 14.1" LEFT W/HINGE                             | 33.T23V7.008 |
|            |                   | LCD PANEL WITH LOGO 14.1 IN                                | 60.T41V7.003 |
|            |                   | LCD PANEL WITH LOGO 15.0 IN                                | 60.T41V7.004 |
|            |                   | LCD BEZEL 14.1 IN                                          | 60.T23V7.004 |
|            |                   | LCD BEZEL 15 IN. W/RUBBER                                  | 60.T29V7.004 |
|            |                   | LCD COAXIAL CABLE 14.1" FOR QDI                            | 50.T23V7.011 |
|            |                   | LCD COAXIAL CABLE FOR 15 IN. SXGA                          | 50.T41V7.003 |
|            |                   | LCD COAXIAL CABLE FOR 15 IN. SXGA                          | 50.T41V7.004 |
| Main Board | 1                 | 1                                                          | _ I          |
|            | 251-The<br>System | MAINBOARD W/SMART CARD<br>READER,PCMCI SLOT,W/O CPU MEMORY | LB.T4106.001 |
|            | NS                | PCMCIA SLOT                                                | 22.T41V7.001 |
| Memory     | •                 |                                                            | •            |

| Picture         | No. | Partname And Description                                           | Part Number  |
|-----------------|-----|--------------------------------------------------------------------|--------------|
|                 | NS  | MEMORY SO-DIMM DDR266/128MB /<br>INFINEON HYS64D16000GDL-7-B       | KN.12802.004 |
|                 |     | MEMORY SO-DIMM DDR266/256MB/0.14U / INFINEON HYS64D32020 GDL-7-B   | KN.25602.001 |
|                 |     | MEMORY SO-DIMM DDR266/256MB/0.15U /<br>MICRON MT8VDDT3264HDG-265C3 | KN.25604.004 |
|                 |     | MEMORY SO-DIMM DDR266/256MB/0.14U /<br>NANYA NT256D64SH8B0GM-75B   | KN.25603.004 |
|                 |     | MEMORY SO-DIMM DDR266/256MB/ ELPIDA W30256A6EP1652A                | KN.25609.001 |
|                 |     | MEMORY SO-DIMM DDR266/512MB/0.14U / INFINEON HYS64D64020GBDL-7-B   | KN.51202.003 |
|                 |     | MEMORY SO-DIMM DDR266/512MB/ MICRON MT16VDDS6464HG-265B4           | KN.51204.002 |
| Optical Drive   |     |                                                                    |              |
|                 |     | DVD-RW COMBO MODULE 24X KME UJDA750                                | TBD          |
|                 |     | DVD-RW COMBO MODULE 24X QSI SBW-<br>242C                           | TBD          |
|                 |     | DVD DUAL MODULE 4X PIONEER DVR-<br>K12RA                           | TBD          |
| *               |     | DVD DUAL MODULE 4X QSI SDW-042                                     | TBD          |
|                 |     | DVD-RW COMBO DRIVE 24X KME UJDA750                                 | TBD          |
|                 |     | DVD-RW COMBO DRIVE 24X QSI SBW-242C                                | TBD          |
|                 |     | DVD DUAL DRIVE 4X PIONEER DVR-K12RA                                | TBD          |
|                 |     | DVD DUAL DRIVE 4X QSI SDW-042                                      | TBD          |
|                 |     | DVD-RW COMBO BEZEL FOR MKE                                         | 42.T23V7.009 |
|                 |     | DVD/CDRW COMBO BEZEL FOR QSI                                       | 42.T23V7.008 |
|                 |     | DVD SUPER MULTI BEZEL FOR HLDS                                     | TBD          |
|                 |     | DVD SUPER MULTI BEZEL FOR KME                                      | TBD          |
|                 |     | OPTICAL DEVICE HOLDER                                              | 33.T23V7.003 |
|                 | NS  | OPTICAL DEVICE BOARD                                               | 55.T41V7.004 |
| Pointing Device |     |                                                                    |              |

| Picture    | No. | Partname And Description       | Part Number   |
|------------|-----|--------------------------------|---------------|
|            |     | TOUCHPAD                       | 56.T23V7.001  |
|            |     |                                |               |
|            |     |                                |               |
|            |     |                                |               |
|            |     |                                |               |
|            |     |                                |               |
| Speaker    |     |                                |               |
|            |     | SPEAKER SET                    | 6K.T23V7.002  |
|            |     |                                |               |
|            |     |                                |               |
| Heatsink   |     |                                |               |
| Tieatsiiik |     | THERMAL MODULE W/FAN           | 6K.T41V7.005  |
|            |     | THERWAL MODULE WITAN           | 011.14177.000 |
|            |     |                                |               |
|            |     |                                |               |
|            |     |                                |               |
|            |     |                                |               |
| Reader     |     |                                |               |
|            |     | SMART CARD READER              | 60.T23V7.007  |
| 2          |     |                                |               |
|            |     |                                |               |
|            |     |                                |               |
|            |     |                                |               |
|            |     | 4 IN 1 READER                  | 6K.T41V7.002  |
|            |     |                                |               |
|            |     |                                |               |
|            |     |                                |               |
|            |     |                                |               |
|            |     |                                |               |
| Screws     | l   |                                |               |
|            |     | SCREW M2.5X4-I-NYLOK           | 86.T23V7.009  |
|            |     | SCREW M2.0X3.5-I-NI-NYLOK      | 86.T23V7.005  |
|            |     | SCREW M2X3-I-BNI-NYLOK         | 86.T23V7.014  |
|            |     | SCREW M2.0X5-I-NI-NYLOK        | 86.T23V7.006  |
|            |     | SCREW M2.0X6.0-I-NI-NYLOK      | 86.T23V7.017  |
|            |     | SCREW M2.5X2-I-NI-NYLOK        | 86.T23V7.018  |
|            |     | SCREW M2.5X3-I-NI-NYLOK        | 86.A03V7.010  |
|            |     | SCREW, MM25050IL64             | 86.A03V7.003  |
|            |     | SCREW M2.5*7.0 FOR NEW ANTENNA | 86.T25V7.021  |
|            |     | SCREW I2*3M-NIHY (M2L3)        | 86.T25V7.008  |
|            |     | SCREW M2.5X0.45+7I-NYLOK       | 86.T23V7.012  |
|            |     | SCREW M2.0X5.0-I-BNI-NYLOK     | 86.T23V7.015  |
|            |     | SCREW M2.0X2.5-I-NI-NYLOK      | 86.A03V7.007  |
|            |     | SCREW I3*3.5M-NIH(M3L3.5)      | 86.A03V7.011  |

| Picture | No.      | Partname And Description                                               | Part Number  |
|---------|----------|------------------------------------------------------------------------|--------------|
| Adapter |          |                                                                        |              |
|         | NS       | ADAPTER 65W TBD                                                        | TBD          |
|         |          | ADAPTER 65W TBD                                                        | TBD          |
| Battery | •        |                                                                        |              |
|         | NS       | BATTERY SANYO LI-ION 8CELL 4400mAH SI-QT83                             | BT.T2303.001 |
|         |          | BATTERY SIMPLO LI-ION 8CELL (BATTERY PACK ZG14S2P, 4400mAH)            | BT.T2905.001 |
| 3       |          | BATTERY SANYO LI-ION 6CELL (MODEL<br>NAME:3UF103450P-2-QC-20,3600 Mah) | BT.T2303.002 |
| Boards  | <u>I</u> | 1                                                                      | I            |
|         |          | MODEM CARD , AMBIT T60M283.15                                          | 54.A10V7.001 |
|         |          | MODEM/BLUETOOTH COMBO BOARD AMBIT T60M665.00                           | 54.T23V7.002 |
|         |          | WIRELESS LAN BOARD (802.11b+g) INTEL                                   | 54.T25V7.003 |
|         | NS       | LAUNCH BOARD                                                           | 55.T41V7.001 |
|         | NS       | TOUCH PAD BOARD W/CABLE                                                | 55.T41V7.002 |
|         |          | SWITCH BOARD                                                           | 55.T41V7.003 |
| Cables  | 1        | 1                                                                      | ı            |
|         |          | TOUCHPAD CABLE                                                         | 50.T23V7.001 |

| Picture                  | No.  | Partname And Description                | Part Number  |
|--------------------------|------|-----------------------------------------|--------------|
|                          |      | COVER SWITCH CABLE                      | 50.T23V7.003 |
| ~^^                      |      |                                         |              |
|                          |      | MODEM CABLE                             | 50.T23V7.002 |
|                          |      | MODEM CABLE                             | 50.12377.002 |
|                          |      |                                         |              |
|                          |      | POWER CORD US (3 pin)                   | 27.A03V7.001 |
|                          |      | POWER CORD PRC ( 3 Pin)                 | 27.A03V7.003 |
|                          |      | ZI1S POWER CORD SPARE PART-KOERA        | 27.T23V7.006 |
|                          |      | ET2S POWER CORD S/P-EU                  | 27.A03V7.002 |
|                          |      | ET2S POWER CORD S/P-UK                  | 27.A03V7.004 |
|                          |      | ET2S POWER CORD S/P-ITALIAN             | 27.A03V7.005 |
|                          |      | ET2S POWER CORD SPARE PART-SWISS        | 27.A03V7.007 |
|                          |      | ET2S POWER CORD S/P-AU                  | 27.A03V7.008 |
|                          |      | ET2S POWER CORD S/P-DANISH              | 27.A03V7.006 |
| Case/Cover/Bracket Assen | nbly | •                                       | l            |
| 1000                     |      | MIDDLE COVER W/ NAME PLATE TM6000       | 42.T41V7.001 |
|                          |      | DIMM DOOR W/SCREW                       | 42.T23V7.002 |
|                          |      | WIRELESS BOARD COVER                    | 42.T23V7.011 |
|                          |      | FRONT BEZEL FOR 4 IN 1 MODEL            | 42.T23V7.003 |
|                          |      | UPPER CASE ASSY W/ TOUCHPAD             | 60.T41V7.001 |
|                          |      | LOWER CASE ASSY W/SPEAKER               | 60.T41V7.002 |
|                          |      | I/O BRACKET W/MICROPHONE                | 6K.T41V7.001 |
|                          |      | TOUCH PAD SHIELDING FOR TOUCH PAD BOARD | 33.T23V7.001 |
|                          |      | TOUCHPAD BOARD BUTTON                   | 33.T41V7.001 |
|                          | I    | 1                                       |              |

| Picture              | No. | Partname And Description                                                       | Part Number      |
|----------------------|-----|--------------------------------------------------------------------------------|------------------|
|                      |     | LOWER CASE W/O SPEAKER                                                         | 60.T23V7.001     |
|                      |     |                                                                                |                  |
|                      |     |                                                                                |                  |
|                      |     |                                                                                |                  |
| 7                    |     |                                                                                |                  |
| •                    |     |                                                                                |                  |
|                      |     | UPPER CASE W/TOUCHPAD HOLDER                                                   | 60.T23V7.002     |
|                      |     |                                                                                |                  |
|                      |     |                                                                                |                  |
|                      |     |                                                                                |                  |
|                      |     |                                                                                |                  |
|                      |     | I/O BRACKET W/MICROPHONE                                                       | 6K.T41V7.007     |
|                      |     |                                                                                |                  |
| - SASSES A           |     |                                                                                |                  |
|                      |     |                                                                                |                  |
| Communication Module |     |                                                                                | ı                |
|                      |     | WIRELESS LAN ANTENNA - BASE                                                    | 50.T41V7.001     |
|                      |     | WIRELESS LAN ANTENNA - LCD                                                     | 50.T41V7.002     |
|                      |     | BLUETOOTH ANTENNA                                                              | 50.T23V7.004     |
| CPU                  |     |                                                                                |                  |
|                      | NS  | INTEL PENTIUM 4-M (NORTHWOOD) 1.8GHZ/<br>512K/400FSB/1.3V/478PIN/ C-1 STEPPING | 01.P4MNW.1G8     |
| The Marie            |     | INTEL PENTIUM 4-M (NORTHWOOD) 1.9GHZ/                                          | 01.P4MNW.1G9     |
|                      |     | 512K/400FSB/1.3V/478PIN/ C-1 STEPPING                                          | 01.F4WINW.1G5    |
| 10                   |     | INTEL PENTIUM 4-M (NORTHWOOD) 2.0GHZ/                                          | 01.P4MNW.2G0     |
|                      |     | 512K/400FSB/1.3V/478PIN/ C-1 STEPPING                                          |                  |
|                      |     | INTEL PENTIUM 4-M (NORTHWOOD) 2.2GHZ/<br>512K/400FSB/1.3V/478PIN/ C-1 STEPPING | 01.NORTH.22B     |
|                      |     | INTEL PENTIUM 4-M (NORTHWOOD) 2.2GHZ/                                          | 01.P4MNW.2G4     |
|                      |     | 512K/400FSB/1.3V/478PIN/ C-1 STEPPING                                          | 01.1.11111111201 |
| HDD/ Hard Disk Drive |     |                                                                                |                  |
|                      | NS  | HDD 20GB/2.5 IN./4200RPM/TOSHIBA TITAN MK2018GAP                               | KH.25204.001     |
| 2,00                 |     | HDD 30GB/2.5 IN./4200RPM/HITACHI<br>EUCALYPTUS DK23EA/30                       | KH.33005.002     |
|                      |     | HDD 30GB/2.5 IN./4200RPM/FUJITSU<br>HORNET 16L MHS2030AT                       | KH.03006.001     |
| B                    |     | HDD 30GB/2.5 IN./4200RPM/TOSHIBA<br>NEPTUNE MK3021GAS                          | KH.33004.001     |
|                      |     | HDD 40GB/2.5 IN./4200RPM/HITACHI<br>EUCALYPTUS DK23EA-40                       | KH.34005.002     |
|                      |     | HDD COVER                                                                      | 42.T23V7.010     |
| -                    |     |                                                                                |                  |
|                      |     |                                                                                |                  |
|                      |     |                                                                                |                  |
|                      |     |                                                                                |                  |

| Picture  | No. | Partname And Description               | Part Number  |
|----------|-----|----------------------------------------|--------------|
|          |     | HDD CASE                               | 33.T23V7.004 |
| _        |     |                                        |              |
|          |     |                                        |              |
|          |     |                                        |              |
|          |     |                                        |              |
|          |     |                                        |              |
| *        |     |                                        |              |
| Keyboard | I.  |                                        |              |
|          | NS  | KEYBOARD DARFON US INTERNATIONAL       | KB.T4107.001 |
|          |     |                                        |              |
|          |     |                                        |              |
|          |     |                                        |              |
|          |     |                                        |              |
|          |     | KEYBOARD DARFON CHINESE                | KB.T4107.002 |
|          |     | KEYBOARD DARFON SPANISH                | KB.T4107.003 |
|          |     | KEYBOARD DARFON THAI                   | KB.T4107.004 |
|          |     | KEYBOARD DARFON BRAZILIAN              | KB.T4107.005 |
|          |     | PROTUGESE                              |              |
|          |     | KEYBOARD DARFON UK                     | KB.T4107.007 |
|          |     | KEYBOARD DARFON GERMAN                 | KB.T4107.008 |
|          |     | KEYBOARD DARFON ITALIAN                | KB.T4107.009 |
|          |     | KEYBOARD DARFON FRENCH                 | KB.T4107.010 |
|          |     | KEYBOARD DARFON SWISS/G                | KB.T4107.011 |
|          |     | KEYBOARD DARFON PORTUGUESE             | KB.T4107.012 |
|          |     | KEYBOARD DARFON ARABIC                 | KB.T4107.013 |
|          |     | KEYBOARD DARFON BELGIUM                | KB.T4107.014 |
|          |     | KEYBOARD DARFON SWEDEN                 | KB.T4107.015 |
|          |     | KEYBOARD DARFON CZECH                  | KB.T4107.016 |
|          |     | KEYBOARD DARFON HUNGAIAN               | KB.T4107.017 |
|          |     | KEYBOARD DARFON NORWAY                 | KB.T4107.018 |
|          |     | KEYBOARD DARFON DANISH                 | KB.T4107.019 |
|          |     | KEYBOARD DARFON TURKISH                | KB.T4107.020 |
|          |     | KEYBOARD DARFON CANADIAN FRENCH        | KB.T4107.021 |
|          |     | KEYBOARD DARFON GREEK                  | KB.T4107.023 |
|          |     | KEYBOARD DARFON RUSSIAN                | KB.T4107.024 |
| LCD      | •   |                                        | •            |
|          |     | LCD MODULE 15 IN. SXGA CPT             | TBD          |
|          |     | CLAA150PB01                            |              |
|          |     |                                        |              |
|          |     |                                        |              |
|          |     |                                        |              |
|          |     |                                        |              |
|          |     | LCD MODULE 15 IN. SXGA+ IDT N15P0P2-   | TBD          |
|          |     | L04(200nit)                            |              |
|          |     | LCD MODULE 15 IN. SXGA+ LG LP150E06-B3 | TBD          |
|          |     | (200nit)                               |              |

| Picture    | No. | Partname And Description                                                 | Part Number  |
|------------|-----|--------------------------------------------------------------------------|--------------|
|            |     | LCD 15 IN. SXGA CPT CLAA150PB01                                          | TBD          |
|            |     |                                                                          |              |
|            |     |                                                                          |              |
|            |     |                                                                          |              |
|            |     |                                                                          |              |
|            |     | LCD 15 IN. SXGA+ IDT N150P2-L04                                          | LK.1500D.003 |
|            |     | LCD 15 IN. SXGA+ IDT N130F2-L04 LCD 15 IN. SXGA+ LG LP150E06-B3 (200nit) | TBD          |
|            |     | LCD INVERTER W/MAYLAR (SUMIDA-                                           | 19.T23V7.011 |
|            |     | IV12129/T)                                                               | 10.12011.011 |
|            |     |                                                                          |              |
| 100        |     |                                                                          |              |
|            |     | LCD BRACKET 14.1" RIGHT W/HINGE                                          | 33.T23V7.005 |
| Manda      |     | LCD BRACKET 15" RIGHT W/HINGE                                            | 33.T23V7.007 |
|            |     | EOD BIVIONET TO THOSE WITHOUT                                            | 00.12071.007 |
|            |     |                                                                          |              |
| •          |     |                                                                          |              |
| *          |     |                                                                          |              |
|            |     | LCD BRACKET 14.1" LEFT W/HINGE                                           | 33.T23V7.006 |
|            |     | LCD BRACKET 14.1" LEFT W/HINGE                                           | 33.T23V7.008 |
|            |     |                                                                          |              |
|            |     |                                                                          |              |
| 7          |     |                                                                          |              |
|            |     | LCD PANEL WITH LOGO 14.1 IN                                              | 60.T41V7.003 |
|            |     | LCD PANEL WITH LOGO 15.0 IN                                              | 60.T41V7.004 |
|            |     |                                                                          |              |
|            |     |                                                                          |              |
|            |     |                                                                          |              |
|            |     |                                                                          |              |
|            |     | LCD BEZEL 14.1 IN                                                        | 60.T23V7.004 |
|            |     | LCD BEZEL 15 IN. W/RUBBER                                                | 60.T29V7.004 |
| /          |     |                                                                          |              |
|            |     |                                                                          |              |
| A          |     |                                                                          |              |
|            |     | LCD COAXIAL CABLE 14.1" FOR QDI                                          | 50.T23V7.011 |
|            |     | LCD COAXIAL CABLE FOR 15 IN. SXGA                                        | 50.T41V7.003 |
|            |     | LCD COAXIAL CABLE FOR 15 IN. SXGA                                        | 50.T41V7.004 |
| 1          |     |                                                                          |              |
| Park .     |     |                                                                          |              |
|            |     |                                                                          |              |
| Main Board |     |                                                                          |              |

| Picture       | No.     | Partname And Description                                           | Part Number  |
|---------------|---------|--------------------------------------------------------------------|--------------|
|               | 251-The | MAINBOARD W/SMART CARD                                             | LB.T4106.001 |
|               | System  | READER,PCMCI SLOT,W/O CPU MEMORY                                   |              |
|               | NS      | PCMCIA SLOT                                                        | 22.T41V7.001 |
| Memory        |         |                                                                    |              |
|               | NS      | MEMORY SO-DIMM DDR266/128MB / INFINEON HYS64D16000GDL-7-B          | KN.12802.004 |
| A TOWN        |         | MEMORY SO-DIMM DDR266/256MB/0.14U / INFINEON HYS64D32020 GDL-7-B   | KN.25602.001 |
|               |         | MEMORY SO-DIMM DDR266/256MB/0.15U /<br>MICRON MT8VDDT3264HDG-265C3 | KN.25604.004 |
|               |         | MEMORY SO-DIMM DDR266/256MB/0.14U / NANYA NT256D64SH8B0GM-75B      | KN.25603.004 |
|               |         | MEMORY SO-DIMM DDR266/256MB/ ELPIDA W30256A6EP1652A                | KN.25609.001 |
|               |         | MEMORY SO-DIMM DDR266/512MB/0.14U / INFINEON HYS64D64020GBDL-7-B   | KN.51202.003 |
|               |         | MEMORY SO-DIMM DDR266/512MB/ MICRON<br>MT16VDDS6464HG-265B4        | KN.51204.002 |
| Optical Drive | •       |                                                                    |              |
|               |         | DVD-RW COMBO MODULE 24X KME UJDA750                                | TBD          |
|               |         | DVD-RW COMBO MODULE 24X QSI SBW-<br>242C                           | TBD          |
|               |         | DVD SUPER MULTI MODULE HLDS GWA-<br>4080N                          | TBD          |
| •             |         | DVD SUPER MULTI KME UJ-820B                                        | TBD          |
|               |         | DVD-RW COMBO DRIVE 24X KME UJDA750                                 | TBD          |
|               |         | DVD-RW COMBO DRIVE 24X QSI SBW-242C                                | TBD          |
|               |         | DVD SUPER MULTI DRIVE HLDS GWA-4080N                               | TBD          |
|               |         | DVD SUPER MULTI DRIVE KME UJ-820B                                  | TBD          |
|               |         | DVD-RW COMBO BEZEL FOR MKE                                         | 42.T23V7.009 |
|               |         |                                                                    | 10 700 700   |
|               |         | DVD/CDRW COMBO BEZEL FOR QSI                                       | 42.T23V7.008 |
|               |         | DVD SUPER MULTI BEZEL FOR HLDS                                     | TBD          |
|               |         | DVD SUPER MULTI BEZEL FOR KME                                      | TBD          |
|               |         | OPTICAL DEVICE HOLDER                                              | 33.T23V7.003 |
|               |         |                                                                    |              |

| Picture                                                                                                    | No. | Partname And Description  | Part Number   |
|----------------------------------------------------------------------------------------------------|-----|---------------------------|---------------|
|                                                                                                    | NS  | OPTICAL DEVICE BOARD      | 55.T41V7.004  |
|                                                                                                    |     |                           |               |
|                                                                                                    |     |                           |               |
| 0                                                                                                    |     |                           |               |
|                                                                                                    |     |                           |               |
| Pointing Device                                                                                                    | l   | 1                         | <b>'</b>      |
|                                                                                                    |     | TOUCHPAD                  | 56.T23V7.001  |
|                                                                                                    |     |                           |               |
| The second second                                                                                                    |     |                           |               |
|                                                                                                    |     |                           |               |
|                                                                                                    |     |                           |               |
|                                                                                                    |     |                           |               |
| Speaker                                                                                                    |     | T                         | T             |
|                                                                                                    |     | SPEAKER SET               | 6K.T23V7.002  |
|                                                                                                    |     |                           |               |
|                                                                                                    |     |                           |               |
| Heatsink                                                                                                    | 1   | 1                         | <u> </u>      |
|                                                                                                    |     | THERMAL MODULE W/FAN      | 6K.T41V7.005  |
|                                                                                                    |     |                           |               |
| 1                                                                                                    |     |                           |               |
|                                                                                                    |     |                           |               |
|                                                                                                    |     |                           |               |
| Minimum annual di Caralina                                                                                                    |     |                           |               |
| Reader                                                                                                    |     | OMART CARR REARER         | 00 700 /7 007 |
|                                                                                                    |     | SMART CARD READER         | 60.T23V7.007  |
| *                                                                                                    |     |                           |               |
|                                                                                                    |     |                           |               |
|                                                                                                    |     |                           |               |
| •                                                                                                    |     |                           |               |
|                                                                                                    |     | 4 IN 1 READER             | 6K.T41V7.002  |
|                                                                                                    |     |                           |               |
|                                                                                                    |     |                           |               |
| The state of the state of the s |     |                           |               |
| -                                                                                                    |     |                           |               |
|                                                                                                    |     |                           |               |
| Screws                                                                                                    | T   | T                         | 1             |
|                                                                                                    |     | SCREW M2.5X4-I-NYLOK      | 86.T23V7.009  |
|                                                                                                    |     | SCREW M2.0X3.5-I-NI-NYLOK | 86.T23V7.005  |
|                                                                                                    |     | SCREW M2X3-I-BNI-NYLOK    | 86.T23V7.014  |
|                                                                                                    |     | SCREW M2.0X5-I-NI-NYLOK   | 86.T23V7.006  |
|                                                                                                    |     | SCREW M2.0X6.0-I-NI-NYLOK | 86.T23V7.017  |
|                                                                                                    |     | SCREW M2.5X2-I-NI-NYLOK   | 86.T23V7.018  |
|                                                                                                    |     | SCREW M2.5X3-I-NI-NYLOK   | 86.A03V7.010  |
|                                                                                                    |     | SCREW, MM25050IL64        | 86.A03V7.003  |

| Picture | No. | Partname And Description       | Part Number  |  |
|---------|-----|--------------------------------|--------------|--|
|         |     | SCREW M2.5*7.0 FOR NEW ANTENNA | 86.T25V7.021 |  |
|         |     | SCREW I2*3M-NIHY (M2L3)        | 86.T25V7.008 |  |
|         |     | SCREW M2.5X0.45+7I-NYLOK       | 86.T23V7.012 |  |
|         |     | SCREW M2.0X5.0-I-BNI-NYLOK     | 86.T23V7.015 |  |
|         |     | SCREW M2.0X2.5-I-NI-NYLOK      | 86.A03V7.007 |  |
|         |     | SCREW I3*3.5M-NIH(M3L3.5)      | 86.A03V7.011 |  |

# Model Definition and Configuration

## TravelMate 6000 Series

| Model<br>Number | СРИ             | LCD            | Memory            | HDD<br>(GB)   | ODD             | Card<br>Reader | Wireless<br>LAN |
|-----------------|-----------------|----------------|-------------------|---------------|-----------------|----------------|-----------------|
| 6003LCi         | PM<br>1.6GHz/1M | 15.0"<br>SXGA+ | DDR333<br>2x256MB | 40GB/<br>60GB | 24x Combo       | 4 in 1         | 802.11b/g       |
| 6003LMi         | PM<br>1.6GHz/1M | 15.0"<br>SXGA+ | DDR333<br>2x256MB | 60GB          | 4x DVD-<br>Dual | 4 in 1         | 802.11b/g       |
|                 |                 |                |                   |               |                 |                |                 |
|                 |                 |                |                   |               |                 |                |                 |

Appendix A 100

## TravelMate 8000 Series

| Model<br>Number | СРИ             | LCD            | Memory                                 | HDD<br>(GB) | ODD               | Card<br>Reader | Wireless<br>LAN | вт |
|-----------------|-----------------|----------------|----------------------------------------|-------------|-------------------|----------------|-----------------|----|
| 8002LCi         | PM<br>1.5GHz/1M | 15.0"<br>SXGA+ | DDR333<br>2x256MB                      | 60GB        | 24x Combo         | 4 in 1         | 802.11b/g       | Υ  |
| 8003LCi         | PM<br>1.6GHz/1M | 15.0"<br>SXGA+ | DDR333<br>1x256MB<br>DDR333<br>2x256MB | 60GB        | 24x Combo         | 4 in 1         | 802.11b/g       | Y  |
| 8003LMi         | PM<br>1.6GHz/1M | 15.0"<br>SXGA+ | DDR333<br>2x256MB                      | 60GB        | 4x DVD-<br>SMulti | 4 in 1         | 802.11b/g       | Y  |
|                 |                 |                |                                        |             |                   |                |                 |    |

NOTE: BT refers to bluetooth

101 Appendix A

Appendix A 102

## **Test Compatible Components**

This computer's compatibility is tested and verified by Acer's internal testing department. All of its system functions are tested under Windows<sup>®</sup> XP Home environment.

Refer to the following lists for components, adapter cards, and peripherals which have passed these tests. Regarding configuration, combination and test procedures, please refer to the TravelMate 6000/TravelMate 8000 series Compatibility Test Report released by the Acer Mobile System Testing Department.

## Microsoft® Windows® XP Pro Environment Test

| Item          | Specifications                                 |
|---------------|------------------------------------------------|
| CRT Port      | CRT Monitor:                                   |
|               | Dell 2000FP                                    |
|               | Dell Trinitron 21"                             |
|               | Philips Brilliance 109P 19"                    |
|               | Silicon Graphics 21"                           |
|               | ViewSonic GS773                                |
|               | ViewSonic GS790                                |
|               | LCD Monitor:                                   |
|               | LCD Acer AL722                                 |
|               | LCD akia KX1                                   |
|               | Projector:                                     |
|               | Acer 7755C                                     |
|               | Panasonic PT-L556EA                            |
|               | Panasonic PT-L757U                             |
| Parallel Port | Printer:                                       |
|               | HP Laser Jet 2100                              |
|               | HP Desk Jet 840C                               |
|               | HP Desk Jet 930C                               |
|               | HP Laser Jet 5M                                |
|               | ZIP:                                           |
|               | IOMega ZIP 100 (LPT Port)                      |
|               | Cable:                                         |
|               | LL5 cable                                      |
| 1394 Port     | HDD:                                           |
|               | IEEE 1394 (Fire Wire)/USB 1.1 Combo Hard Drive |
|               | CCD:                                           |
|               | StealthFire tm                                 |
|               | HUB:                                           |
|               | Aten 1394 HUB/FH-600                           |
|               | Cable:                                         |
|               | 1394 four to four cable                        |
|               | MO:                                            |
|               | Fujitsu Limited MDF3130EE                      |
| USB 2.0       | HUB:                                           |
|               | Adaptec\4 Port (XHUB4) for Dell                |
|               | Highspeed\4 Port                               |
|               | HDD:                                           |
|               | USB HDD: Easy Box                              |
|               | USB HDD: LACIE for Dell                        |
|               | CD-ROM:                                        |
|               | LACIE (16*10*40) for Dell                      |
|               | Yamaha CD/RW-70                                |
|               | DVD/CD-RW:                                     |
|               | Pioneer DVR-104                                |
|               | Picoh MP5125A                                  |
|               | Cable:                                         |
|               | Mini-LinQ USB 2.0 File transfer cable          |
|               | Printer:                                       |
|               | HP3425 Printer                                 |
|               |                                                |

| Item     | Specifications                                           |
|----------|----------------------------------------------------------|
| USB 2.0  | Handy Drive:                                             |
|          | USB Drive 256MB                                          |
|          | USB Drive 128MB                                          |
| USB Port | USB Mouse:                                               |
|          | Acer USB Mouse M012B0                                    |
|          | Microsoft Wireless Optical USB Mouse \MIC:P-LPD1-02-0047 |
|          | Microsoft Optical Mouse USB & PS/2 Compatible            |
|          | Microsoft Optical USB Mouse \ITE 78CJ                    |
|          | Logitech Cordless TrackMan Wheel Mouse T-RA18            |
|          | Logitech Wheel Mouse M-BD58                              |
|          | Logitech Wheel Mouse M-BE58                              |
|          | Logitech iFEEL Mouse M-UN58a                             |
|          | TRAGUS Wheel Mouse                                       |
|          | USB Keyboard:                                            |
|          | Microsoft Internet Keyboard Pro                          |
|          | SILITEK K/B SK-6000                                      |
|          | NMB K/B                                                  |
|          | ZIPPY USB K/B TK532                                      |
|          | USB KeyPad:                                              |
|          | ZIPPY USB Keypad KW-610                                  |
|          | Wireless Keyboard & Mouse:                               |
|          | Acer Keyboard+Mouse+Receiver                             |
|          | Logitech Keyboard Mouse+Receiver                         |
|          | USB Camera:                                              |
|          | Petaex optixo 330                                        |
|          | USB CCD:                                                 |
|          | Intel YC72                                               |
|          | Dlink DSC 350 USB CCD                                    |
|          | Dlink WebCam DSB-C300                                    |
|          | Logitech QuickCam Home                                   |
|          | Creative WebCam                                          |
|          | USB HDD:                                                 |
|          | HD 530 Tested to comply with FCC Standards               |
|          | USB Printer:                                             |
|          | HD DeskJet 930C                                          |
|          | HP DeskJet 840C                                          |
|          | USB Multi-Function Office Machine:                       |
|          | HP 2110C                                                 |
|          | USB FDD:                                                 |
|          | Teac USB FDD                                             |
|          | Acer Y-E Data USB FDD                                    |
|          | MIC USB FDD YD-8U10                                      |
|          | Logitec USB FDD                                          |
|          | USB Handy Drive:                                         |
|          | USB Drive 128MB                                          |
|          | Apacer HandyDrive 256MB                                  |
|          | USB LAN:                                                 |
|          | Buffalo USB-10/100Methernet                              |
|          | Billionton USB-10/100 FastEthernet USB-100B              |

| Item       | Specifications                                |
|------------|-----------------------------------------------|
| USB Port   | USB Modem:                                    |
|            | USB Communicator JATON K56/V.90 FAX/Modem     |
|            | USB Zip:                                      |
|            | IOMEGA USB ZIP 250                            |
|            | IOMEGA USB ZIP 100                            |
|            | USB Scanner:                                  |
|            | HP ScanJet 5300c                              |
|            | HP ScanJet 5200c                              |
|            | USB Speaker:                                  |
|            | Philips USB Speaker dss330                    |
|            | Philips USb Speaker (Digital speaker system)  |
|            | USB HUB: PCI_USB HUB\UH-400                   |
|            | USB HUB NET \UH-124                           |
|            | USB to Serial adapter:                        |
|            | USB to serial Adapter UB-75                   |
|            | USB Gamepad:                                  |
|            | Microsoft Sidewider Precision Pro             |
|            | Logitech WingMan FORMULA FORCE                |
|            | Logitech WingMan GAMEPAD EXTREME              |
|            | USB Card Reader:                              |
|            | Pro Compact Flash Card Reader                 |
|            | Iwill 6-in-1 Card Reader                      |
|            | CARRY 6-in-1 card reader                      |
| GB LAN HUB | 3COM SUPER STACK II \3C16611 24port           |
| LAN Hub    | Accton ChefaHub Power-3016P                   |
|            | Accton CheetahSwitch Workgroup-3008A          |
|            | Cnet 8 port switch                            |
|            | Netvin 5-port switch                          |
| S-Video    | TV:                                           |
|            | Sony Trinitron 14"\PVM-14M4U                  |
|            | Dell \2000FP                                  |
| PC Cards   | Modem:                                        |
|            | 3Com 56K Modem (3CXM756)                      |
|            | Gold Card Glabal 56K+Fax                      |
|            | Billionton 56K Modem (FM56C-BF)               |
|            | 16 bit LAN Card:                              |
|            | 3COM 10M CardBus LAN Card (3CCFE589ET)        |
|            | D-Link Fast Ethernet DFE-650                  |
|            | ACCTON EN2228                                 |
|            | 32 bit LAN Card:                              |
|            | D-Link CardBus DFE-660                        |
|            | Xircom CreditCard Ethernet 10/100 (CE3B-100)  |
|            | Pci_ Fast Ethernet Card FNW-3602-TX           |
|            | Linksys EtherFast PC Card PCM100              |
|            | CardBus LAN Card:                             |
|            | 3COM 10/100 CardBus LAN Card (3CCFE575CT)     |
|            | Xircom CardBus Ethernet II 10/100 (CBE2-100)  |
|            | SCSI:                                         |
|            | Adaptec SlimSCSI APA-1460D Card               |
|            | Adaptec SlimSCSI 1480A CardBus UltraSCSI Card |
|            | RATOC REX-CB80                                |

| Item          | Specifications                                     |
|---------------|----------------------------------------------------|
| PC Cards      | LAN+Modem card:                                    |
|               | Xircom CreditCard Ethernet + Modem 56k (CEM56-100) |
|               | ATA Card:                                          |
|               | PCMCIA IDE/ATAPI Controller(FLASH/32MB)            |
| PC Cards      | Microdrive:                                        |
|               | IBM 340MB Microdrive                               |
|               | Click:                                             |
|               | IOMEGA Clik! PC CARD DRIVE                         |
|               | Zip Card:                                          |
|               | IOMEGA USB ZIP 250                                 |
|               | 1394 CardBus Card:                                 |
|               | Compaq 1394 CardBus Card                           |
|               | VST Fire Wire 1394 CardBus Card                    |
|               | Wireless LAN Card:                                 |
|               | CISCO AIRONET 350 SERIES\AIR-PCM350                |
|               | Wireless LAN Card \ WL-211F                        |
|               | Card Reader:                                       |
|               | Apapter PCMCIA 4 in 1                              |
|               | SONY Memory Stick Card Reader \MSAC-PC2            |
|               | PQI CF CARD Reader                                 |
|               | PNY PCMCIA 4 in 1                                  |
|               | MMC Card:                                          |
|               | Apacer 32MB                                        |
|               | SanDisk 64MB                                       |
|               | PQI 64MB                                           |
|               | MS Card:                                           |
|               | Apacer 128MB                                       |
|               | Sony Memory Stick 128MB \MSA-128A SD Card:         |
|               | Toshiba 128MB                                      |
|               | Sundisk 128MB                                      |
|               | SM Card:                                           |
|               | Transcend 128MB                                    |
|               | SanDisk 128MB                                      |
|               | CF Card:                                           |
|               | SanDisk 128MB                                      |
| Audio Jacks   | Speaker:                                           |
| Addio Jacks   | JS-100 Jazz 3D Speaker                             |
|               | SANYO AMPUFIED Speaker System                      |
|               | AIWA STEREO                                        |
|               | SANYO 3D Speaker/OTTO-301                          |
|               | EarPhone:                                          |
|               | AIWA HP-X121 Earphone                              |
|               | PHILIPS Earphone                                   |
|               | Labtec Verse 504                                   |
| Access Point  | Intel Wigw2011bak 802.11b                          |
| ACCOSS I OHIL | Intel 802.11a                                      |
|               | Intel 802.11a+b                                    |
|               | SMC wireless Cable/DSL Broadband Router a+g        |
|               | One wholes capic/Dol broadband Nouter any          |

## Online Support Information

This section describes online technical support services available to help you repair your Acer Systems.

If you are a distributor, dealer, ASP or TPM, please refer your technical queries to your local Acer branch office. Acer Branch Offices and Regional Business Units may access our website. However some information sources will require a user i.d. and password. These can be obtained directly from Acer CSD Taiwan.

Acer's Website offers you convenient and valuable support resources whenever you need them.

In the Technical Information section you can download information on all of Acer's Notebook, Desktop and Server models including:

|                       | -                                                                                                    |
|-----------------------|----------------------------------------------------------------------------------------------------|
|                       | Service guides for all models                                                                                                    |
|                       | User's manuals                                                                                                    |
|                       | Training materials                                                                                                    |
|                       | Bios updates                                                                                                    |
|                       | Software utilities                                                                                                    |
|                       | Spare parts lists                                                                                                    |
|                       | TABs (Technical Announcement Bulletin)                                                                                                    |
| For these technical n | ourposes, we have included an Acrobat File to facilitate the problem-free downloading of our naterial.                                       |
| Also conta            | ained on this website are:                                                                                                    |
|                       | Detailed information on Acer's International Traveler's Warranty (ITW)                                                                       |
|                       | Returned material authorization procedures                                                                                                   |
|                       | An overview of all the support services we offer, accompanied by a list of telephone, fax and email contacts for all your technical queries. |
| We are alv            | vays looking for ways to optimize and improve our services, so if you have any suggestions or                                                |

comments, please do not hesitate to communicate these to us.

Appendix C 109

110 Appendix C

| Α        |                                                                                                    |                                         | External CD-ROM Drive Check 62                                                                              |
|----------|----------------------------------------------------------------------------------------------------|-----------------------------------------|----------------------------------------------------------------------------------------------------|
| =        |                                                                                                    |                                         | External Diskette Drive Check 62                                                                            |
|          | AFLASH Utility 43                                                                                                    | F                                       |                                                                                                    |
|          | Audio 26                                                                                                    | Г                                       |                                                                                                    |
| В        |                                                                                                    |                                         | Features 1                                                                                                  |
|          |                                                                                                    |                                         | Flash Utility 43                                                                                            |
|          | Battery Pack 50                                                                                                    |                                         | Floppy Disk                                                                                                 |
|          | BIOS 22                                                                                                    |                                         | removing the 57                                                                                             |
|          | package 22                                                                                                    |                                         | FRU (Field Replaceable Unit) List 83                                                                        |
|          | password control 22<br>ROM size 22                                                                                                    | н                                       |                                                                                                    |
|          | ROM type 22                                                                                                    | • • • • • • • • • • • • • • • • • • • • |                                                                                                    |
|          | vendor 22                                                                                                    |                                         | Hard disk 24                                                                                                |
|          | Version 22                                                                                                    |                                         | HDD 24                                                                                                    |
|          | BIOS Setup Utility 31                                                                                                    |                                         | Hot Keys 13                                                                                                 |
|          | BIOS Supports protocol 22                                                                                                    | 1                                       |                                                                                                    |
|          | BIOS Utility 31                                                                                                    | Ī                                       |                                                                                                    |
|          | Basic System Settings 36                                                                                                    |                                         | Indicators 12                                                                                               |
|          | Navigating 32 Onboard Device Configuration 38                                                                                                    |                                         | Intermittent Problems 76                                                                                    |
|          | Startup Configuration 37                                                                                                    | Κ                                       |                                                                                                    |
|          | System Information 32                                                                                                    | r.                                      |                                                                                                    |
|          | System Security 42                                                                                                    |                                         | Keyboard 28                                                                                                 |
|          | Board Layout 4                                                                                                    |                                         | Keyboard or Auxiliary Input Device Check 62                                                                 |
|          | Bottom View 5<br>Top View 4                                                                                                    | L                                       |                                                                                                    |
| _        | TOP VIEW 4                                                                                                    |                                         |                                                                                                    |
| C        |                                                                                                    |                                         | L2 cache 22                                                                                                 |
|          |                                                                                                    |                                         |                                                                                                    |
|          | Cache                                                                                                    | М                                       |                                                                                                    |
|          | Cache controller 22                                                                                                    | M                                       |                                                                                                    |
|          | Cache controller 22 size 22                                                                                                    | M                                       | Memory Check 62                                                                                             |
|          | controller 22                                                                                                    | M                                       | Memory Check 62<br>Modem 23                                                                                 |
|          | controller 22<br>size 22                                                                                                    |                                         | •                                                                                                    |
|          | controller 22<br>size 22<br>caps lock                                                                                                    | M<br>N                                  | •                                                                                                    |
| <b>D</b> | controller 22<br>size 22<br>caps lock<br>on indicator 12                                                                                                    |                                         | •                                                                                                    |
| D        | controller 22<br>size 22<br>caps lock<br>on indicator 12                                                                                                    |                                         | Modem 23                                                                                                    |
| D        | controller 22<br>size 22<br>caps lock<br>on indicator 12                                                                                                    | N                                       | Modem 23 num lock                                                                                           |
| D        | controller 22 size 22 caps lock on indicator 12 CardBus 27                                                                                                    |                                         | Modem 23 num lock                                                                                           |
| D        | controller 22 size 22 caps lock on indicator 12 CardBus 27                                                                                                    | N                                       | Modem 23 num lock                                                                                           |
| D        | controller 22 size 22 caps lock on indicator 12 CardBus 27  DIMM external 51                                                                                                    | N<br>O                                  | Nodem 23  num lock on indicator 12                                                                          |
| D        | controller 22 size 22 caps lock on indicator 12 CardBus 27  DIMM external 51 removing 51 Disassembly Battery Pack 48                                                                                | N                                       | Nodem 23  num lock on indicator 12                                                                          |
| D        | controller 22 size 22 caps lock on indicator 12 CardBus 27  DIMM external 51 removing 51 Disassembly Battery Pack 48 CD-ROM/DVD-ROM Module 53                                                       | N<br>O                                  | Nodem 23  num lock on indicator 12                                                                          |
| D        | controller 22 size 22 caps lock on indicator 12 CardBus 27  DIMM external 51 removing 51 Disassembly Battery Pack 48 CD-ROM/DVD-ROM Module 53 Floppy Disk Drive 57                                  | N<br>O                                  | Nodem 23  num lock on indicator 12  Online Support Information 109                                          |
| D        | controller 22 size 22 caps lock on indicator 12 CardBus 27  DIMM external 51 removing 51 Disassembly Battery Pack 48 CD-ROM/DVD-ROM Module 53 Floppy Disk Drive 57 Procedure Flowchart 47           | N<br>O                                  | Nodem 23  num lock on indicator 12  Online Support Information 109  Panel 6                                 |
| D        | controller 22 size 22 caps lock on indicator 12 CardBus 27  DIMM external 51 removing 51 Disassembly Battery Pack 48 CD-ROM/DVD-ROM Module 53 Floppy Disk Drive 57 Procedure Flowchart 47 Display 3 | N<br>O                                  | num lock on indicator 12  Online Support Information 109  Panel 6 Bottom 11                                 |
|          | controller 22 size 22 caps lock on indicator 12 CardBus 27  DIMM external 51 removing 51 Disassembly Battery Pack 48 CD-ROM/DVD-ROM Module 53 Floppy Disk Drive 57 Procedure Flowchart 47           | N<br>O                                  | num lock on indicator 12  Online Support Information 109  Panel 6 Bottom 11 left 6                          |
| D        | controller 22 size 22 caps lock on indicator 12 CardBus 27  DIMM external 51 removing 51 Disassembly Battery Pack 48 CD-ROM/DVD-ROM Module 53 Floppy Disk Drive 57 Procedure Flowchart 47 Display 3 | N<br>O                                  | num lock on indicator 12  Online Support Information 109  Panel 6 Bottom 11 left 6 PC Card 12, 27           |
|          | controller 22 size 22 caps lock on indicator 12 CardBus 27  DIMM external 51 removing 51 Disassembly Battery Pack 48 CD-ROM/DVD-ROM Module 53 Floppy Disk Drive 57 Procedure Flowchart 47 Display 3 | N<br>O                                  | num lock on indicator 12  Online Support Information 109  Panel 6 Bottom 11 left 6 PC Card 12, 27 PCMCIA 27 |

Index 111

```
Battery Pack 64
    Processor 22
S
    Second Level Cache 22
    System
       Block Diagram 3
       Layout 4
    System Diagnostic Diskette 43
    System Memory 22
    System Utilities 31
    System Utility Diskette 43
Т
    Test Compatible Components 103
    Touchpad Check 64
    Troubleshooting 61
U
    Undetermined Problems 77
    USB 27
    utility
       BIOS 31
    Video 26
    Windows 2000 Environment Test 104
```

112 Index